جامعة بوليتكنك فلسطين

كلية الطوم الإدارية ونظم المطومات

تخصص تكنولوجيا المطومات

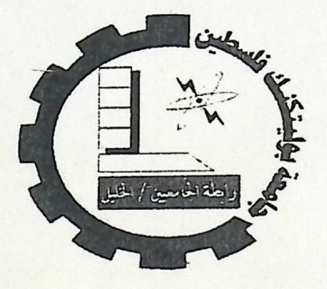

التسجيل عبر الهاتف الأرضى أو النقال

**E-Registration System By Phone** 

فريق العمل

حسام رجبي

فادي غنام

بإشراف :الأستاذ محمد الجعري

قدم هذا المشروع استكمالاً لمتطلبات التخرج لدرجة البكالوريوس في تخصص تكنولوجيا

المعلومات في جامعة بوليتكنك فلسطين.

2011

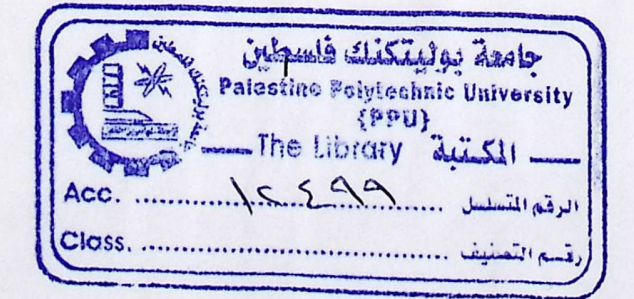

الإهداء

 $\frac{1}{2}$ 

 $\sqrt{2}$ 

إلى كل من كان شاهد على وقوفنا هنا في هذا الصرح العظيم

لنا ولكم ولفلسطين

إلى من نتتفس الهواء بسببهم ويتغنى قلبنا بحبهم

ومن حبهم أسمى ً ما في الوجود ,إلى من صنعونا رجالا من أبناء الحجارة

آبائنا وأمهانتا الأعزاء

إلى كل فلسطيني داخل الوطن وخارجه والى كل أسير يحلم أن يرى نور وطنه

إلى كل جريح والى كل شهيد

إلى منارات العلم ...الذين بسببهم سوف نواجه العالم فخرا

لوجودهم بيننا أساتذتنا الأفاضل \_

فريق العمل

#### Abstract

With the constant increase in this age of mobile phone usage , and the continuous increase of users to the Internet , which works to increase the pressure on the server that is providing us with the required data, has faced Universities problems with the registration process for courses during the beginning of each chapter, with the increasing number of students who worked on the occupancy of the network as a whole which works on problems to register students for these courses, and as we talked about that phone use increased during these years and is expected to use larger in previous years, especially with the advent of the third generation of devices that support the Internet, and conversations, and even dealing through a fingerprint, was an urgent solution over the phone, it is here we solve the problem of registration over the phone through a program that is dealt with through the buttons in each mobile phone, where we divide the tasks according to the button that will do by clicking on it, as any project is created Will be subject to a feasibility study of all aspects to determine the extent of his success, and cost, and risks that will confront us.

Will be to identify how to work and explained through the algorithms that support the understanding of this technique, we studied the precise cost of this project in terms of material and on the physical, to be able to adopt the idea and work on them without a great risk during the work, and we consider this document of high levels because they can get the idea and understanding to those non-programmers or students of information technology, this overview was a prelude to the idea of the project based on it.

IV

ملخص المشروع

مع التزايد المستمر في هذا العصر لاستخدام الهاتف النقال ,والتزايد المستمر لمستخدمين الانترنت الذي يعمل على زيادة الضغط على السيرفر الذي يقوم بتزويدنا بالبيانات المطلوبة , فقد واجهت الجامعات مشاكل في عملية التسجيل للمساقات خلال بداية كل فصل , فمع زيادة عدد الطلاب الذي يعمل على إشغال الشبكة ككل مما يعمل على وجود مشاكل لتسجيل الطلاب لهذه المساقات ,وكما تطرقنا إن استخدام الهاتف تزايد خلال هذه الأعوام والمتوقع استخدامه بشكل اكبر في الأعوام السابقة وخصوصا مع ظهور الجيل الثالث من الأجهزة التي تدعم الانترنت , والمحادثات , وحتى التعامل من خلال بصمة الإصبع , فكان ملحا إيجاد الحل من خلال الهاتف, فمن هنا قمنا بحل مشكلة التسجيل من خلال الهاتف من خلال برنامج يتم التعامل معه من خلال الأزرار الموجودة في كل هاتف نقال ,حيث قمنا بتقسيم المهام حسب الزر الذي سوف نقوم بالضغط عليه , وكما أي مشروع يتم إنشائه سوف يخضع لدراسة جدوى من جميع النواحي لمعرفة مدى نجاحه ,وتكلفته ,والمخاطر التي سوف تواجهنا , وسوف يتم التعرف على كيفية العمل وشرحها من خلال الخوارزميات التي تدعم على فهم هذه التقنية,وقمنا بدراسة دقيقة لتكلفة هذا المشروع من ناحية مادية ومن ناحية فيزيائية ,لنكون قادرين على تبني الفكرة والعمل عليها دون حدوث مخاطر جمة خلال العمل ,ونعتبر هذا التقرير ٍ من المستويات العالية ,لأنها تستطيع إيصال الفكرة وفهمها إلى الأشخاص الغير مبرمجين أو دارسين تكنولوجيا المعلومات ٬هذه كانت مقدمة مجملة لفكرة المشروع القائمين عليه .

# قائمة المحتويات

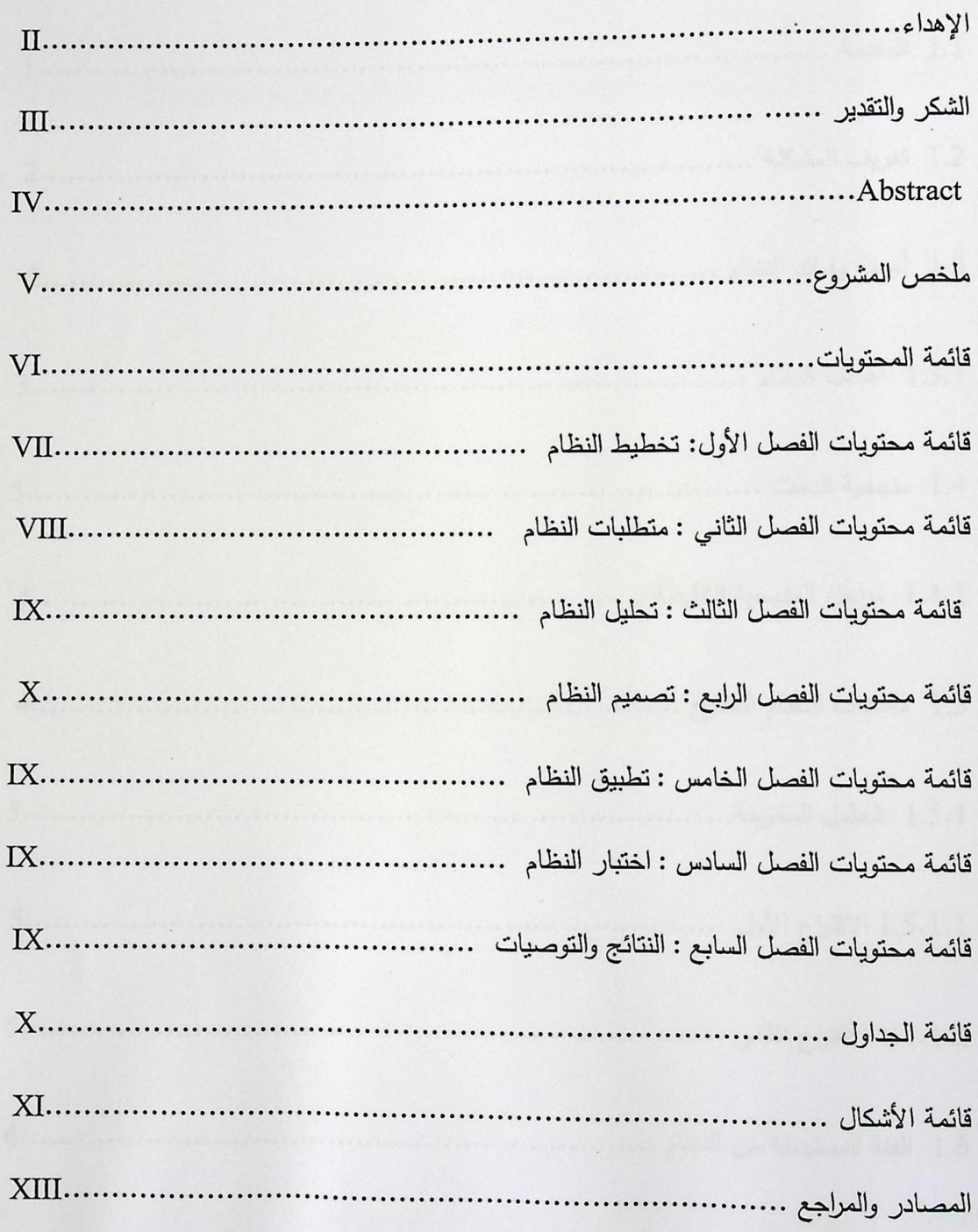

# الفصل الأول: تخطيط النظام

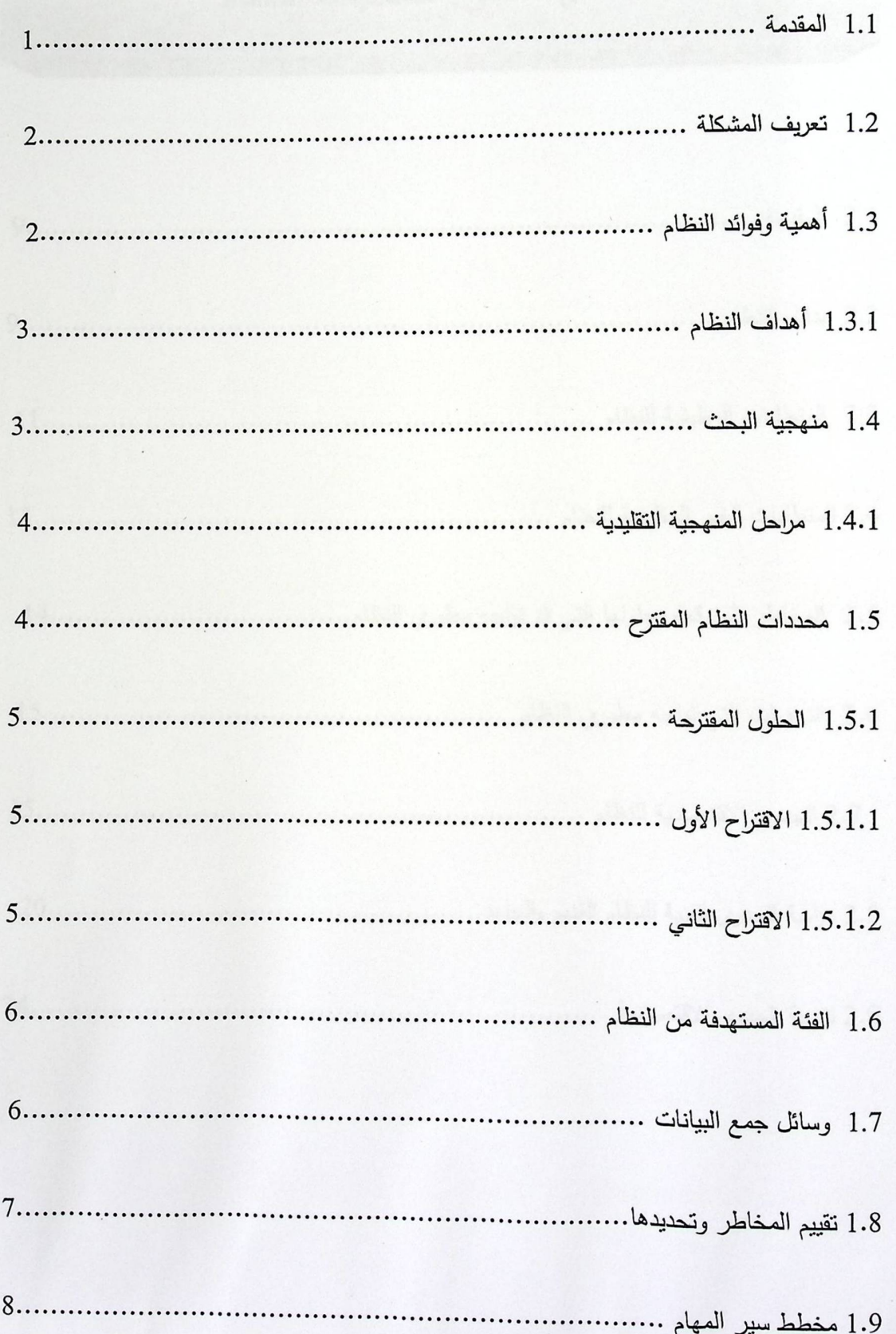

# الفصل الثاني: متطلبات النظام

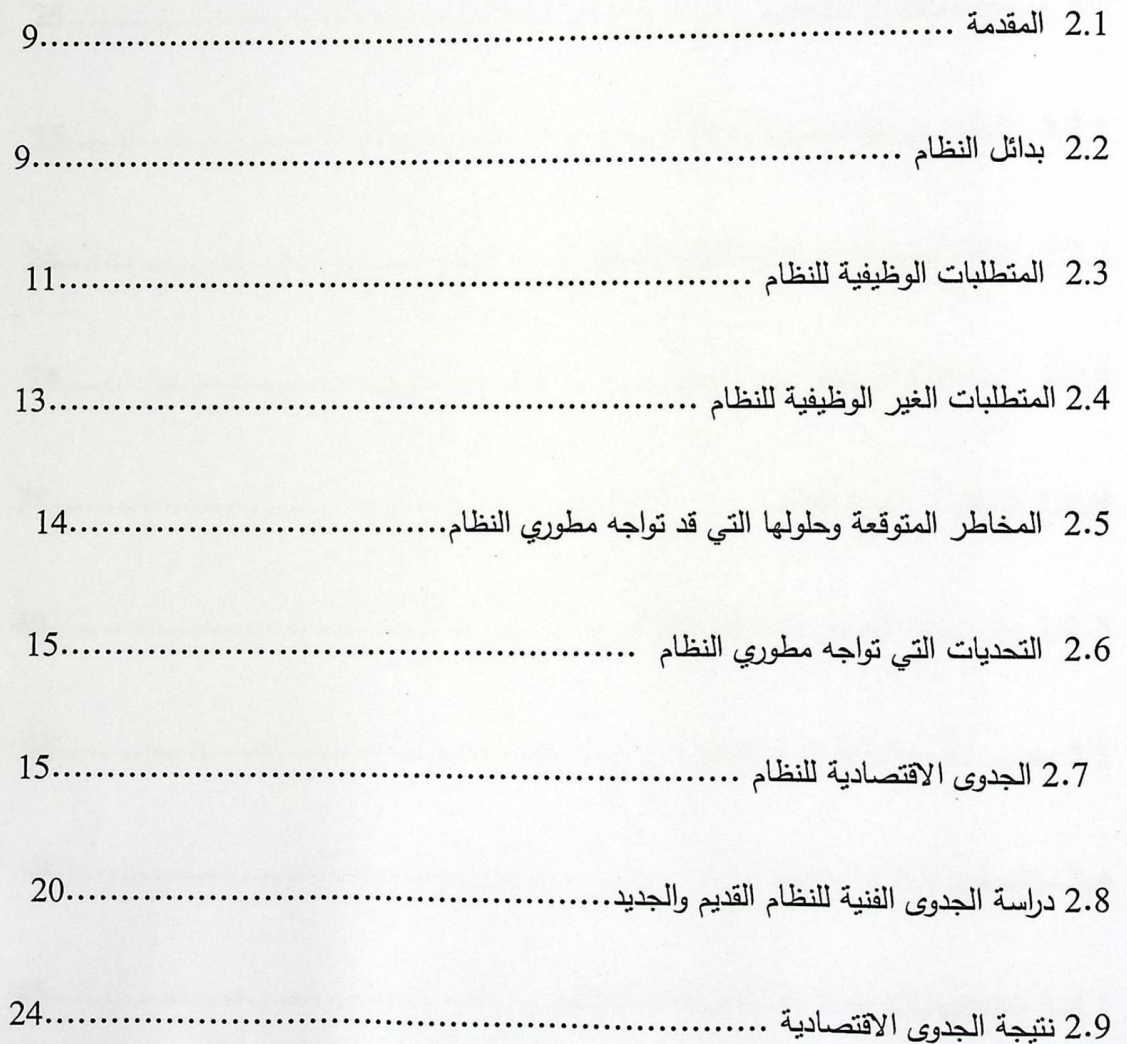

الفصل الثالث: تحليل النظام

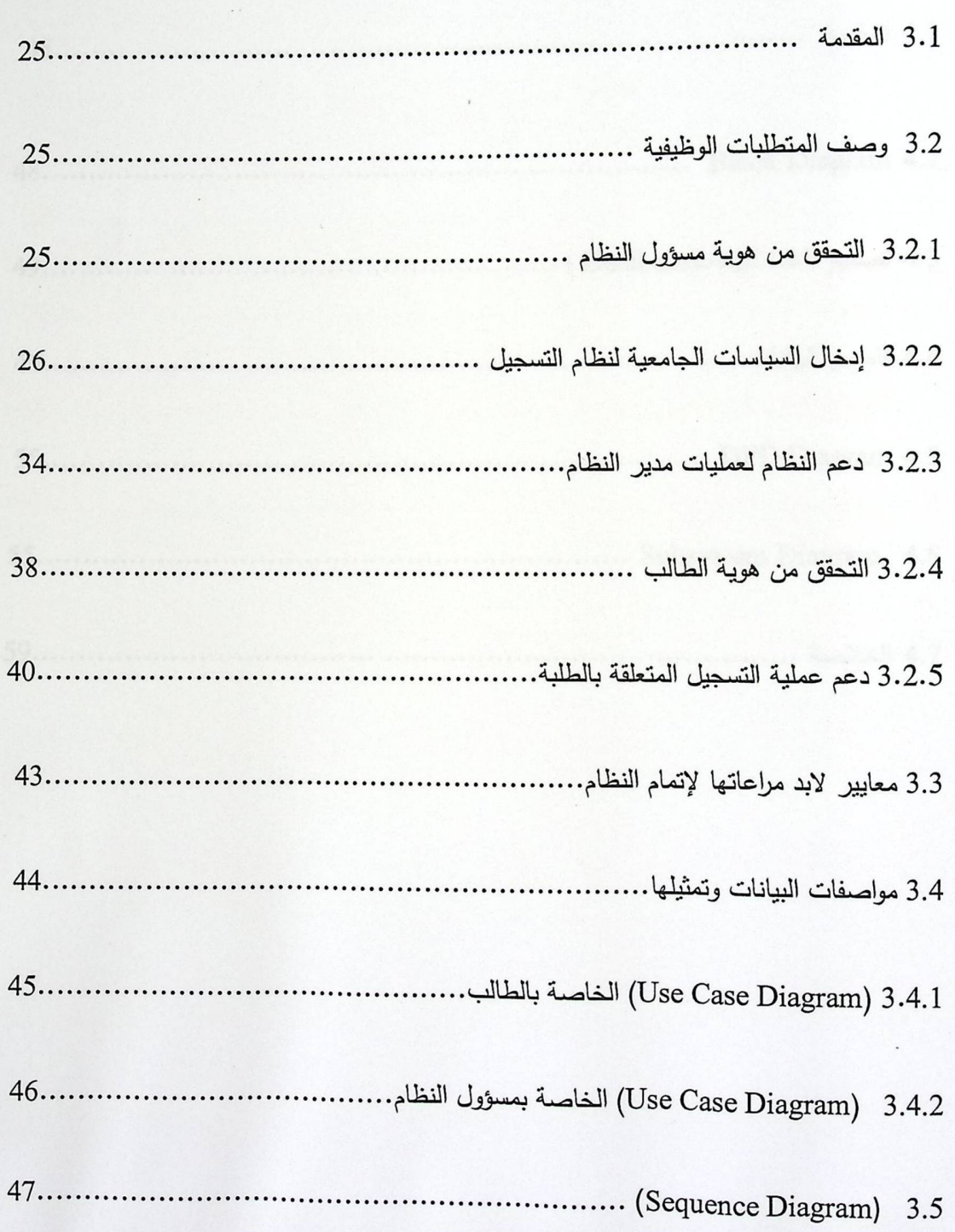

# الفصل الرابع: تصميم النظام

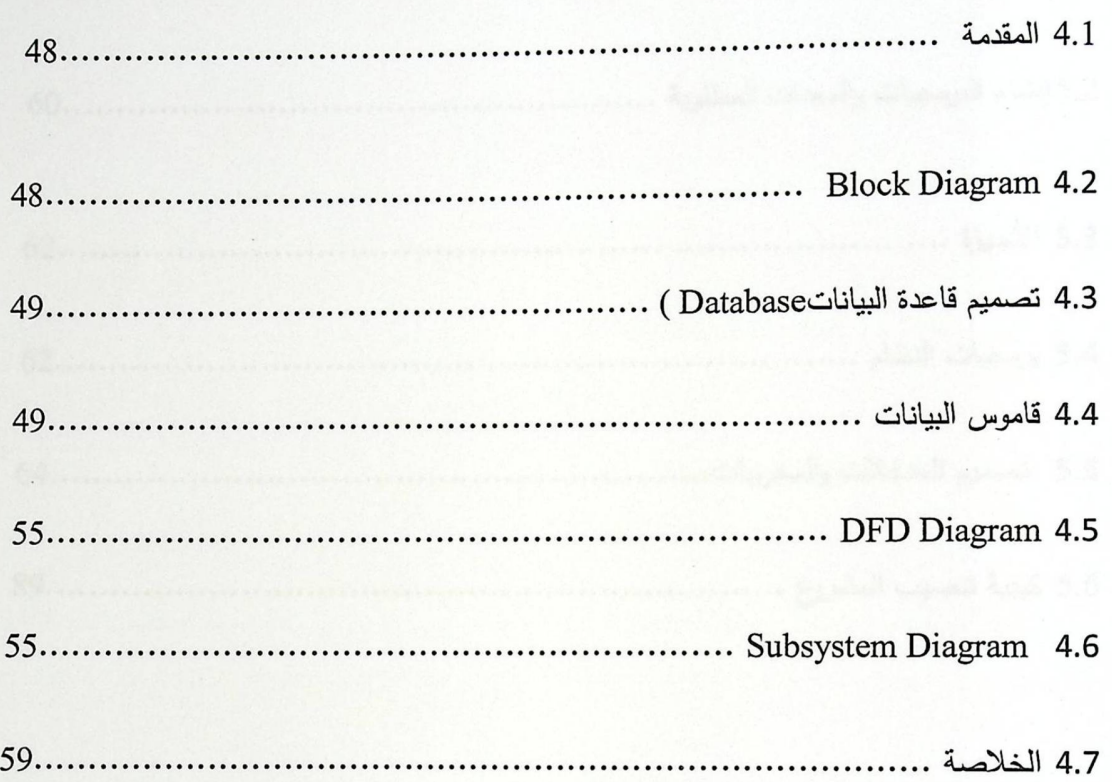

# الفصل الخامس: تطبيق النظام

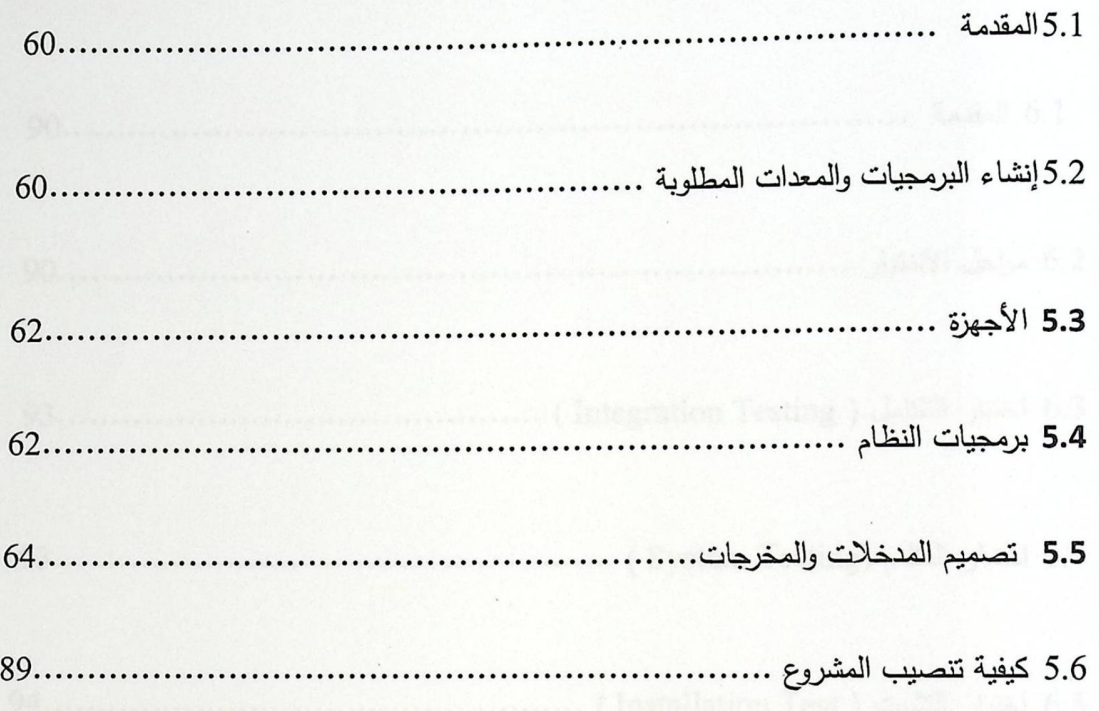

الفصل السادس: اختبار النظام

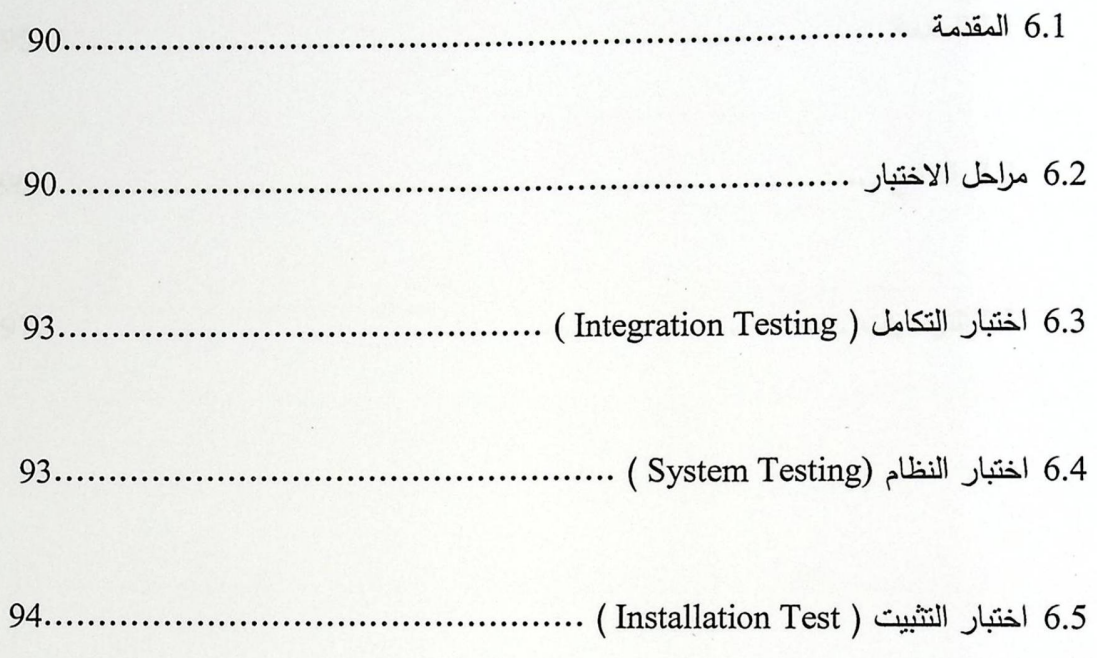

قائمة الجداول

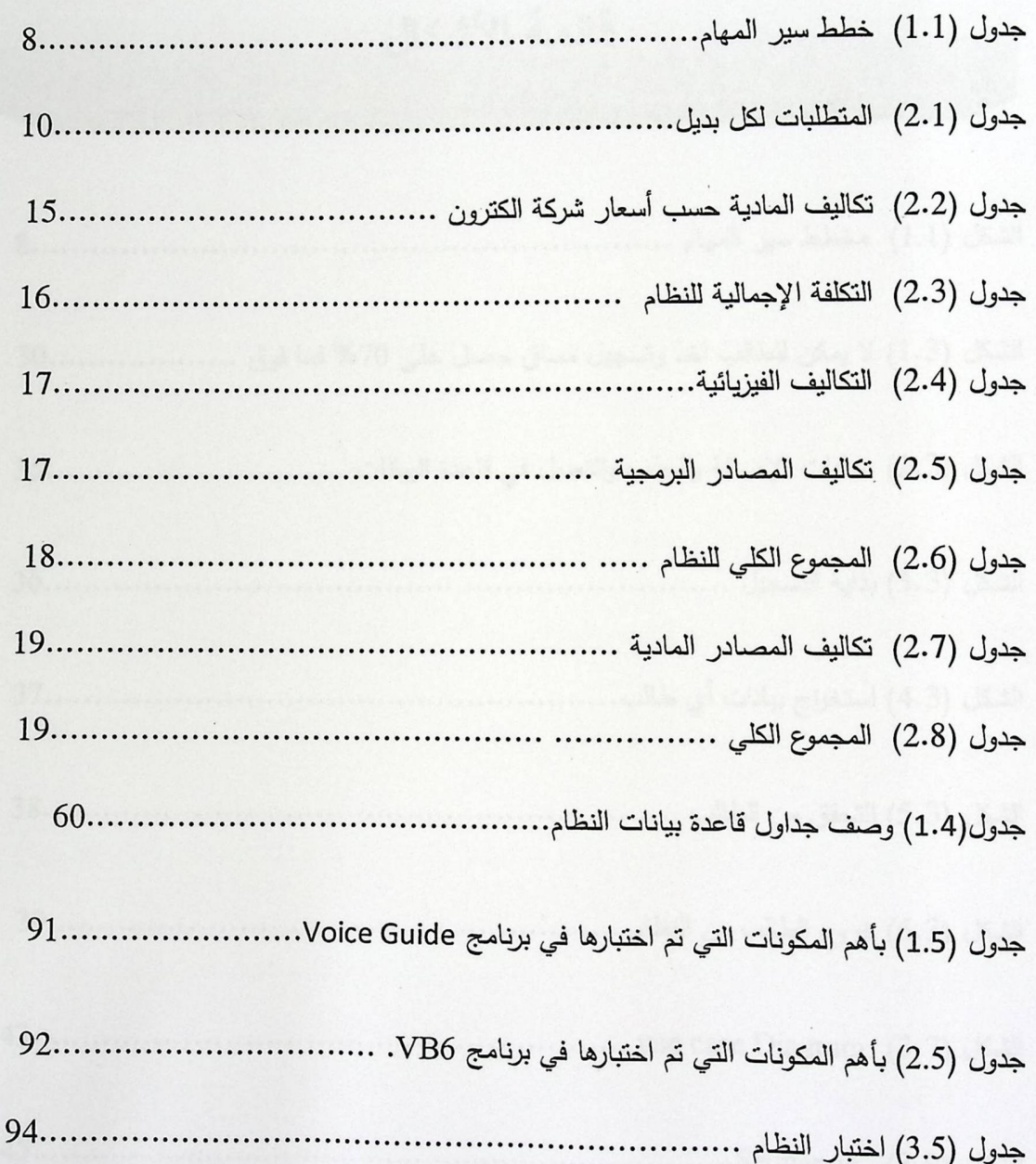

قائمة الأشكال

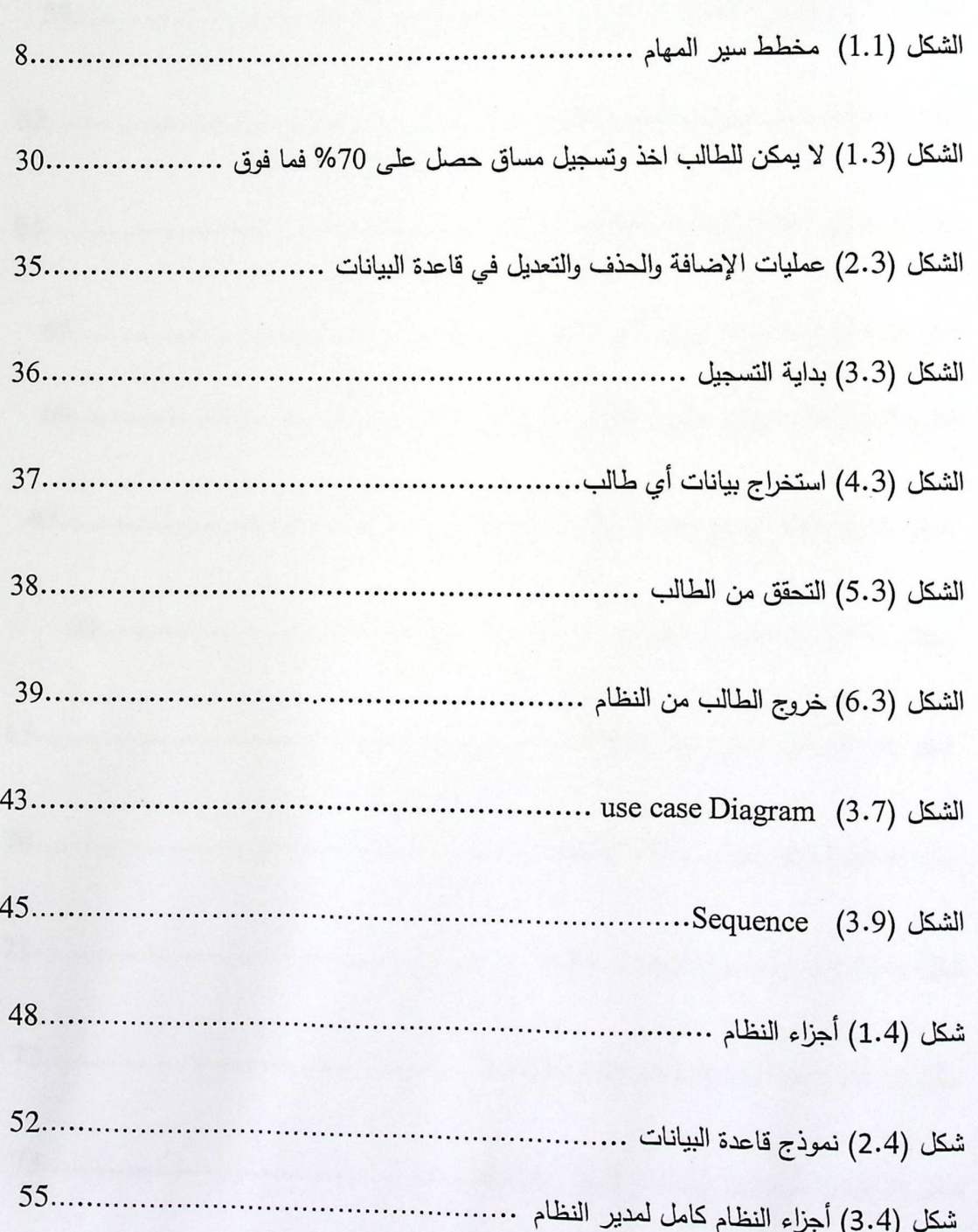

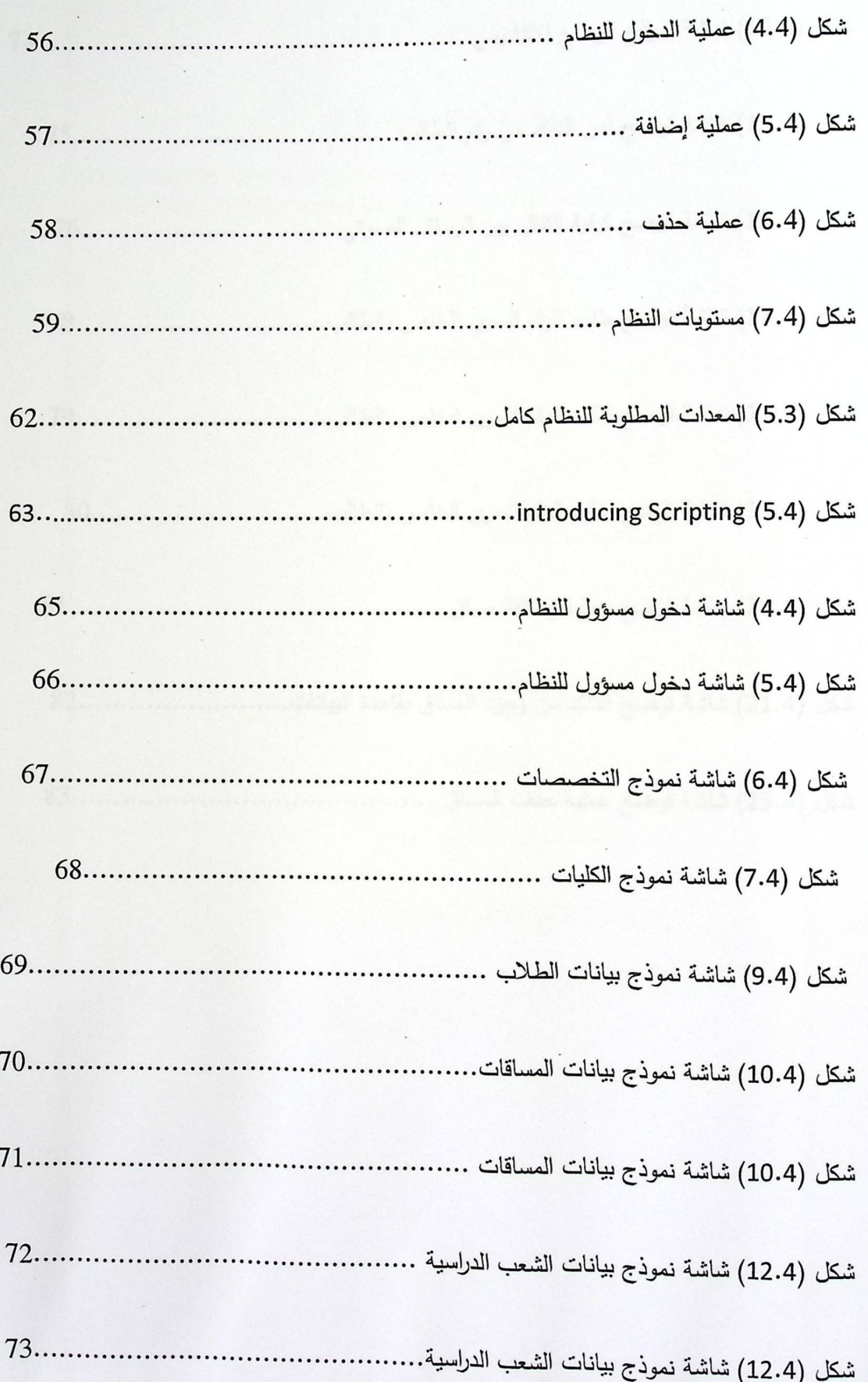

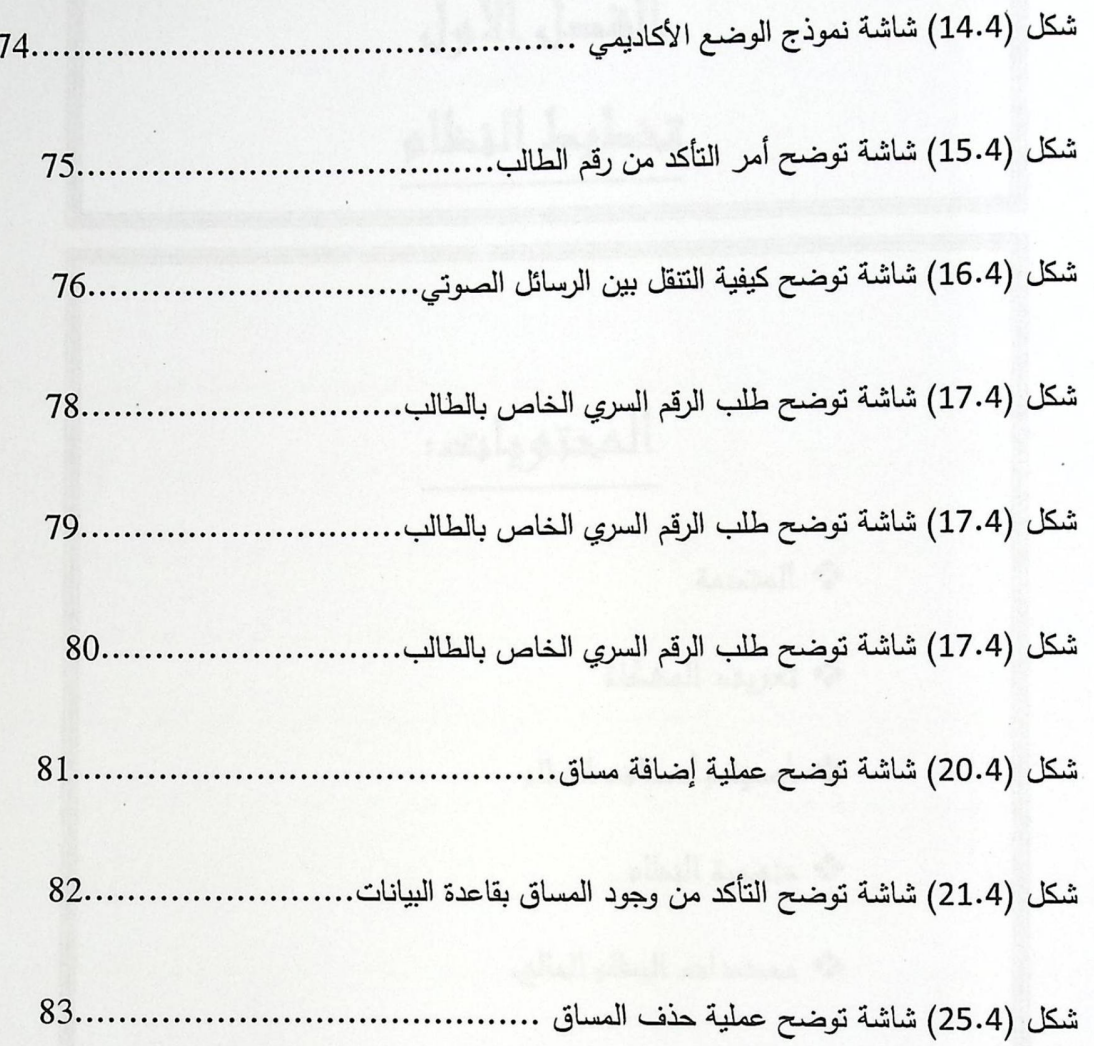

# الغط الأول

# تحطيط النظام

المحتويات:

مثم المقدمة

\*\* تعريفه للمشكلة

% أهمية وأهداهم النظام

<sup>و</sup>ه منمبية النظام

\*\* محددات النظام الحالي.

\* الغنة المستغيدة من النظام

مثمه وسائل جمع المعلومات

\* تقييم المخاطر وتحديدها

المقدمة

#### 1.1 المقدمة

يشهد العصر الحديث تطورا تكنولوجيا كبيرا فقد أصبح الإنسان يعتمد وبشكل كبير على الوسائل التكنولوجية التي من شانها أن تساهم في تقدم البشرية نحو حياة عصرية وزيادة رفاهية الإنسان, فزادت الحاجة إليها مع تطور المجتمعات. لقد أصبح الإنسان يسعى إلى استخدام كل وسيلة تمكنه من توفير الوقت والجهد وحل مشاكل أخرى لعل ابرز هذه الوسائل استخدام الحاسوب ,وأجهزة الاتصال الأخرى كالهاتف بشتى أنواعه , واستنادا على الانتشار الواسع لتكنولوجيـا الاتصــالات بـين مختلف المجتمعات,فقد كانت هنـاك توجهـات إلـى توسيع دائـرة استخدام الهواتف لتشمل وظائف أخرى ,كاستخدامها وسيلة في عمليات الرد التفاعلي الصوتي بين المتصلين والأنظمة الأخرى.وحيث اجري هذا المشروع على نظام التسجيل في جامعة بوليتكنك فلسطين , من خلال سلسلة من الدراسات التي أجريت من أجل تطوير هذا النظام , ليصبح قادر على التسجيل أيضا من خلال جهاز الهاتف , الذي أصبح في وقتنا الحاضر وبعد دراسة مقارنة بين التوجه لاستخدام الإنترنت و جهاز الهاتف ليصبح حاجة ملحة في الحاضر و المستقبل , كما أن استخدام خدمة الـهواتف النقالة في تزايد مستمر ويتوقـع مـع حلول عـام 2013 أن يحتل المرتبـة الأولـى فـي حيـاة البشر الـعمليـة , وذلك بناءا على إحصائيات في التسويق الإلكتروني•(1).

ويشمل هذا المشروع على عدد من الخطوات والمراحل التي قام بها فريق العمل بإجراء دراسة شاملة عن النظام الحالي وميزاته و الفرق الذي سيحدثه إضافة هذه الخدمة إلى النظام الحالي من حيث السرعة والمرونـة و مواكبـة التطور و التكنولوجيـا وخدمـة أكبـر عـدد مـن الطـلاب فـي وقـت أقـل وزيـادة الطـرق المسـتغلة و الكفـاءة و الفاعليـة و الخيارات الأوسع و الأشمل للوصول إلى الهدف الرئيسي وهو التسجيل.

#### 1.2 تعريف للمشكلة

يواجه الطـلاب أثنـاء فترة التسجيل مشـاكل كثيرة , من أبرزها عدم التمكن من التسجيل عبر شبكة الانترنت نتيجة الضغط الذي يواجهه السيرفر ,وعدم توفر خدمة الانترنت أحيانا , وعدم القدرة للوصول للمشرف الأكاديمي أحيانا بسب الازدحام الهائل من الطلاب , لذا أن خدمة التسجيل عبر الهاتف الجوال والأرضـي يزيد السرعة والمرونـة في عملية التسجيل ,والتي تزيد من استغلال خيارات أوسع وأشمل ومواكبة التطور التكنولوجي , وزيادة التوجه نحو استخدام الهاتف النقال يحتم علينا تطوير هذه الخدمة لكي تلبي الهدف الرئيسي المرغوب فيه . إن مثل هذه المشاكل تقف عائقا أمام الطالب من إكمال عملية تسجيله لمساقاته .

لَّذا فإن من الضـروري ابتكـار طـرق أخـري مـن شـانـها أن تقوم بتسـهيل عمليـة التسـجيل لـدي الطلبـة واعطـاء خيارات أوسع لتلبي هذه الحاجة الملحة.

#### 1.3 أهمية وفوائد النظام

تكمن أهمية النظام في استخدام الهاتف الأرضي و المحمول كوسيلة يتمكن من خلالها الطالب تسجيل بعض المساقات ,حيث سيتمكن الطالب من التعامل والدخول إلى النظام من خلال ملفات صوتيه, التي بدورها تقوم بإدراج الخيارات المتاحة أمام الطالب , وكما يقوم الطالب باختيار الخيار المطلوب عن طريق الضغط على أحد أزرار الهاتف.

وفي ما يلي بعض الفوائد الأخرى:

1–زيادة عدد الوسائل المتاحة أمام الطالب التي تمكنه من التسجيل.

2–العمل على حل المشاكل التي يواجهها الطالب أثناء فترة التسجيل كالضغط على السيرفر . 3–العمل على إيجاد طرق تفاعل بين الجامعة والطلبة.

1.3.1أهداف النظام:

يهدف النظام إلى استخدام جهاز الهاتف النقال في عملية التسجيل من خلال الضغط على احد أزرار الهاتف حيث يتم تخصيص وظيفة محددة لكل زر من أزرار الهاتف, حيث يتم إرشاد المستخدم بالوظائف مسبقا, كما سيقوم النظام بإرسال رسالة متعددة الوسائط.

ومن الأهداف :

1. زيادة عدد الوسائل التي يمكن من خلالها إتمام عملية التسجيل .

2. مواكبة التطور التكنولوجي نتيجة الزيادة المستمرة في عملية استخدام الهاتف.

3. زيادة السرعة في التسجيل في حالات الضغط على السيرفرات .

4. تسهيل عملية التسجيل للطلاب في الفصل، وتقليل الوقت والجهد والتكاليف لكل من الجامعة والطلاب.

5. الدقة والاعتمادية والكفاءة في عملية التسجيل باستخدام الهاتف النقال والأرضى وذلك لان النظام

يسير وفق القوانين الأكاديمية في الجامعة أثناء فترة التسجيل.

6. توفير الوقت والجهد وذلك لان الطالب يستطيع التسجيل في أي زمان يختاره وأيضا في أي مكان موجود فيه.

1.4 منهجية البحث

البحث العلمي هو الذي يقدم للإنسانية شيئاً جديداً, ويساهم في تطوير المجتمعات ونشر الثقافة والوعي. ويزداد البحث كلما ارتبط بالواقع أكثر فأكثر , فيدرس مشكلاته ويقدم الحلول المناسبة لها.

وهناك أكثر من منهجية للبحث مثل المنهجية المهيكلة, ومنهجية بناء الأنظمة بالكينونة الموجهة والمنهجية التقليدية .

وقد استخدم في هذا المشروع المنهجية التقليدية.

1.4.1 ويتكون من عدة مراحل:

الفصل الأول تخطيط النظام

- مرحلة التخطيط: جمع المعلومات اللازمة عن النظام.
- مرحلة التحليل: في هذه المرحلة تمت دراسة المعلومات التي تم الحصول عليها.
- مرحلة التصميم: بعد عملية التحليل واختيار النظام المناسب تم القيام بتصميم النظام بشكل أولـي علـي الورق تمهيداً لبنائه.
	- مرحلة البناء: في هذه المرحلة يتم بناء النظام عملياً.
- مرحلة الصيانة: بعد بناء النظام الجديد تأتي عملية تجربة و إجراء أي تعديلات مطلوبة على هذا النظام.

1.5 محددات النظام المقترح

1– بناء نظام يحاكي قاعدة البيانات الموجودة في النظام السابق .

2– احتمالية وقوع أخطاء أثناء عملية استعراض قائمة الخدمات أثناء التسجيل.

4– النظام التفاعلي الصوتي ممل في بعض الأحيان وذلك لكثرة الملفات الصوتية والتعليمات .

5– الخبرة العملية لدى أفراد الفريق في الأنظمة التفاعلية الصوتية من الممكن أن تكون غير كافية.

6– صـعوبة الارتبـاط بإحدى شـركات الاتصــالات التـي سـتمدنا بالمعلومـات الكافيـة فـي إتمـام النظـام بشـكل

عملي .

## 1.5.1 الحلول المقترحة لمحددات النظام:

بعد عملية الدراسة الأولية للنظام تم وضع مجموعة من الاقتراحات لحل المشاكل الموجودة حاليا ۖ وقد تم اختيار الاقتراح الأول وذلك لأنه الاقتراح الأنسب.

الفصل الأول تخطيط النظام

### 1.5.1.1 الاقتراح الأول

هو أن نأخذ بعين الاعتبار شكل البيانات في قاعدة البيانات الموجودة مسبقا والمستخدمة في عملية التسجيل للنظام السابق.

• مميزات هذا الاقتراح:

1. السرعة في انجاز العمل حيث لا نضطر إلى إنشاء قوالب جديدة للبيانات .

2. الدقة والسهولة والبساطة في العمل.

3. توفير جميع المتطلبات في العمل .

4. التوفير في تكاليف العمل على المدى الطويل.

• سلبيات الاقتراح :

1. عدم توفر الخبرة الكافية للتعامل مع هذه القوالب بشكل كامل.

2. الحاجة لبعض التكاليف الثابتة وتدريب الموظفين على التعامل مع النظام الجديد.

### 1.5.1.2 الاقتراح الثاني

متابعة النشرات الدورية عن برامج التفاعل الصوتي , وأخذ الخبرة عن طريق تكثيف الجهود لدراسة وتعلم هذه البرامج , حيث بالإمكان الاستفادة من المكتبات المرفقة في هذه البرامج و الأمثلة البسيطة داخل مكتباتها .

• مميزات هذا الاقتراح :

1. الاستفادة من أكبر قدر ممكن من إمكانيات هذه البرامج وتطبيقها في نظامنا المقترح . 2. زيادة المرونة في النعامل مع هذه البرامج .

- سلبيات هذا الاقتراح :
- 1. زيادة الجهد و العبء على أفراد الفريق .
- 2. زيادة التدريب يؤدي إلى زيادة في التكاليف .

#### 1.6 الفئة المستهدفون من النظام

الفئات المستهدفة من النظام المقترح هم الطلاب ومسؤول النظام و الجامعة على وجه العموم فإنه من الممكن تطبيقه في الجامعات الأخرى .

#### 1.7 وسائل جمع البيانات

قام فريق العمل بجمع البيانات لهذا النظام بطرق عدة منها :

1. المقابلة الشخصية مع مسؤول النظام الحالي .

2. زيارة شركة الاتصالات للاستفادة من خدماتها وأخذ الملاحظات و المعلومات .

3. دراسة وتحليل الوثائق و النشرات والكتلوجات والاستبيانات.

## 1.8 تقييم المخاطر وتحديدها

هناك بعض المخاطر التي يمكن أن تواجه بناء هذا النظام، لذلك كان لابد من أخذها بعين الاعتبار حتى إذا حصلت إحدى هذه المخاطر يمكن التغلب عليها، وهناك مخاطر وظيفية وأخرى غير وظيفية.

1. المخاطر الوظيفية.

و تعني بالتغيرات التي تطرأ في إحدى المتطلبات الوظيفية .

2. المخاطر غير الوظيفية.

وتشمل التأخر في تسليم المشروع عن الموعد المحدد، تكاليف إضافية يمكن أن تستجد لإتمام المشروع. عدم تمكن أو عدم رغبة بعض الطلبة استخدام النظام المقترح.

## 1.9 خطط سير المهام

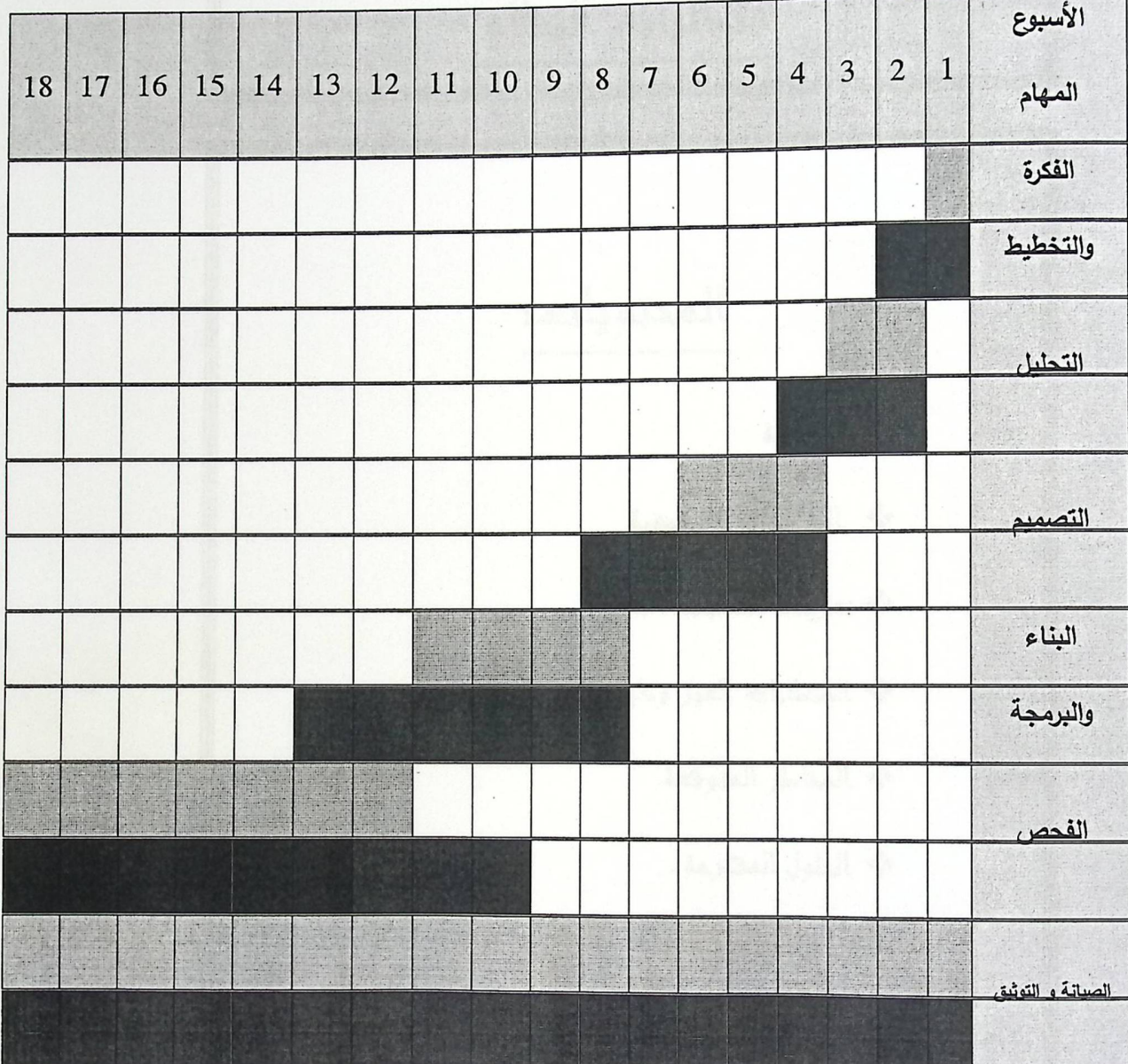

جدول (1) : مخطط سير المهام

المتوقع(الوقت المتوقع لانجاز المهمة).

الفعلي(الوقت الفعلي لانجاز المهمة).

الفصل الأول تخطيط النظام

## الغط الثاني

## متطلبات النظلم

المحتويات

\*\* المقدمة

\* المتطلبات الوظيغية

\*\* تعريفء متطلبات النظام

هه المتطلبات الغير وطيغية

\* المخاطر المتوفعة.

\* الملول المفترحة.

\*\* بدائل النظام .

% الجدوى الافتصادية .

ثى دراسة الجدوى الغنية للنظام العديم والجديد

% نتيبة البدوى الافتصادية.

· مخطط سير الممام .

2.1 المقدمة:

في هذا الفصل سيتم توضيح المتطلبات الوظيفية وغير وظيفية والمخاطر التي من الممكن أن تواجه مطوري النظام والحلول والبدائل الممكنة والجدوى الاقتصادية للنظام.

2.2 بدائل النظام:

2.2.1 النظام اليدوى:

- حسنات النظام اليدوى:
- التقابل المباشر مع المشرف الأكاديمي مما يسهل عملية اختيار المساقات.  $\overline{1}$ 
	- سيئات النظام اليدوى:
	- زيادة تكاليف عملية التسجيل (الذهاب للجامعة).  $\mathbf{1}$ 
		- زيادة الجهد وضياع الوقت .  $\overline{2}$
		- زيادة عدد الموظفين لعملية التسجيل .  $\overline{3}$
- ملل الطلاب من عملية التسجيل وذلك بسبب الانتظار لتواجد عدد كبير من الطلاب في مباني الجامعة.  $\overline{4}$
- إمكانية حدوث خلل فني أو برمجي في عملية التسجيل, مما يضيع الوقت وعدم إمكانية تدارك الخلل في وقت  $\mathbf{1}$

قصير مثل العملية اليدوية.

#### 2.2.2 التسجيل الالكتروني:

- حسنات التسجيل الالكتروني:
	- توفير الوقت والجهد.  $\overline{1}$
	- تقليل عدد موظفي التسجيل.  $\overline{2}$ 
		- تقليل التكاليف.  $\overline{3}$
- 4 استمرارية التسجيل في أي وقت على مدار 24 ساعة لكل يوم ضمن فترة التسجيل .

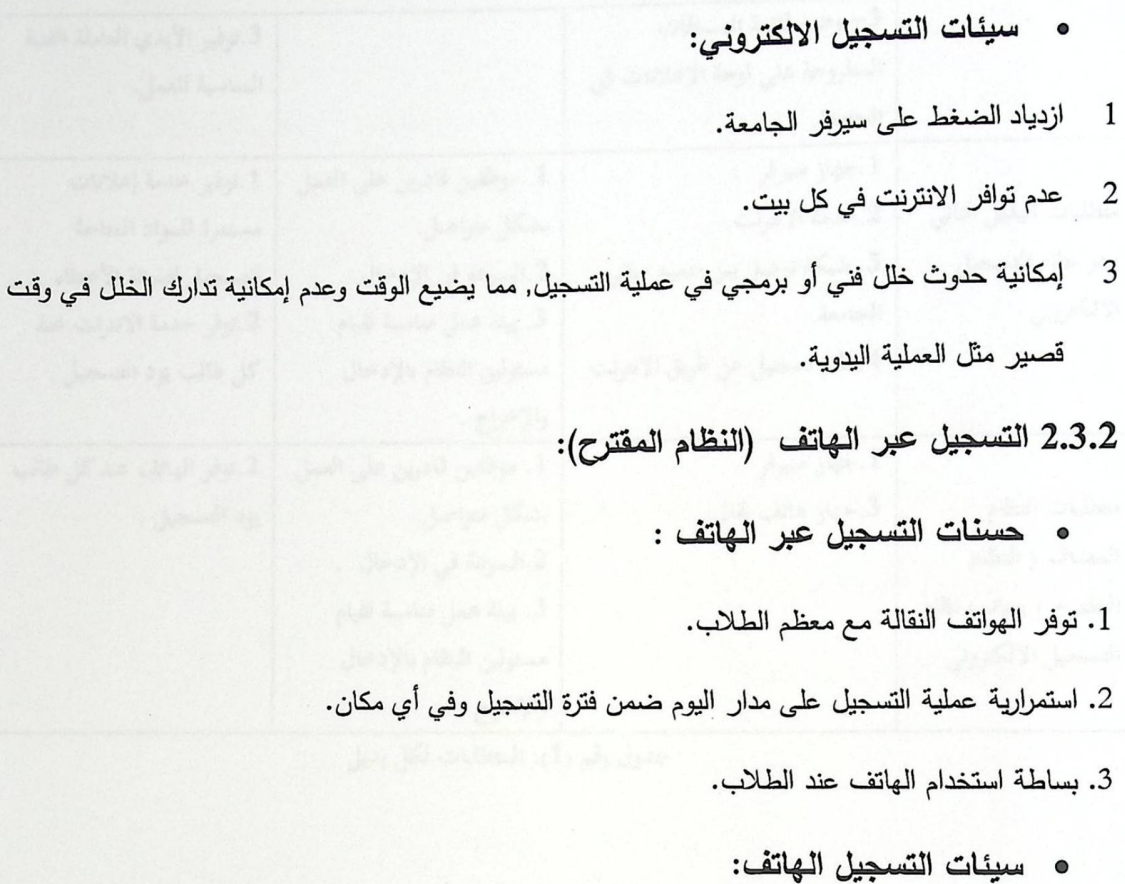

إن عمليـة التفاعـل فـي عمليـة التسـجيل تحـدث فقـط بـين الـهـاتف والطالـب لـذلك لا تتـوافر إمكانيـة طـرح الأسئلة والاستفسارات من الطلاب , بالإضافة لاعتماد النظام على الرسائل الصوتية المسجلة للتفاعل مع المستخدم و التي من شأنها أن تزيد من مدة عملية التسجيل و تؤدي إلى نفور بعض المستخدمين .

وهنـا وبعد شرح مجموعـة البدائل التـي مـن الممكـن أن تكون أنظمـة لـعمليـة التسجيل فـي الجامعـات لذلك  $\blacktriangle$ كان النظام المقترح وهو نظام التسجيل عبر الهاتف هو نظام لا يغني عن نظام التسجيل الالكتروني ولكن نستطيع التعبير عنه وإنشائه كميزة مضافة له .

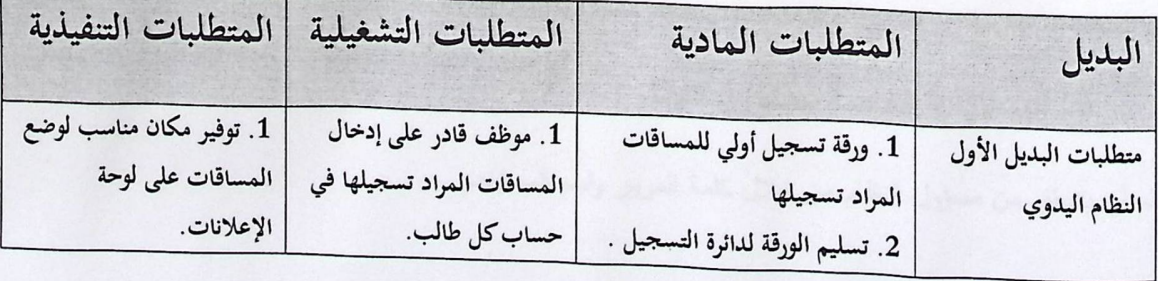

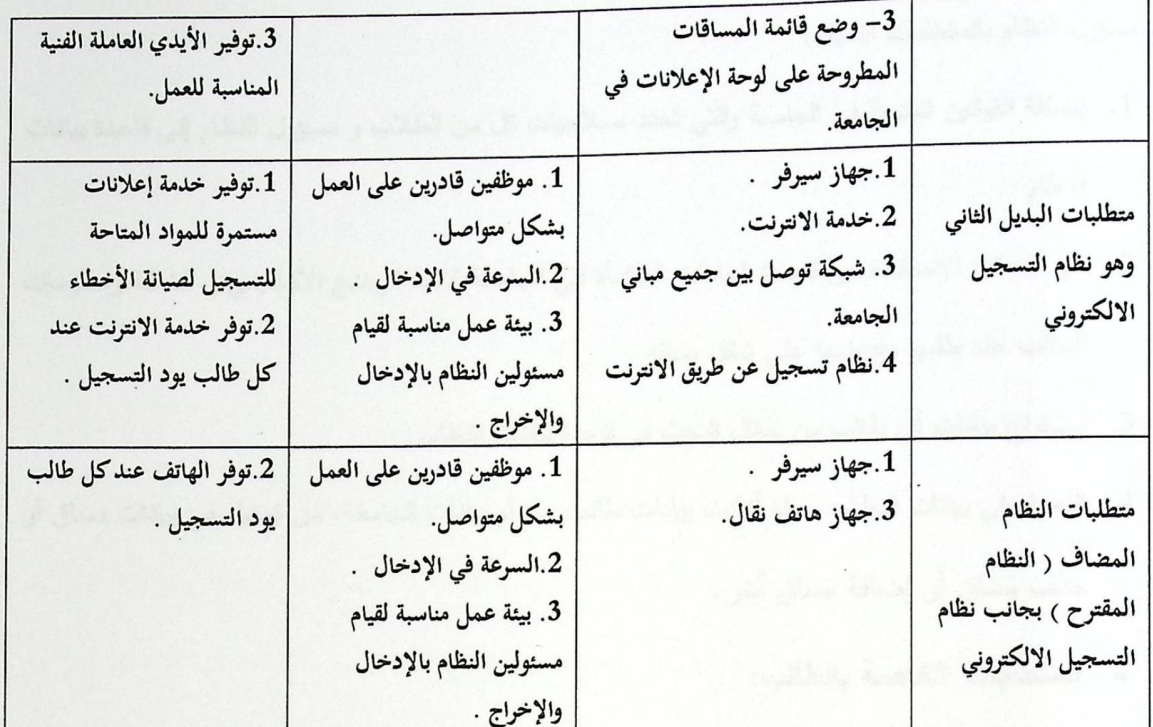

جدول رقم (1): المتطلبات لكل بديل

#### 2.3 المتطلبات الوظيفية للنظام

### 2.3.1 تعريف المتطلبات:

- 1. يجب على النظام أن يطبّق السياسات الجامعية المدخلة من قبل مدير النظام و المعتمدة في أسلوب التسجيل للطلاب.
	- 2. يجب على النظام أن يدعم عمليات إدخال وحذف وتعديل البيانات من قبل مدير النظام.
		- 3. يجب على النظام أن يدعم عملية التسجيل المتعلقة بالطلبة.
		- 4. يجب على النظام تزويد الطلاب بأدوات مساعدة تساعدهم في التعامل مع النظام .
			- 5. يجب على النظام أن يعالج العمليات غير الصحيحة .

كما وتقسم المتطلبات الوظيفية إلى قسمين: متطلبات مسؤول النظام ومتطلبات الطالب.

• المتطلبات الخاصة بمسؤول النظام :

لابد للنظام أن يتحقق من مسؤول النظام من خلال كلمة المرور واسم المستخدم .

كما يقوم مسؤول النظام بالمتطلبات التالية :

- 1. إضافة القوانين المتبعة في الجامعة والتي تحدد صلاحيات كل من الطلاب و مسؤول النظام إلى قاعدة بيانات النظام .
- 2. من الممكن الاستفادة من قاعدة البيانـات المنشـأة فـي الجامعـة لأخذ الوضـع الأكـاديمي و الخطـة ومعلومـات الطالب عند طلبها وعرضها على شكل رسالة.
	- 3. استخراج بيانات أي طالب من خلال البحث في قاعدة بيانات النظام.
- 4. التعديل في بيانات النظام، سواء أكانت بيانات طالب ما، أم بيانات الجامعة، من تعديل في بيانات مساق أو حذف مساق أو إضافة مساق أخر .
	- 0 المتطلبات الخاصة بالطالب:

يجب على النظام أن يتحقق من الطلبة من خلال كلمة مرور واسم مستخدم. كما أن الطالب من الممكن أن يقوم بالمتطلبات التالية:

- 1. استعراض المساقات المطروحة.
- 2. طلب رسالة جدول المساقات (تضم رقم المساق, اسم المساق, موعد المحاضرة, المحاضر, القاعة).
- 3. يجب على النظام أن يدعم عملية التسجيل المتعلقة بالطلبة وكذلك معرفة المساقات التي تقع ضمن الخطة الدراسية لكي يتم اعتمادها وتسجيلها.
	- 4. كشف التعارضات للمساقات في الوقت وكذلك معرفة الطاقة القصوى للشعبة.

كما أن الطالب يمنع من التسجيل في إحدى الحالات التالية:

- 1. زيادة عدد الساعات المراد تسجيلها عن 18 ساعة للطالب المنتظم للفصل الدراسي, كما انـه يمنـع من التسجيل في الفصل الصيفي إذا تجاوزت عدد الساعات المراد تسجيلها عن 10 ساعات.
- 2. أن يكون الحد الأدنى لمجموع عدد الساعات للطالب المنتظم في الفصل الدراسي اقل من (12) ساعة معتمدة.
	- 3. تسجيل مساق حصل فيه الطالب علامة 70% فأكثر في فصل سابق.
		- 4. في حالة فصل الطالب أكاديميا لا يستطيع الطالب تسجيل أي مادة.
	- 5. لا يجوز للطالب أن يسجل أكثر من 15 ساعة معتمدة وهو محذر أكاديميا .

الفصل الثانى متطلبات النظام

## 2.4 المتطلبات غير الوظيفية للنظام:

تعريف المتطلبات غير الوظيفية للنظام:

- سهولة النظـام وتصـميمه بالاعتمـاد علـى معـايير رسـائل الجهـاز النقـال والنظـام التفـاعلـي الصـوتـي لواجـهـات  $\mathbf{1}$ التخاطب .
	- قدرة النظام على التطبيق في أية جامعة تعتمد نظام الساعات في التدريس .  $\overline{2}$
- قدرة النظام على التعامل مع بروتوكولات أجهزة النقال من خلال تطويره على لغة برمجية تستطيع التعامل مع 3 أجهزة النقال وذلك لأن بسبب وجود بعض أنواع من الأجهزة النقالة لا تستطيع عرض رسائل متعددة الوسائط.
- القدرة إلى الوصول إلى النظام من خلال أيّ هاتف نقال يستطيع التعامل مع نظام الرسائل المتعددة وفي أي  $\overline{4}$ وقت، والسرعة في الوصول إليه.
	- القدرة على استغلال الموارد بطريقة فعالة, وخاصة قاعدة البيانات السابقة. 5
	- قدرة النظام على عمل النسخ الاحتياطي واستعادة البيانات في حال فقدانها. 6
- يجب على هذا النظام دعم عملية التغير والتطوير وبالتالي مرونة هذا النظام والقدرة على مواكبة التغيرات  $\overline{7}$ حسب الحاجة.
- السلاسة والبساطة في استخدام النظام: أن عملية استخدام النظام من قبل الطالب أو المسؤول يجب أن تكون 8 بسيطة وسلسة من دون أي تعقيد.
- السرية والأمان: أن عملية استخدام النظام من قبل المسؤول أو الطالب والعمليات التي يقومون بها يجب أن 9 تكون في سرية تامة لذلك سوف يتم تأمين البيانات من أي عملية تجسس عن طريق تشفير البيانات, وسوف يكون لكل من الطالب ومسؤول النظام كلمة مرور خاصة به لإتمام عملية الدخول للنظام, وبما إن الوسيلة المستخدمة في عملية التسجيل هي الهاتف فان الشركة المزودة للخدمة سوف توفر الأمان لهذه العملية من أى عملية تجسس.
- إمكانية تطوير النظام: سيتم تصميم وبناء النظام بحيث يمكن لأي مطور نظام عمل تطوير عليه, ليتماشى <sup>10</sup> مع العصر الحديث.

11 توافق النظام القديم مـع الميزة التـي سيضـيفها نظامنـا للنظـام القديم , ليزيـد مـن خيـارات ومرونـة التسـجيل فـي الجامعة .

2.5 المخاطر المتوقعة وحلولها التي قد تواجه مطوري النظام:

لكل نظـام يـتم بنـاؤه قد تظهر بـه بعض المخـاطر , لـذلك سوف يـتم شـرح المخـاطر المتوقعـة وحلولها.

#### 2.5.1 المخاطر المتوقعة:

- بما أن وقت تسليم المشروع محدد٬ فان إمكانية عدم تسليم المشروع بالوقت المحدد ممكنة وذلك بسبب صعوبة  $\overline{1}$ توزيع المهام على أعضاء فريق العمل.
	- محدودية الميزانية المتوفرة لبناء النظام.  $\overline{2}$
- عدم توفر الخبرات اللازمة لعملية البناء للوقت الحالي. (الربط بين قاعدة البيانات والرد التفاعلي الآلي عن 3 طريق الهاتف.
	- وجود عمليات صعبة لأعضاء فريق العمل.  $\overline{4}$
	- عدم القدرة على تطبيق جميع المتطلبات الوظيفية للنظام نظرا لكبر حجم النظام. 5

2.5.2 الحلول التي من الممكن الأخذ بها :

- البدء مبكرا في عملية توزيع المهام على فريق العمل, والالتزام بالمواعيد.  $\overline{1}$ 
	- البدء في التفكير بحجم الميزانية التي يحتاجها بناء النظام وتوفيرها.  $\overline{2}$
- الاستفسار عن أي عملية غير مفهومة من الجهات المختصة (قسم التسجيل, أعضاء الهيئة التدريسية). 3
	- وضع مواعيد لاجتماع فريق العمل لمناقشة أساليب العمل (الجامعة, عبر الانترنت, الهاتف).  $\overline{4}$ 
		- 2.6 التحديات التي تواجه مطوري النظام:
		- يجب أن يتم تطوير النظام ضمن الميزانية المحددة له والمقدرة في الجدوى الاقتصادية. 1
- 2 ٪ يجب على النظام أن يكون قابلاً للعمل على أي نوع من أنواع الهواتف النقالة التي تدعم خدمة رسائل متعددة الوسائط وقد تم سؤال مسؤول النظام الحالي عن إمكانية ربط النظام الحالي بالقديم وإمكانية عمل تجارب عليه.
- يجب على النظام أن يتمتع بالمرونة التي تمكنه من إحداث أي تعديل أو تغير بسهولة في برمجة النظام سواء  $\mathfrak{Z}$ أكانت قاعدة بيانات النظام أو الكود البرمجي للنظام.
- يجب أن يتم الانتهاء من بناء هذا النظام في مدة لا تزيد عن 15 أسبوعا ، والتي تتضمن توثيق المشروع  $\overline{4}$ وكذلك الكود البرمجي للمشروع.

2.6.1 عوامل لابد من أخذها بعين الاعتبار مخصصة للنظام:

- يجب أن يكون اسم المستخدم فريداً لكل من الطلاب ومدير النظام. 1
- كل مستخدم سواء أكان طالباً أو مديراً للنظام يجب أن يكون مسجلاً في قاعدة بيانات النظام، حتى يتمكن من  $\overline{2}$ استخدام النظام
	- كلمة المرور لكل من الطالب أو مدير النظام لا تزيد عن 10 أحرف.  $\overline{\phantom{a}}$
	- هناك بعض البيانات يجب أن تكون مدخلة من المستخدم قبل أن يتم استخدام النظام.  $\overline{4}$

#### 2.7 الجدوى الاقتصادية:

إن دراسة الجدوى الاقتصادية للنظام تعتبر عملية أساسية في بناء النظام, وسوف يتم في هذه العملية دراسة: (المصادر البشرية, المصادر المادية, المصادر البرمجية) وتكلفتها.

2.7.1 تكاليف نظام التسجيل الالكتروني (تصميم الموقع الالكتروني الخاص بالتسجيل):

المدة (12 شهر).

الفصل الثاني متطلبات النظام

منفحة 15

1 تكاليف المصادر المادية:

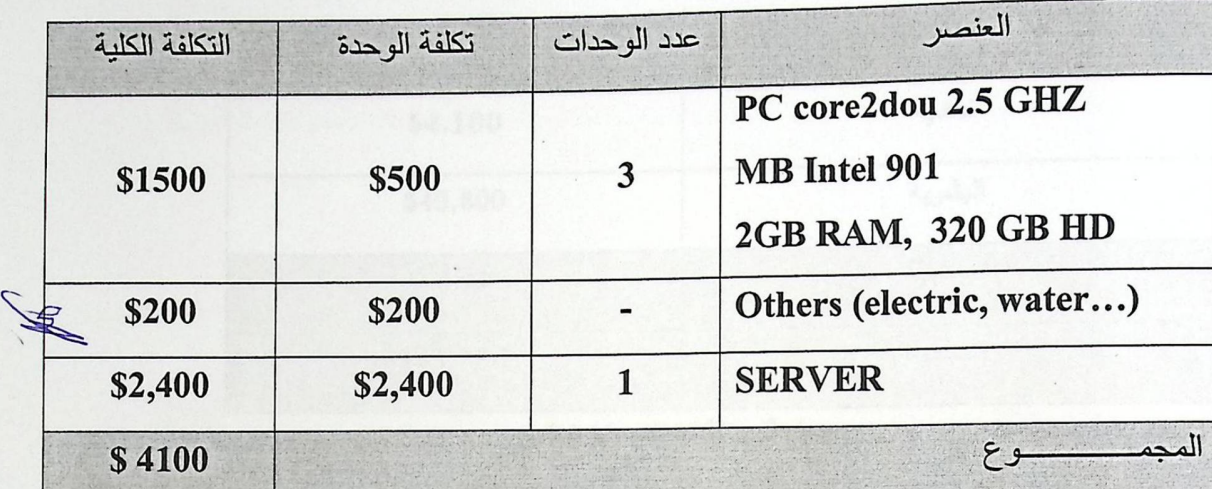

جلول ( 2 ): التكاليف المادية حسب أسعار شركة إلكترون- 22/11/2010

2 تكاليف المصادر البشرية خلال 12 شهر:

- ثلاث موظفى تسجيل براتب شهري 300\$
- مسؤول قاعدة بيانات بمرتب شهري 1,000\$

 $\text{H} = \text{H} = \text{$ 

 $$40,800 =$ 

3 تكاليف المصادر البرمجية:

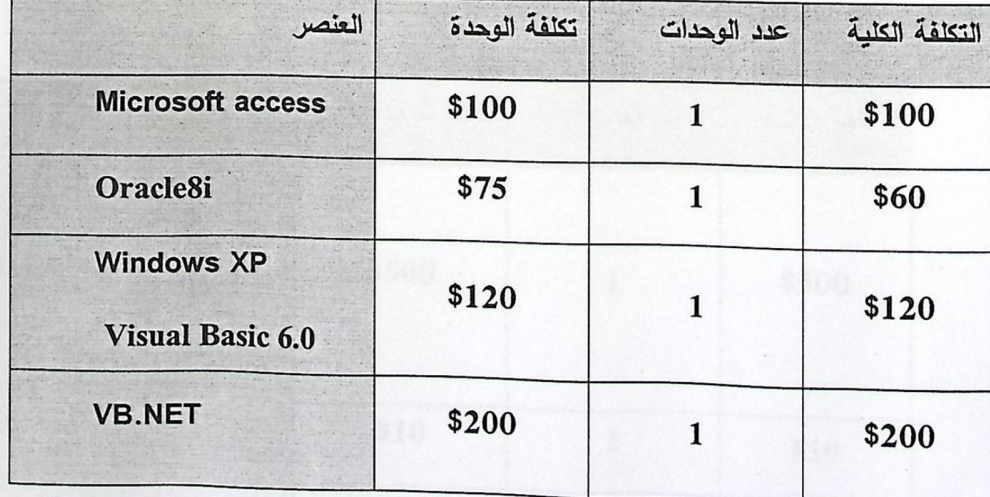

و منه، يكون مجمل التكلفة العامة لهذا النظام حسب الجدول الموضح أدناه:

الفصل الثاني متطلبات النظام

 $16$  صفحة

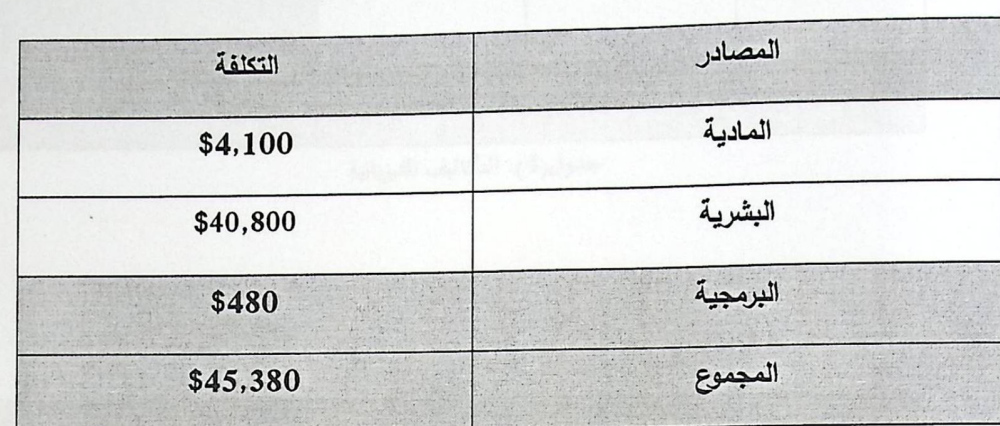

جدول(3) : التكلفة الإجمالية للنظام.

وهذه هي التكاليف الإجمالية للنظام من المصـادر جميعها المادية , البشرية , البرمجية . وهذه المعلومات تم التزود بها من دراسة مسبقة لنظام التسجيل الالكتروني , وفيما يلي هذه الخطوة سنوضح الجدوى من إدخال ميزة التسجيل عبر الهاتف النقال لهذا النظام .

2.7.2 تكاليف التسجيل عبر الهاتف النقال (النظام المفترح):

التكاليف التطويرية (المدة 12 أشهر). :  $\blacktriangleright$ 

1. تكاليف المصادر المادية:

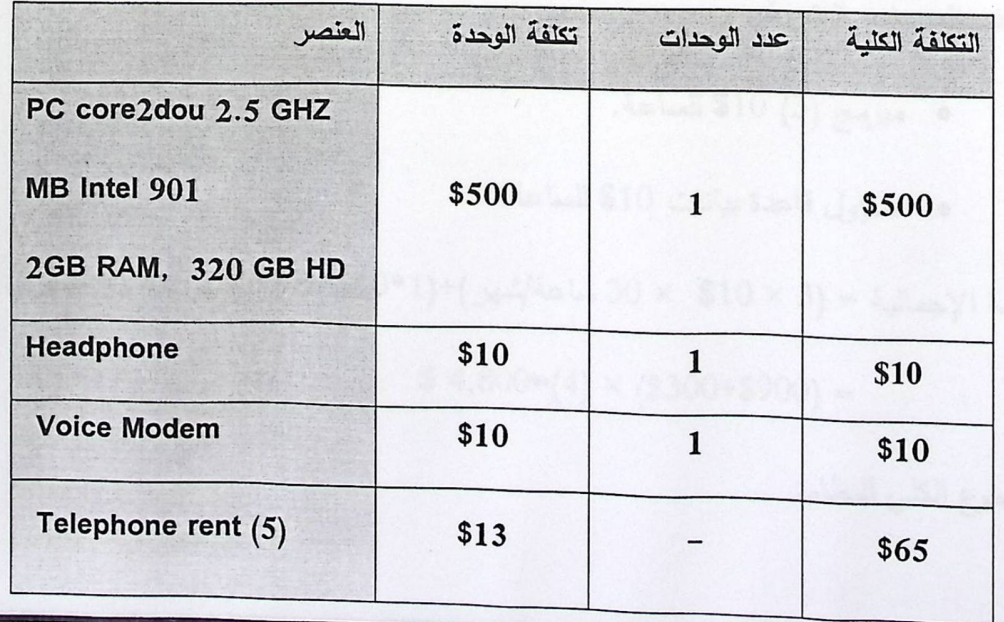

الفصل الثاني متطلبات النظام

صفحة 17

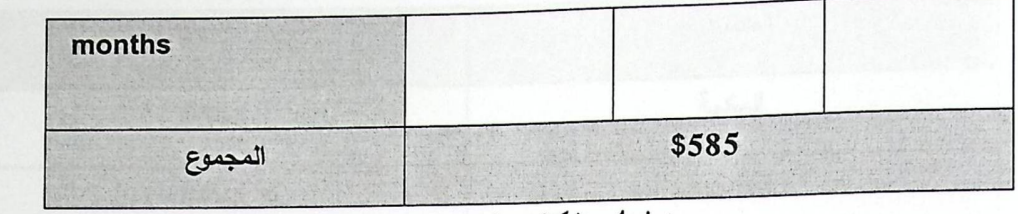

جدول(4): التكاليف الفيزيائية

تكاليف المصادر البرمجية:  $\cdot$ .2

| العنصر                   | تكلفة الوحدة | عدد الوحدات | التكلفة الكلية |
|--------------------------|--------------|-------------|----------------|
| <b>Microsoft access</b>  | \$100        |             | \$100          |
| <b>Interactive voice</b> |              |             |                |
| response software        | \$75         |             | \$75           |
| (Voice Guide)            |              |             |                |
| <b>Windows XP</b>        | \$120        | 1           | \$120          |
| visual Basic 6.0         |              |             |                |
| المجموع                  | \$495        |             |                |

- مبرمج (3) 10\$ للساعة.
- مسؤول قاعدة بيانات 10\$ للساعة.

التكلفة الإجمالية = 30 × 30 × 30 ساعة/شهر)+(1\*10 × 30/شهر) × (4 أشهر).

$$
$4,800=(4) \times ($300+$900) =
$$

المجموع الكلي للنظام:  $\Phi_{\Phi}^{\Phi_{\Phi}}$ 

الفصل الثاني متطلبات النظام

تكاليف المصادر البشرية :  $.3$ 

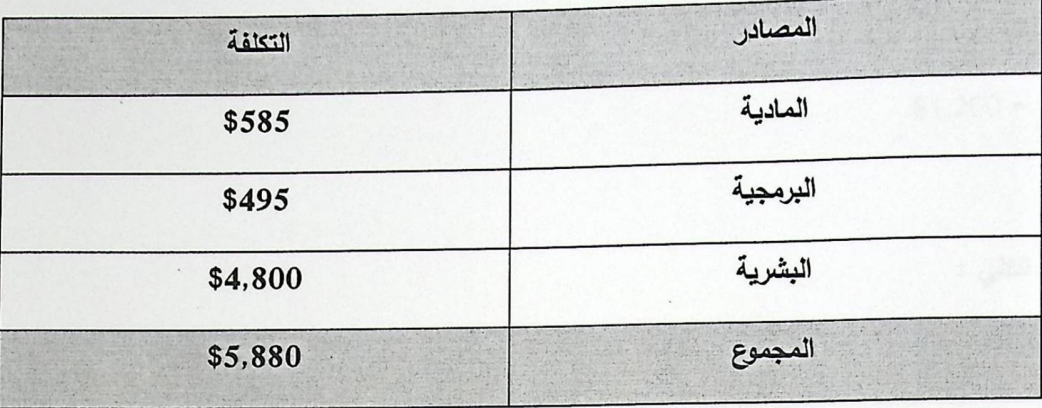

جدول (6) المجموع الكلي للنظام

وهذه هي التكاليف الإجمالية للنظام المقترح من المصـادر جميعها المادية , البشرية , البرمجية . وهذه المعلومات تم وضـعها بشكل منفصل بـالرغم مـن أن نظامنـا هو ميـزه مضـافة وذلك لصـعوبة دمـج النظـامين فـي الوقت الحـالي لصـعوبة التزود ببيانات النظام الالكتروني ولكن بالرغم من ذلك قمنا باعتباره نظام مستقل وبناء على هذا قمنا بوضع هذه الجدوى الاقتصادية للنظامين الحالي والمقترح .

#### تكاليف تشغيل النظام ( سنويا ):  $\Phi^{\Phi}_{\hat{\Phi}}\Phi$

المصادر المادية:  $-1$ 

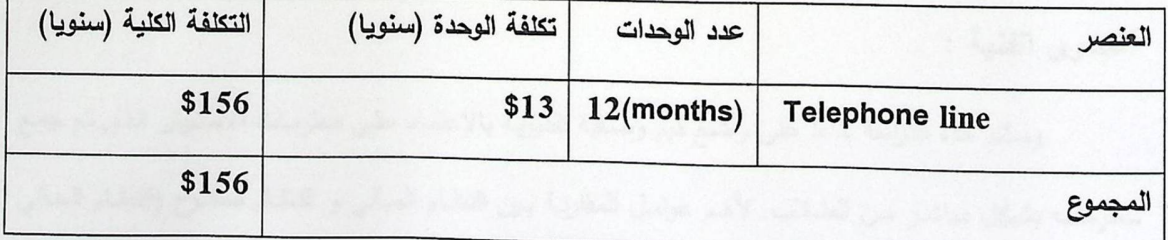

جدول (7) تكاليف المصادر المادية

المصادر البشرية :  $-2$ 

- مسؤول نظام (1) بمرتب شهري 1,000\$
- $$12,000 = (1,000 \times 12) =$ 12) التكلفة البشرية الإجمالية =
	- تكاليف تشغيلية إضافية:  $-3$

الفصل الثانى متطلبات النظام

صفحة 19
\$200 (كهرباء,صيانة,.....) شهريا

 $$1,200 = $12 \times $200$ 

0 المجموع الكلي :

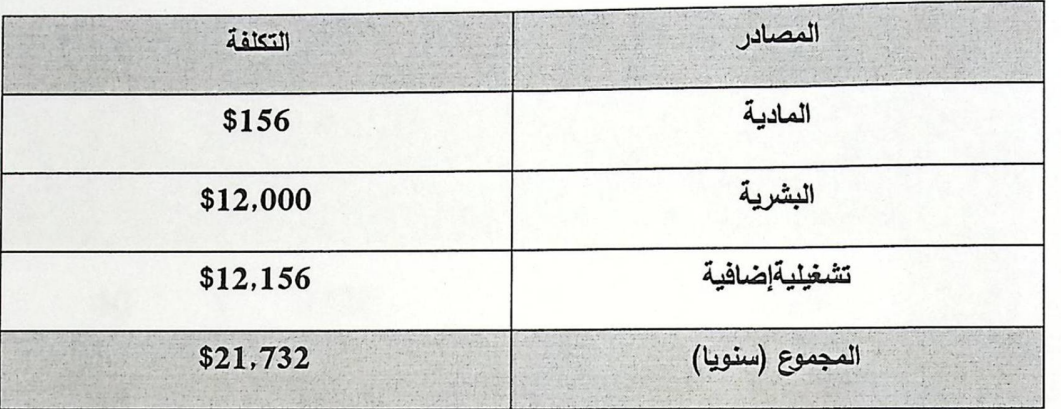

جدول (8) المجموع الكلي.

### 2.8 دراسة الجدوى الفنية للنظام القديم والجديد :

الجداول التالية تبين المقارنة بين النظام القديم والنظام القديم مضاف إليه ميزة التسجيل عبر الهاتف :

\* الجدوى الفنية :

وستتم هذه الدراسة بناءا على وضع قيم وصغية تقديرية بالاعتماد على معلومات الاستبيان الذي تم جمع معلوماتـه بشكل مباشـر مـن الطـلاب, لأهـم عوامـل المقارنـة بـين النظـام الحـالـي و النظـام المقتـرح (النظـام الحـالي مضاف إليه ميزة التسجيل عبر الـهاتف ) , ومن ثمة نقوم بحساب الـجدوى الفنية من خلال وزن كل عامل مـع قيمتـه الوصفية المقترحة كما أن البيانات التالية والقيم الوصفية هذه أخذت من استبيان مرفق للمشروع .

جدول القيم الوصفية المقترح :

الفصل الثاني متطلبات النظام

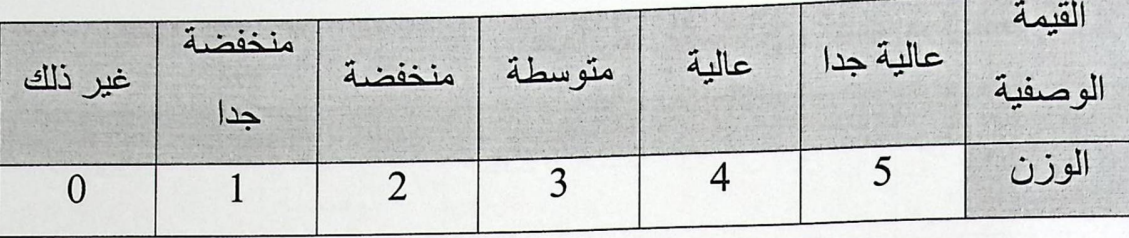

النظام المطبق حاليا ( التسجيل الالكتروني ) :  $\Phi^{\Phi}_{\Phi}$ 

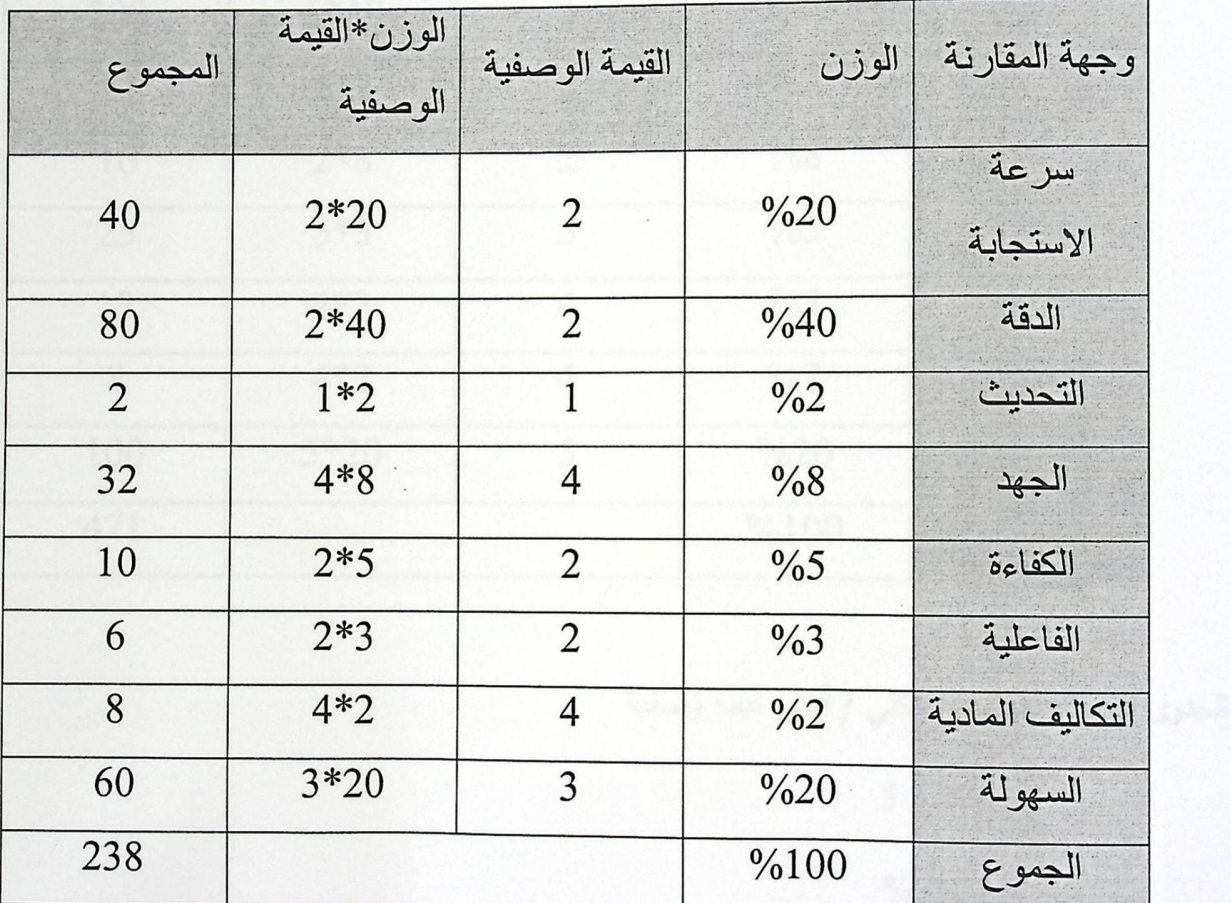

الجدوى الفنية = المجموع الكلي / أعلى قيمة وصفية

 $5/238 =$ 

% 47.6 =

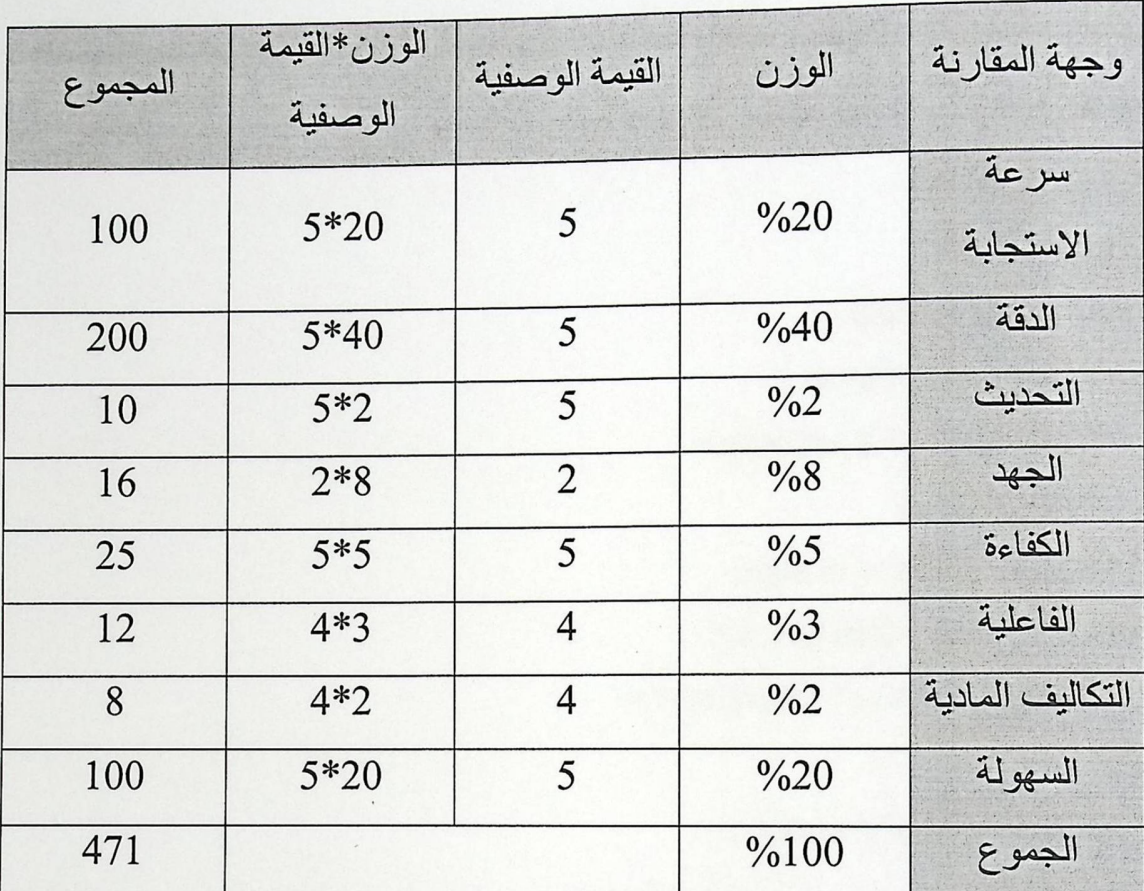

النظام الحالي مع إضافة ميزة التسجيل عبر الهاتف :

 $\Phi_{\Phi}^{\Phi_{\Phi}}$ 

الجدوى الفنية = المجموع الكلي / أعلى قيمة وصفية

 $5 / 471 =$ 

%  $94.2 =$ 

## 2.8.1 المتطلبات بالتفصيل للنظام المقترح :

المتطلبات التطويرية(المادية) وتضم المتطلبات الفيزيائية لتطوير النظام لا بد من توفير جهاز حاسوب بالمواصفات التالية بتكلفة تقديرية 2500 شيكل وذلك حتى يعمل بكفاءة عالية .

- $\checkmark$ **PENTIUM 4** 
	- $\checkmark$ 2 GB RAM
	- $\checkmark$ Hard disk 160 GB
	- $\checkmark$ 1.44 MB DISK DRIVE
	- $\checkmark$ CD ROM R/W DRIVE 52X
		- $\checkmark$ **MONITOR 17**
		- **KEYBOARD & MOUSE**  $\checkmark$
	- NETWORK CARD 3COM  $\checkmark$
- ETHERNET 10/100& CABLES  $\checkmark$ 
	- المتطلبات التشغيلية ( البرمجية ) :  $\Phi^{\Phi}_{ab}$
- Microsoft Windows XP Professional  $\cdot$ 1
	- Microsoft Access 2003  $\cdot$ <sup>2</sup>
- طابعة ليزر لطباعة التقارير بتكلفة تقديرية 550 شيكل من نوع ( LASER PRINTER HP 1020)  $\cdot$ 3
	- NETWORK CABLE CROSSOVER  $\overline{A}$ 
		- المتطلبات الفنية:  $\Phi^{\Phi}_{\Delta} \Phi$
		- توفير المكان والجو المناسب.  $\cdot$ 1
	- توفير الموظف المدرب و الذي له الخبرة في التعامل مع الحاسوب.  $\cdot$ <sup>2</sup>

## 2.9 نتيجة الجدوى الاقتصادية :

تبين من الجدوى الاقتصادية أن النظام المقترح أوفر من سابقه من حيث التكاليف وذلك بسبب توفر المصادر اللازمـة لتشغيل النظـام, وكمـا انـه يعطـي الجامعـة ميزة جديدة غيـر متوفرة فـي الجامعات الأخرى ممـا يميزهـا عن غيرها وبالرغم من أن النظـام المقترح أوفر ولكن لا يمكن الاستغناء عن النظـام القديم لذا يفضـل ان يكون النظـام المقترح نظاما مكملا للنظام الحالي.

## الغط الثالث

# تحليل النظام

المحتويات.

· Jassall ·

\* وصخد المتطلبات البرمجية.

\* معايير لابد مراعاتما لإتمام النظام.

Use Case Diagram \*

Sequence Diagram \*

### 3.1 المقدمة

سيتم في هذا الفصل توضيح المتطلبات الوظيفية الخاصة بالفئة المستفيدة من النظام وتحليلها وذلك عن طريق وصف كل متطلب من هذه المتطلبات ,بالإضافة إلى رسم خوارزميات تعمل على توضيح ألية عمل النظام وآلية ربطة بقاعدة البيانات كما سيتم وصف المتطلبات البرمجية للنظام .

- وصف المتطلبات البرمجية: وهي عبارة عن وصف تفصيلي لكل المتطلبات البرمجية للنظام.
- معايير التحقق: هي عبارة عن التحقق من صحة البيانات المدخلة من قبل الطالب أو مدير النظام، أي قواعد التحقق من صحة البيانات، أو خطوات التحقق من صحة الإدخال، وهي القواعد التي تساعد على القيام بملء النموذج بشكل صحيح.
	- وصف المتطلبات الوظيفية :  $3.2$

وصف تفصيلي لكل المتطلبات الوظيفية التي تم عرضها في الفصل الثاني.

### 3.2.1 التحقق من هوية مسؤول النظام .

- 1 دخول مسؤول النظام:
- الوصف: هذه الطريقة التي من خلالها يتم دخول المدير لنظام قاعدة البيانات .  $\checkmark$ 
	- المدخلات : اسم مستخدم وكلمة مرور.  $\checkmark$ 
		- المصدر: مسؤول النظام.  $\checkmark$
	- المخرجات: الدخول إلى النظام مع صلاحيات كاملة .  $\checkmark$ 
		- المجال: خادم قاعدة البيانات .  $\checkmark$
		- المتطلبات: اسم المدير وكلمة المرور الخاصة به.  $\checkmark$

خروج مسؤول النظام :

الوصف: هذه الطريقة التي من خلالها يتم خروج المدير من نظام قاعدة البيانات . ✓

> المدخلات: الضغط بزر الماوس على زر الخروج.  $\checkmark$

> > $\checkmark$ المصدر: مسؤول النظام .

المخرجات: نهاية وجود المدير في الصفحة الخاصة لإدارة النظام.

المجال: خادم قاعدة البيانات، ونظام التسجيل عن طريق الهاتف النقال .  $\checkmark$ 

المتطلبات: أن يكون موجوداً في صفحة النظـام الخاصــة بـإدارة نظـام التسـجيل عبـر الهـاتف  $\checkmark$ النقال.

3.2.2 يجب على النظام أن يطبق السياسات الجامعية المعتمدة في أسلوب التسجيل للطلاب المدخلة من مدير النظام .

1 تسجيل 15 ساعة معتمدة :

الوصيف: إذا كـان الطالب محذراً أكاديميـا ويكـون ذلـك إذا تـدنى معدلــه التراكمــى عـن 65%  $\checkmark$ باستثناء الفصل الأول أو تدنى معدله التخصصي عن 70% بعد دراسته ما لا يقل عن 12 ساعة معتمدة من مواد التخصص في هذه الحالة لا يمكن للطالب أن يسجل أكثر من 15 ساعة معتمدة.

> المدخلات: عدد الساعات التي يود الطالب تسجيلها.  $\checkmark$

> > المصدر : الطالب.  $\checkmark$

المخرجات: العدد المسموح به من الساعات التي يمكن للطالب أن يسجلها.  $\checkmark$ 

المجال: الشبكة وخادم قاعدة البيانات ونظام التسجيل عبر الهاتف النقال .  $\checkmark$ 

المتطلبات: أن يكون موجوداً في نظام التسجيل عبر الهاتف النقال .  $\checkmark$ 

حالة سابقة: معرفة الوضع الأكاديمي للطالب، والمساقات المتوفرة.  $\checkmark$ 

حالة لاحقة: التعديل في قاعدة بيانات الطالب وذلك بعد عملية إضافة مواد .  $\checkmark$ 

الفصل الثالث تحليل النظام

### 2 تسجيل 21 ساعة معتمدة

الوصف: أن لا يقل معدل الطالب الفصلي في الفصل السابق عن 80% وأن لا يقل معدلـه التراكمي عن 80% أيضا .

> المدخلات: عدد الساعات التي يود الطالب تسجيلها.  $\checkmark$

> > $\checkmark$ المصدر : الطالب.

المخرجات: العدد المسموح به من الساعات التي يمكن للطالب أن يسجلها.  $\checkmark$ 

المجال: الشبكة وخادم قاعدة البيانات، ونظام التسجيل عبر الهاتف النقال .  $\checkmark$ 

> المتطلبات: أن يكون موجوداً في النظام .  $\checkmark$

حالة سابقة: معرفة الوضع الأكاديمي للطالب، والمساقات المتوفرة.  $\checkmark$ 

حالة لاحقة: التعديل في قاعدة بيانات الطالب إذا تم إضافة مساقات .  $\checkmark$ 

3 تسجيل 18 ساعة معتمدة :

الوصيف: يكون الحد الأعلى لعدد الساعات المسموح تسجيلها للطالب المنتظم في الفصل  $\checkmark$ الدراسي (18) ساعة معتمدة.

> المدخلات: العدد المسموح به من الساعات التي يمكن للطالب أن يسجلها.  $\checkmark$

> > المصدر : الطالب.  $\checkmark$

المخرجات: العدد المسموح به من الساعات التي يمكن للطالب أن يسجلها.  $\checkmark$ 

المجال: الشبكة وخادم قاعدة البيانات ونظام التسجيل عبر الهاتف النقال .  $\checkmark$ 

المتطلبات: أن يكون موجوداً في النظام الخاصة بالتسجيل عبر الهاتف النقال .  $\checkmark$ 

> حالة سابقة: معرفة الوضع الأكاديمي للطالب، والمساقات المتوفرة.  $\checkmark$

حالة لاحقة: التعديل في قاعدة بيانات الطالب إذا تم إضافة مساق .  $\checkmark$ 

4 تسجيل 12 ساعة معتمدة:

الوصف: يكون الحد الأدنى لعدد الساعات المسموح للطالب المنتظم في الفصل الدراسي (12)  $\checkmark$ ساعة معتمدة.

> $\checkmark$ المدخلات: العدد المسموح به من الساعات التي يمكن للطالب أن يسجلها.

> > $\checkmark$ المصدر : الطالب.

المخرجات: العدد المسموح به من الساعات التي يمكن للطالب أن يسجلها.  $\checkmark$ 

المجال: الشبكة وخادم قاعدة البيانات ونظام التسجيل عبر الهاتف النقال .  $\checkmark$ 

المتطلبات: أن يكون موجوداً في النظام الخاصة بالتسجيل عبر الهاتف النقال .  $\checkmark$ 

> $\checkmark$ حالة سابقة: معرفة الوضع الأكاديمي للطالب، والمساقات المتوفرة.

 $\checkmark$ حالة لاحقة: التعديل في قاعدة بيانات الطالب إذا تم إضافة مساقات .

> سحب مساق مضاف مسبقا : 5

الوظيفة: سحب مساقات واضافتها ۖ في الأسبوع الدراسي الأول.  $\checkmark$ 

الوصف: يسمح للطالب بالانسحاب من مواد تعليمية سجل لها وتسجيل مواد بدلا منها وذلك  $\checkmark$ 

خلال الأسبوع الأول من بداية الفصل الدراسي.

المدخلات: رقم المساق الذي يريد سحبه إلى النظام .

المصدر : الطالب.  $\checkmark$ 

المخرجات: أسماء المساقات التي يود الطالب سحبها وذلك عن طريق بإدخال رقم المساق  $\checkmark$ 

المضاف مسبقا .

المجال: الشبكة وخادم قاعدة البيانات ونظام التسجيل عبر الهاتف النقال .  $\checkmark$ 

> المتطلبات: أن يكون موجوداً في النظام الخاصة به.  $\checkmark$

حالة سابقة: معرفة الوضمع الأكاديمي للطالب، المساقات المتوفرة وعدد الساعات التي سجّلها  $\checkmark$ 

في الفصل الحالي وذلك بطلب خدمة عرض المساقات المسجلة بداخل رسالة متعددة الوسائط .

الفصل الثالث تحليل النظام

حالة لاحقة: التعديل في قاعدة بيانات الطالب .

إعادة مساقات : 6

 $\checkmark$ 

الوصف: لا يجوز للطالب إعادة دراسة أي مساق حصل فيه على علامة 70% فأكثر .  $\checkmark$ 

المدخلات: رقم المساق الذي يود الطالب أن يسجلها عن طريق إدخال رقم المساق في النظام.  $\checkmark$ 

> $\checkmark$ المصدر : الطالب.

المخرجات : المساقات التي يستطيع الطالب إعادتها.  $\checkmark$ 

المجال: الشبكة وخادم قاعدة البيانات ونظام التسجيل عبر الهاتف النقال .  $\checkmark$ 

المتطلبات: أن يكون موجوداً في النظام الخاصة بالتسجيل عبر الهاتف النقال .  $\checkmark$ 

> حالة سابقة: معرفة الوضع الأكاديمي للطالب.  $\checkmark$

حالة لاحقة: إذا أعاد الطالب مادة نتيجة رسوبه فيها تحسب في معدله التراكمي العلامة الجديدة  $\checkmark$ 

فقط وتظهر في سجل تحصيله الأكاديمي علامات جميع المساقات التي درسها و في حالة إعادة الطالب لدراسة مساق ما بسبب الرسوب أو لرفع المعدل التراكمي فإنّ ساعات تلك المادة تدخل في حساب عدد الساعات المطلوبة للتخرج مرة واحدة .

د) الخوارزمية.

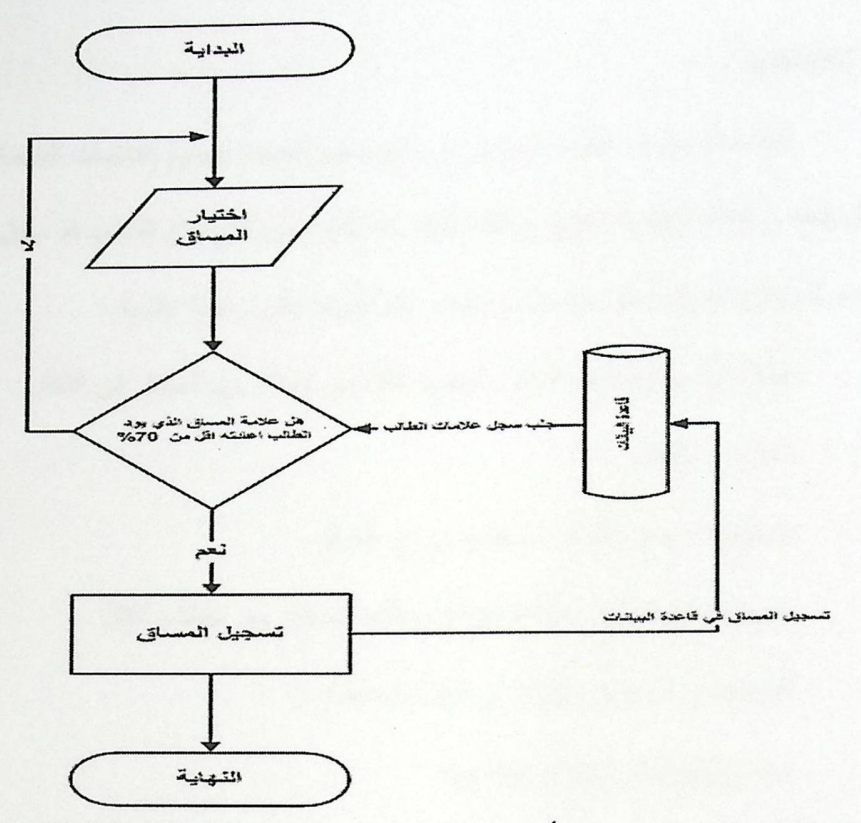

شكل (3.1) لا يمكن للطالب إعادة أخذ وتسجيل مساق حصل فيه مسبقا على علامة 70 % فما فوق

7 احتساب المعدل الفصلي :

الوصف: يحسب المعدل الفصلي بقسمة مجموع العلامات الناتجة عن ضرب علامة المساق  $\checkmark$ بعدد ساعاته المعتمدة في جميع المساقات المسجل لها الطالب في الفصل مقسوما على مجموع عدد الساعات المعتمدة لتلك المساقات.

> المدخلات: طلب خدمة عرض الوضع الأكاديمي بإدخال رقم الخدمة .  $\checkmark$

> > المصدر : الطالب.  $\checkmark$

المخرجات: معدل الطالب في الفصل.  $\checkmark$ 

المجال: الشبكة وخادم قاعدة البيانات ونظام التسجيل عبر الهاتف النقال .  $\checkmark$ 

- المتطلبات: أن يكون موجوداً في النظام الخاصة به على نظام التسجيل عبر الهاتف النقال .  $\checkmark$ 
	- حالة سابقة: أخذ مواد في الفصل ومثبت بشكل نهائي ( مسجل للفصل ) .  $\checkmark$

الفصل الثالث تحليل النظام

الوصف: يحسب المعدل التراكمي في التخصص بقسمة مجموع العلامات الناتجة عن ضرب  $\checkmark$ علامة المساق بعدد ساعاته المعتمدة لجميع مساقات متطلبات التخصص التي كان الطالب قد سجل لها مقسوما على جميع عدد الساعات المعتمدة لتلك المساقات وتقريب تلك النتيجة لأقرب منزلة عشرية .

- المدخلات: طلب خدمة عرض الوضع الأكاديمي بإدخال رقم المساق إلى النظام .  $\checkmark$ 
	- $\checkmark$ المصدر: الطالب.
	- المخرجات: معدل الطالب التخصصي في الفصل.
	- المجال: الشبكة وخادم قاعدة البيانات ونظام التسجيل عبر الهاتف النقال .
		- المتطلبات: أن يكون موجوداً في النظام الخاصة به.  $\checkmark$ 
			- حالة سابقة: أخذ مساقات تخصصية.  $\checkmark$ 
				- 9 احتساب المعدل التراكمي :

الوصف: بقسمة مجموع العلامات الناتجة عن ضرب آخر علامة للمساق بعدد ساعاته المعتمدة  $\checkmark$ لجميع المساقات التي كان الطالب قد سجل لها مقسوما على مجموع عدد الساعات المعتمدة لتلك المساقات وتقريب تلك النتيجة لأقرب منزلة عشرية .

- المدخلات: إدخال رقم خدمة عرض الوضع الأكاديمي داخل النظام .
	- المصدر : الطالب.  $\checkmark$
	- المخرجات: معدل الطالب التراكمي في الفصل.  $\checkmark$
- المجال: الشبكة وخادم قاعدة البيانات ونظام التسجيل عبر الهاتف النقال .  $\checkmark$ 
	- المتطلبات: أن يكون موجوداً في النظام الخاصة به.  $\checkmark$ 
		- حالة سابقة: أخذ مساقات.  $\checkmark$

10 تحذير الطالب أكاديميا :

الوصـف: إذا تـدني مـعدلـه التراكمـي عن 65% فـي أي فصـل باستثناء الفصـل الأول، أو تـدنى  $\checkmark$ معدله التخصصي عن 70% بعد دراسته ما لا يقل عن 12 ساعة معتمدة من مواد التخصص.

المدخلات: إدخال رقم الخدمة لعرض الوضع الأكاديمي بشكل رسالة متعددة الوسائط.  $\checkmark$ 

> $\checkmark$ المصدر : الطالب.

المخرجات: معرفة الوضع الأكاديمي للطالب بشكل كامل.

المجال: الشبكة وخادم قاعدة البيانـات ونظـام التسجيل عبـر نظـام التسجيل الخـاص بالهـاتف النقال .

المتطلبات: أن يكون موجوداً في النظام الخاصة به .

حالة سابقة: أخذ أكثر من 18 ساعة دراسية .  $\checkmark$ 

11 فصل الطالب أكاديميا :

الوصف: إذا اخفق في إزالة التحذير الأكاديمي بعد مرور فصلين دراسيين، أو إذا رسب الطالب في أي مساق يحتاجه ثلاث مرات، أو إذا رسب فيه مرتين ولم يسمح لـه عميد الكلية دراسته للمرة الثالثة، أو إذا استتكف عن إتمام إجراءات التسجيل في أي فصل من الفصول، أو إذا استنفذ المدة القصوى المنصوص عليها في هذه التعليمات، أو إذا حصل الطالب على معدل فصلي اقل من 50% في الفصل الدراسي الأول، أو إذا حصل الطالب على معدل تراكمي اقل من 55% بعد نهاية أي فصل من الفصول بعد الفصل الأول .

المدخلات: الوضـع الأكـاديمي للطالب من قاعدة بيانـات النظـام بالاستعانة مـع قاعدة البيانـات  $\checkmark$ الخاصة بالتسجيل .

> المصدر : نظام التسجيل عبر الهاتف النقال .  $\checkmark$

> > المخرجات: رسالة فصل الطالب.  $\checkmark$

المجال: الشبكة وخادم قاعدة البيانات ونظام التسجيل عبر الهاتف النقال .

المتطلبات: أن يكون موجوداً في النظام الخاصة به.  $\checkmark$ 

الفصل الثالث تحليل النظام

√ حالة سابقة: أخذ مواد في الفصل ومسجل.

حالة لاحقة: إذا استحق الطالب الفصل الأكاديمي من الجامعة وكان ما تبقى له من الساعات  $\checkmark$ المعتمدة لإنهاء متطلبات التخرج لا يزيد عن ( 24 ) ساعة معتمدة فيسمح له بمتابعة الدراسة بشرط إزالة التحذير الأكاديمي والتخرج خلال فصلين دراسيين متتاليين وإلاّ يفصل من الجامعة نهائيا .

12 مدة الدراسة:

الوصف: الحد الأدنى لمدة الدراسة لنيل شهادة البكالوريوس للطالب في كلية الهندسة أربع  $\checkmark$ سنوات، والكليات غير الهندسية ثلاث سنوات، والسنة الدراسية تعني فصلين دراسيين عاديين إجباريين وفصل صيفي اختياري، لا يجوز أن تزيد المدة التي يقضيها الطالب مسجلا في الدراسة للحصول على درجة البكالوريوس على (7) سبع سنوات دراسية في كلية الهندسة و (6) ست سنوات في الكليات غير الهندسية.

- المدخلات: إدخال رقم الخدمة الخاصة بعرض الوضع الأكاديمي.  $\checkmark$ 
	- المصدر : الطالب.  $\checkmark$
	- المخرجات: مدة الدراسة في الكلية .  $\checkmark$
- المجال: الشبكة وخادم قاعدة البيانات ونظام التسجيل عبر الهاتف النقال .  $\checkmark$ 
	- المتطلبات: أن يكون موجوداً في صفحة النظام الخاصة به.  $\checkmark$

3.2.3 أن يدعم النظام عمليات مدير النظام من إدخال البيانات أو حذفها أو تعديلها .

1 عمليات الإضافة والحذف والتعديل في قاعدة البيانات :

الوصف: يمكن مسؤول النظام من التعديل على قاعدة البيانات باستخدام الصىلاحيات والموافقة، وتشمل إضـافة المسـاقات الجامعيـة في مختلف التخصصـات والخطـط إلـى قاعدة بيانـات النظـام، إضـافة المسـاقات المطروحة للدراسة سواء أكان فصلاً عادياً أم فصلاً صيفياً إلى قاعدة بيانات النظام، وتحديد الطاقة الاستيعابية لكل مسـاق، وإضـافة الطـلاب إلـى قاعدة بيانـات النظـام، وإضـافة العلامـات النهائيـة للطـلاب فـي المسـاقات التـي أخذوها في كل فصل.

المدخلات: البيانات التي سوف يتم إدخالها أو حذفها أو تعديلها في قاعدة البيانات.  $\checkmark$ 

> $\checkmark$ المصدر : مسؤول قاعدة البيانات.

- $\checkmark$ المخرجات: قاعدة بيانات معدلة.
	- $\checkmark$ المجال: خادم قاعدة البيانات.
- المتطلبات: أن يكون موجوداً في صفحة النظام الخاصة به.  $\checkmark$ 
	- حالة لاحقة: هذه المعلومات يمكن تعديلها باستمرار .  $\checkmark$

\* الخوارزمية:

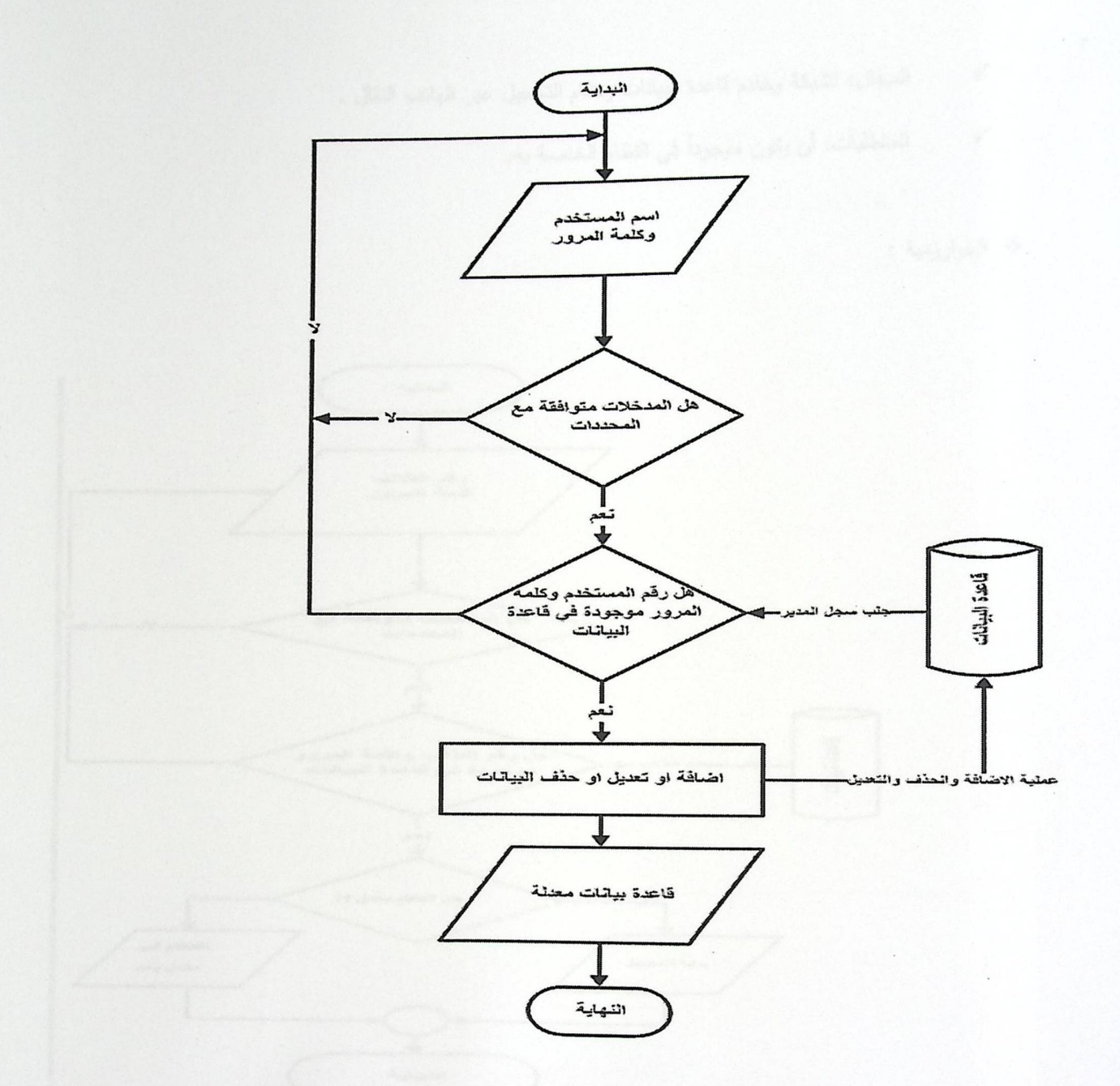

شكل (3.2) عمليات الإضافة والحذف والتعديل في قاعدة البيانات

2 بداية التسجيل :

الوصف: لا يمكن للطالب أن يبدأ عملية التسجيل ما لم تبدأ الكلية التسجيل .  $\checkmark$ 

- المدخلات: اسم المستخدم الخاصة بالطالب وكلمة المرور .  $\checkmark$ 
	- المصدر : الطالب.  $\checkmark$
- المخرجات: تمكين الطالب من الدخول للنظام الصوتي الخاص بالتسجيل عبر الهاتف النقال .  $\checkmark$
- المجال: الشبكة وخادم قاعدة البيانات ونظام التسجيل عبر الهاتف النقال .  $\checkmark$ 
	- المتطلبات: أن يكون موجوداً في النظام الخاصة به.  $\checkmark$

\* الخوارزمية :

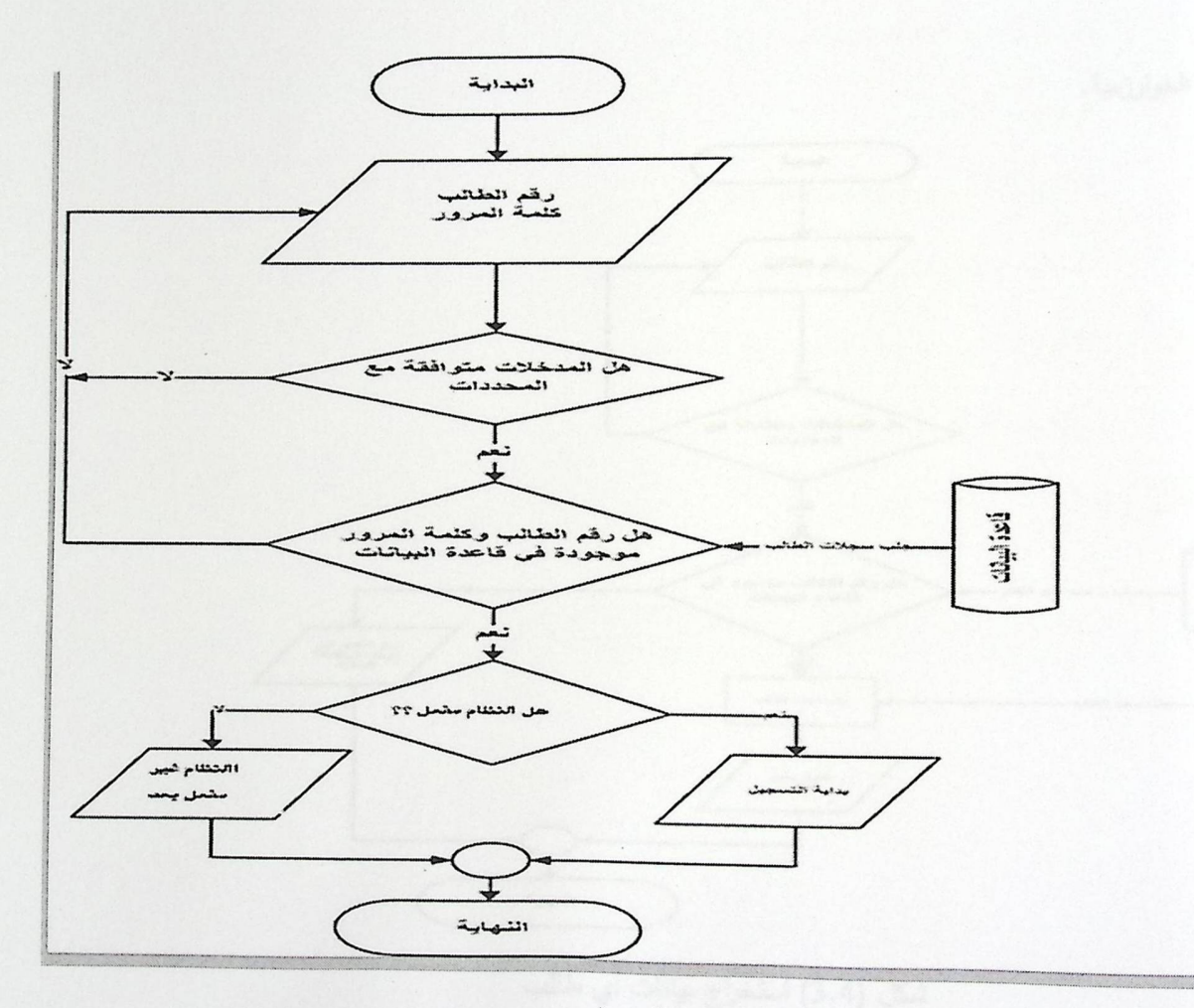

شكل (3.3) بداية التسجيل

3 استخراج بيانات أي طالب من خلال البحث في قاعدة بيانات النظام :

الوصف: يمكِّن مسؤول النظـام من استخراج بيانـات أي طالب من خـلال البحث في قاعدة  $\checkmark$ 

بيانات النظام.

المدخلات: رقم الطالب الجامعي.  $\checkmark$ 

الفصل الثالث تحليل النظام

- المصدر : مسؤول قاعدة البيانات.
	- $\checkmark$ المخرجات : بيانات الطالب.
	- $\checkmark$ المجال: خادم قاعدة البيانات.
- المتطلبات: أن يكون موجوداً في النظام الخاصة به .  $\checkmark$

\* الخوارزمية.

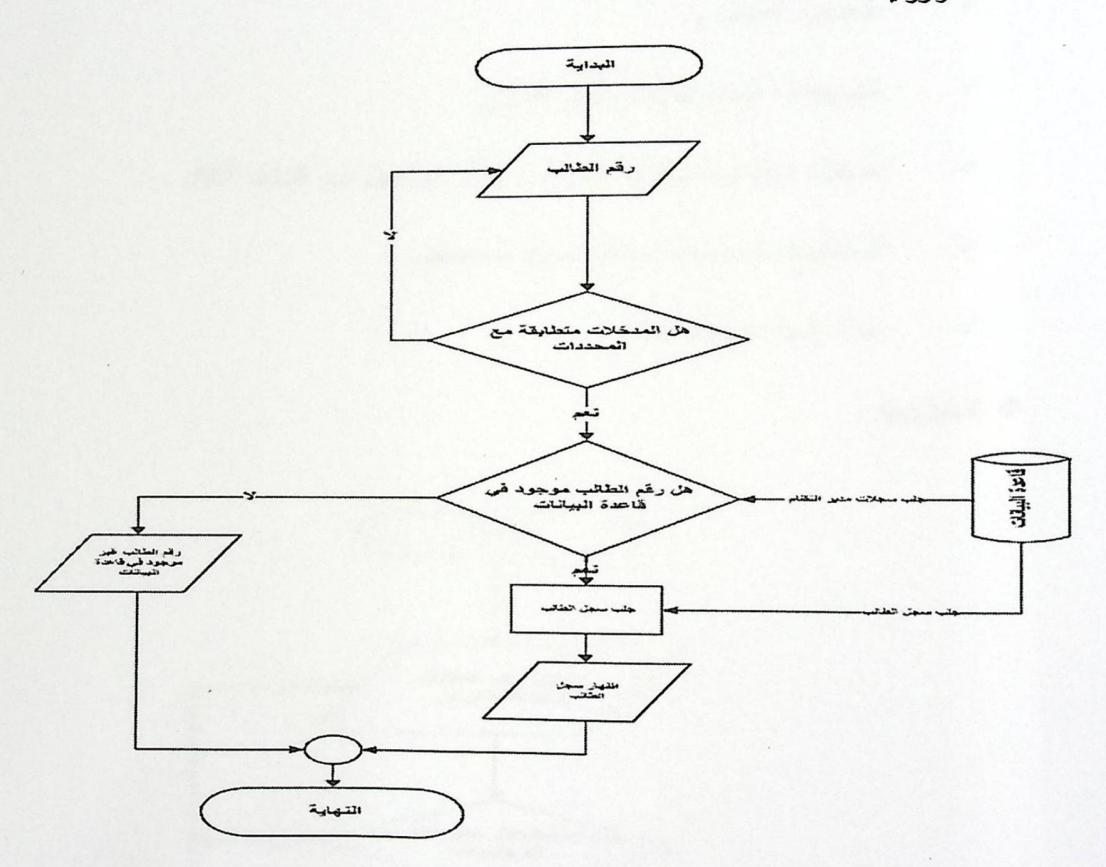

شكل (3.4) استخراج بيانات أي طالب

- المصدر : مسؤول قاعدة البيانات.  $\sqrt{2}$ 
	- $\checkmark$ المخرجات : بيانات الطالب.
	- المجال: خادم قاعدة البيانات.  $\checkmark$
- المتطلبات: أن يكون موجوداً في النظام الخاصة به .  $\checkmark$

**۶**۰ الخوارزمية.

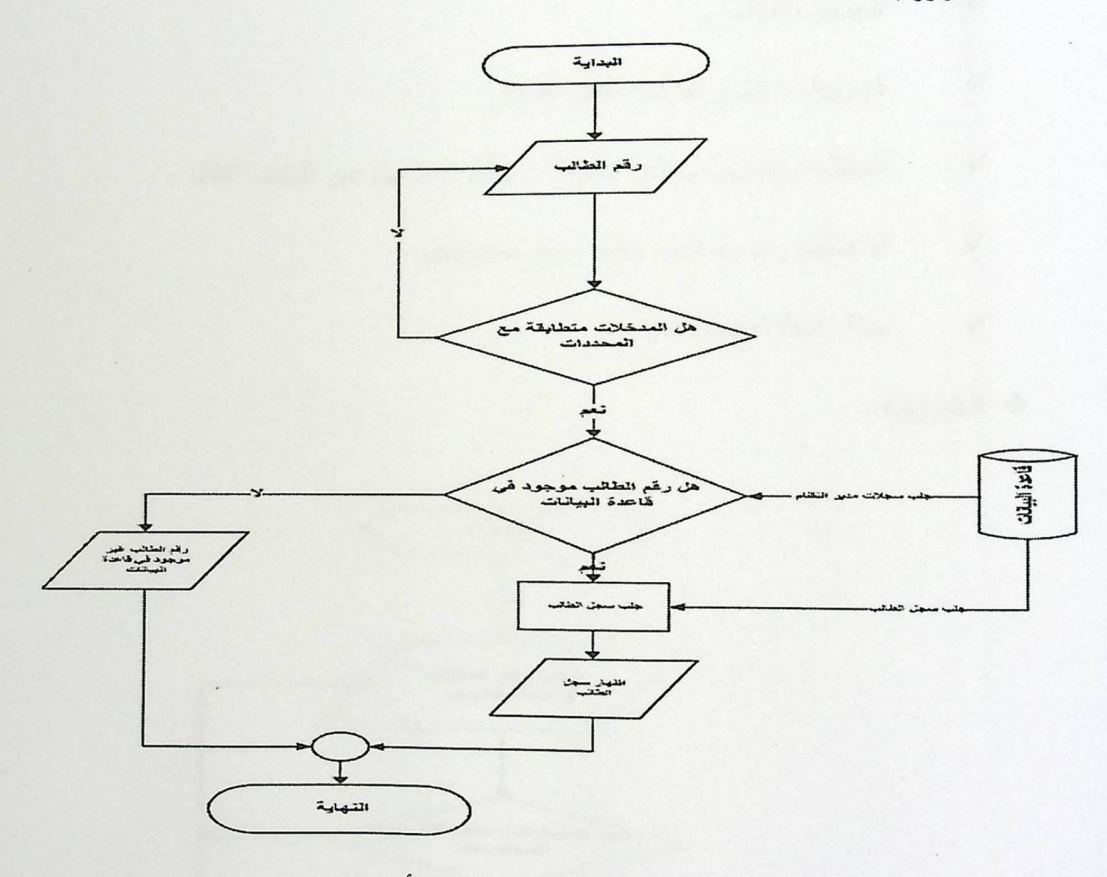

شكل (3.4) استخراج بيانات أي طالب

3.2.4 التحقق من هوية الطالب .

4 التحقق من الطالب :

الوصف: هذه الوظيفة ستكون لدخول الطالب إلى النظام الصوتي وذلك باسم مستخدم وكلمة  $\checkmark$ 

مرور .

المدخلات: اسم المستخدم وكلمة المرور.  $\checkmark$ 

> المصدر: الطالب .  $\checkmark$

المخرجات: دخول الطالب للنظام الصوتي .  $\checkmark$ 

المجال: شبكة وخادم قاعدة البيانات و نظام التسجيل عبر الهاتف النقال .  $\checkmark$ 

> $\checkmark$ المنطلبات: اسم مستخدم وكلمة مرور صحيحتين.

> > $\checkmark$ حالة لاحقة: الدخول للنظام .

> > > \* الخوارزمية.

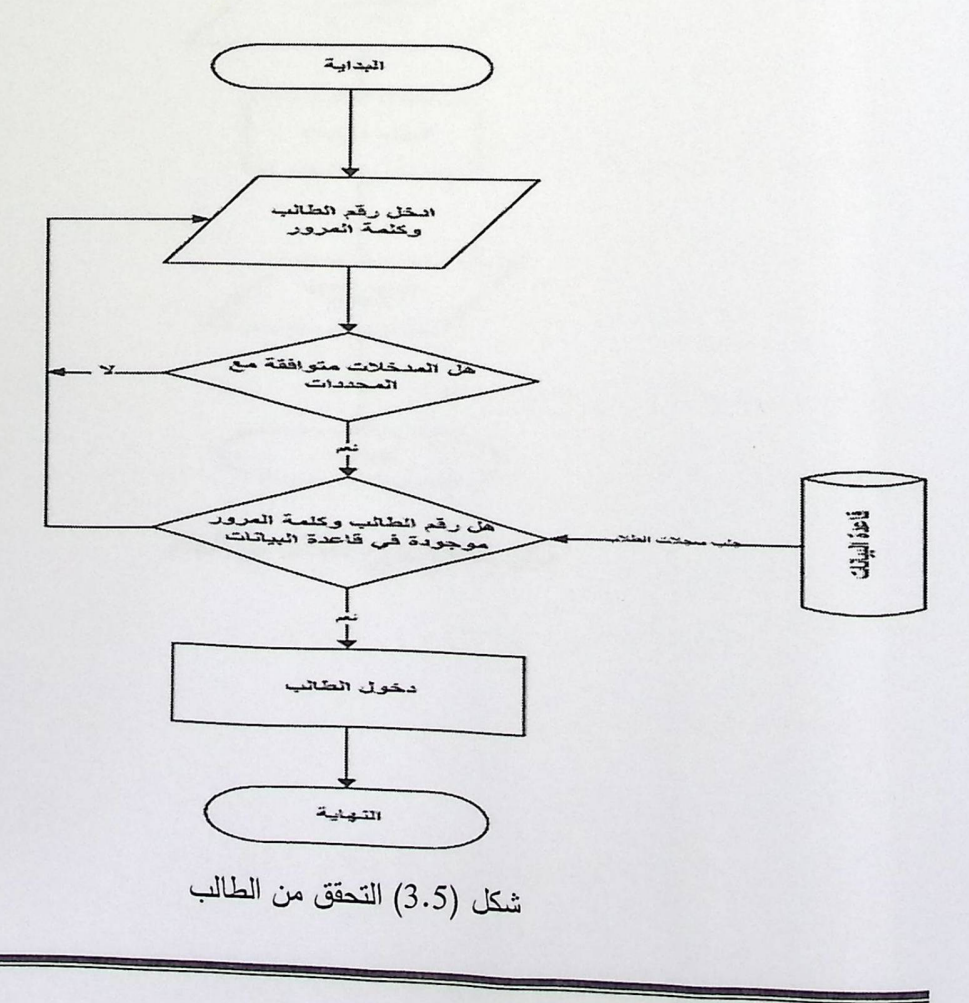

الفصل الثالث تحليل النظام

5 الخروج من النظام الخاص بالطالب :

**√ الوصـف: هـذه الوظيفـة سـتكون لـخـروج الطالـب مـن النظـام الصـوتي الخـاص بالتسـجيل عبـر** الهاتف .

> المدخلات: إدخال رقم خدمة الخروج من النظام .  $\checkmark$

> > $\checkmark$ المصدر : الطالب.

المخرجات: خروج الطالب من النظام الصوتي .  $\checkmark$ 

المحال: شبكة وخادم قاعدة البيانات و نظام التسجيل عبر الهاتف النقال .  $\checkmark$ 

المتطلبات: أن يكون موجوداً في النظام الصوتي الخاص بحساب الطالب.  $\checkmark$ 

\* الخوارزمية.

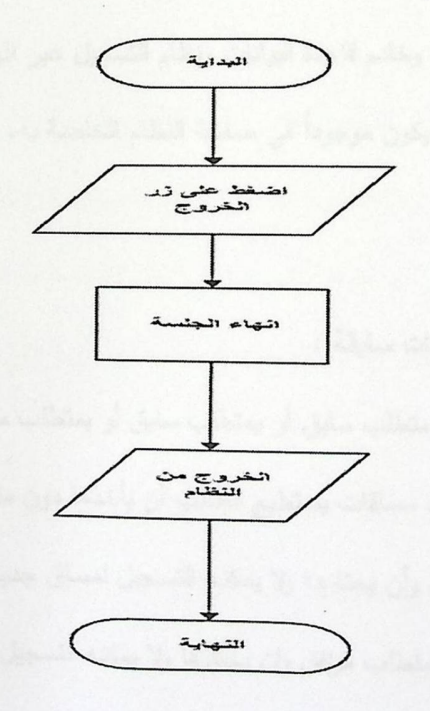

شكل (3.6) خروج الطالب من النظام

## 3.2.5 أن يدعم النظام عملية التسجيل المتعلقة بالطلبة .

1 معرفة الوضع الأكاديمي لكل طالب :

الوظيفة: معرفة معدله التراكمي و المعدل التخصصي و عدد الإنذارات ومستوى الطالب من حيث الفصول و الساعات المقطوعة و الساعات المسجلة و مرتبة الشرف وسنة الخطة وحالة الطالب.

> الوصف: إمكانية معرفة كل طالب و ضعه الأكاديمي.  $\checkmark$

المدخلات: إدخال رقم خدمة عرض الوضع الأكاديمي فترسل إليه رسالة وسائط متعددة .  $\checkmark$ المصدر: الطالب.

- المخرجات: الوضع الأكاديمي للطالب على شكل رسالة وسائط متعددة .  $\checkmark$
- المجال: الشبكة وخادم قاعدة البيانات ونظام التسجيل عبر الهاتف النقال .  $\checkmark$ 
	- المتطلبات: أن يكون موجوداً في صفحة النظام الخاصة به.  $\checkmark$ 
		- المواد التي تحتاج إلى متطلبات سابقة :  $\overline{2}$

 $\checkmark$ 

الوظيفة: بدون متطلب سابق أو بمتطلب سابق أو بمتطلب مرافق .

الوصف: هنالك مساقات يستطيع الطالب أن يأخذها دون متطلب سابق، وهنالك مساقات على  $\checkmark$ الطالب أن يأخذها كمتطلب سابق وأن يجتازها ولا يمكنـه التسجيل لمساق جديد دون أن يأخذ السـابق لـه، وهنالك مساقات على الطالب أن يأخذها كمتطلب مرافق وان يجتازها ولا يمكنه التسجيل لمساق جديد دون أن يأخذ المرافق له.

المدخلات: الاتصال بخدمة التسجيل عبر الهاتف النقال عن طريق رقم مميز للجامعة بالاتفاق  $\checkmark$ مع إحدى شركات الاتصال .

- المصدر : الطالب.  $\checkmark$
- المخرجات: المساقات التي يستطيع الطالب أن يأخذها.  $\checkmark$

المجال: الشبكة وخادم قاعدة البيانات ونظام التسجيل عبر الهاتف النقال .  $\checkmark$ 

 $\checkmark$ المتطلبات: أن يكون موجوداً في النظام الخاصة به في بداية التسجيل للفصل الدراسي.

حالة سابقة: معرفة المساقات التي أخذها الطالب، تفعيل التسجيل عبر الهاتف النقال من قبل  $\checkmark$ مسؤول النظام . والمسؤول النظام .

3 معرفة المسافَات التي سجلها الطالب في الفصل الحالي :

الوصـف: تحديد المسـاقات التـي سـجلها الطالب فـي الفصـل الحـالي مـع الجدولـة الزمنيـة لـه  $\checkmark$ وأسماء القاعات الدراسية.

- المدخلات: إدخال رقم خدمة المساقات المسجلة .  $\checkmark$ 
	- المصدر : الطالب.  $\checkmark$
- المخرجات: جدول الطالب الدراسي على شكل رسالة متعددة الوسائط .  $\checkmark$
- المجال: الشبكة وخادم قاعدة البيانات ونظام التسجيل عبر الهاتف النقال .  $\checkmark$ 
	- المتطلبات: أن يكون موجوداً في صفحة النظام الخاصة به.  $\checkmark$
	- حالة سابقة: القيام بعملية التسجيل للمساقات للفصل الحالي.
		- معرفة الطاقة القصوى للشعبة :  $\overline{4}$
		- الوصف: لا يمكن للطالب أن يسَجل مساقاً في شعبة مغلقة.  $\checkmark$ 
			- المدخلات: رقم المساقات التي يود الطالب أن يسجلها.  $\checkmark$ 
				- المصدر : الطالب.  $\checkmark$
				- المخرجات: المساقات نفسها.  $\checkmark$
- المجال: الشبكة وخادم قاعدة البيانات ونظام التسجيل عبر الهاتف النقال.  $\checkmark$
- المتطلبات: أن يكون موجوداً في النظام الخاصــة بــه، وبدايــة التسـجيل للفصـل الدراسـي، وجـود  $\checkmark$

سعة في الشعبة.

المطروحة داخل رسالة متعدد الوسائط .

3.3 معايير لابد مراعاتها لإتمام النظام :

عندما يحقق النظام المتطلبات التي تم شرحها سابقة مع الأخذ بعين الاعتبار صحة البيانات المدخلة ضمن مجموعة من المعايير والتي تتمحور بما يلي :

يجب أن يكون لكل طالب رقم خاص به وهو الرقم الجامعي.

- رقم الطالب يجب أن لا يحتوي على أحرف خاصة .
	- رقم الطالب يجب أن يحتوى أرقاماً من 1-9 .
		- رقم الطالب يجب أن لا يحتوى على فراغ.
- كلمة المرور يجب أن تكون على الأقل ستة أحرف للطالب ولا تزيد عن 10 حرفاً.
- كلمة المرور يجب أن تكون على الأقل ستة أحرف للمدير ولا تزيد عن 10 حرفاً.
- هناك بعض الحقول يجب أن تكون مدخلة من المستخدم قبل أن تذهب إلى السيرفر وذلك إما  $\qquad \qquad$

باستدعاء البيانات من قاعدة البيانات الموجودة وجاهزة من قاعدة البيانات الخاصة بالتسجيل أو عن طريق إدخالها يدويا عن طريق مراجعة الطالب لمسؤول النظام لتفعيل هذه الخدمة .

## 3.4 مواصفات البيانات وتمثيلها (Information Descriptions and Models).

نناقش في هذا البند كيفية تدفق البيانات بين عناصر النظام (Objects) وتمثيل هذه العناصر ، وخط سير العمليات واسم العمليات التي يقوم بها كل عنصر وذلك بثلاث طرق مختلفة وهي :

- Use Case Diagram مخطط الحالة للنظام  $\checkmark$ 
	- Sequence Diagram  $\checkmark$

# (Use Case Diagram) 3.4.1 الخاصة بالنظام:

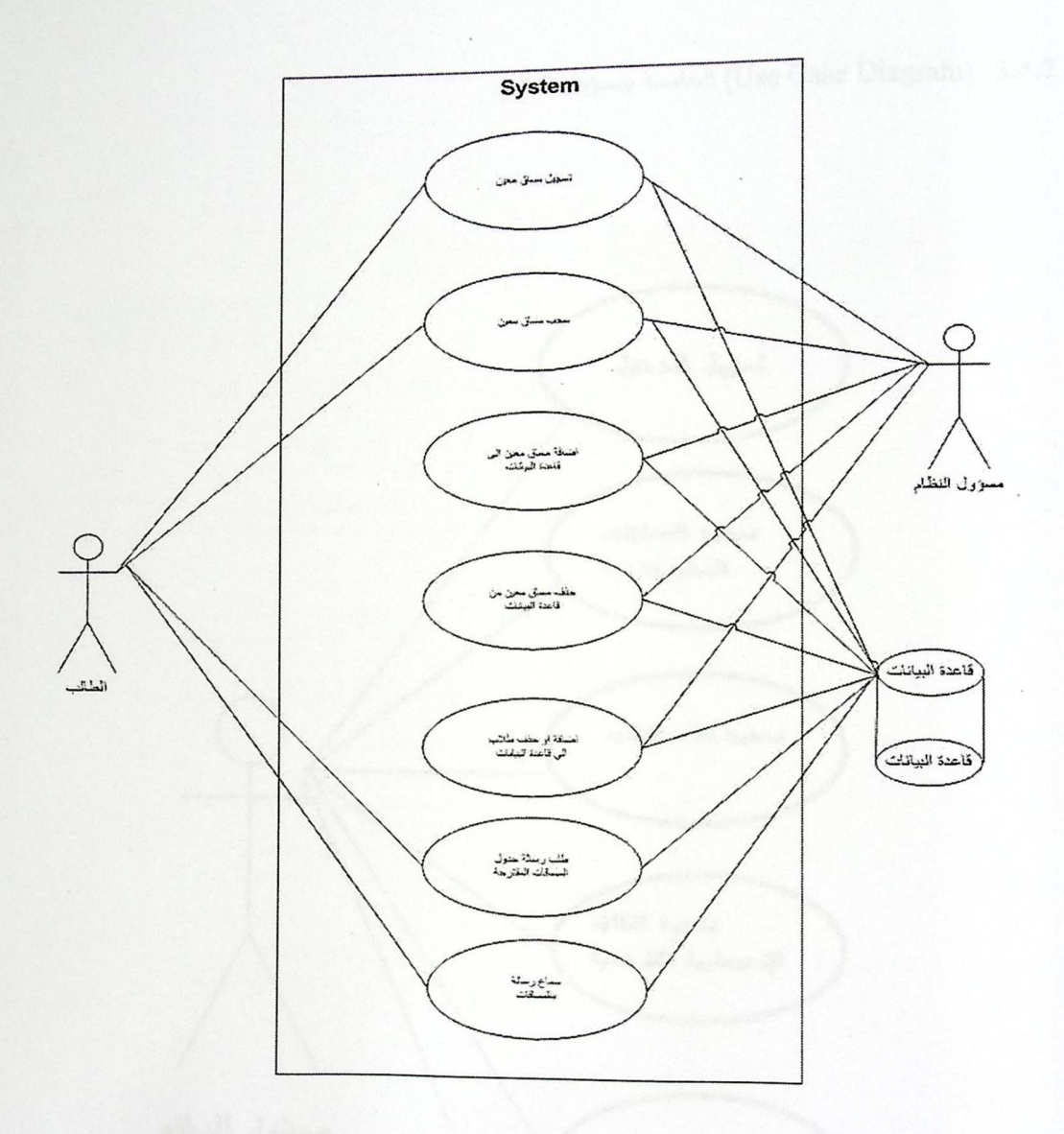

 $\Box$ 

use case Diagram) 7.3.

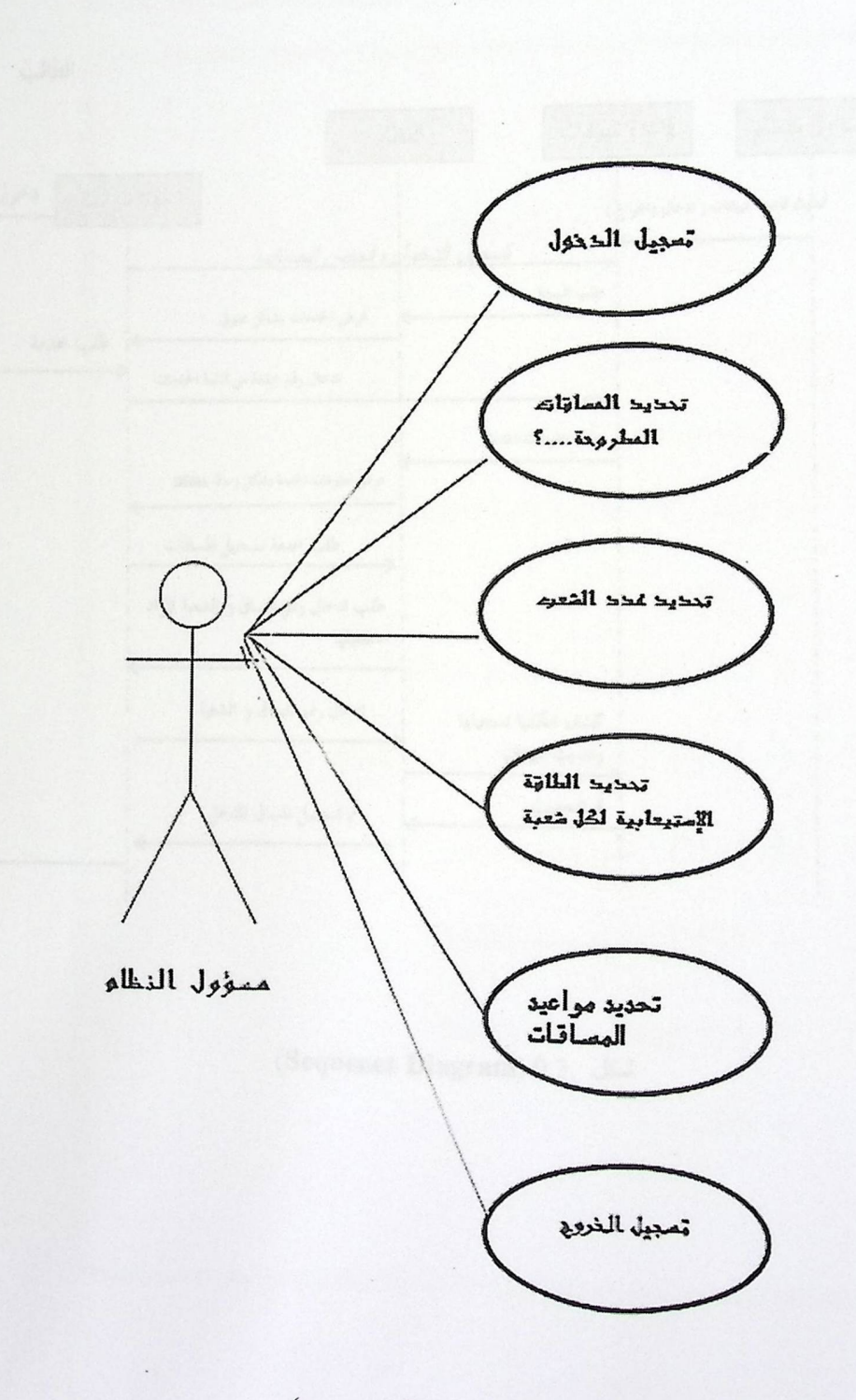

(use case Diagram) 8.3.

الفصل الثالث تحليل النظام

الجسل الزارج<br>تحميم الزبنالم

## : (Sequence Diagram) 3.5

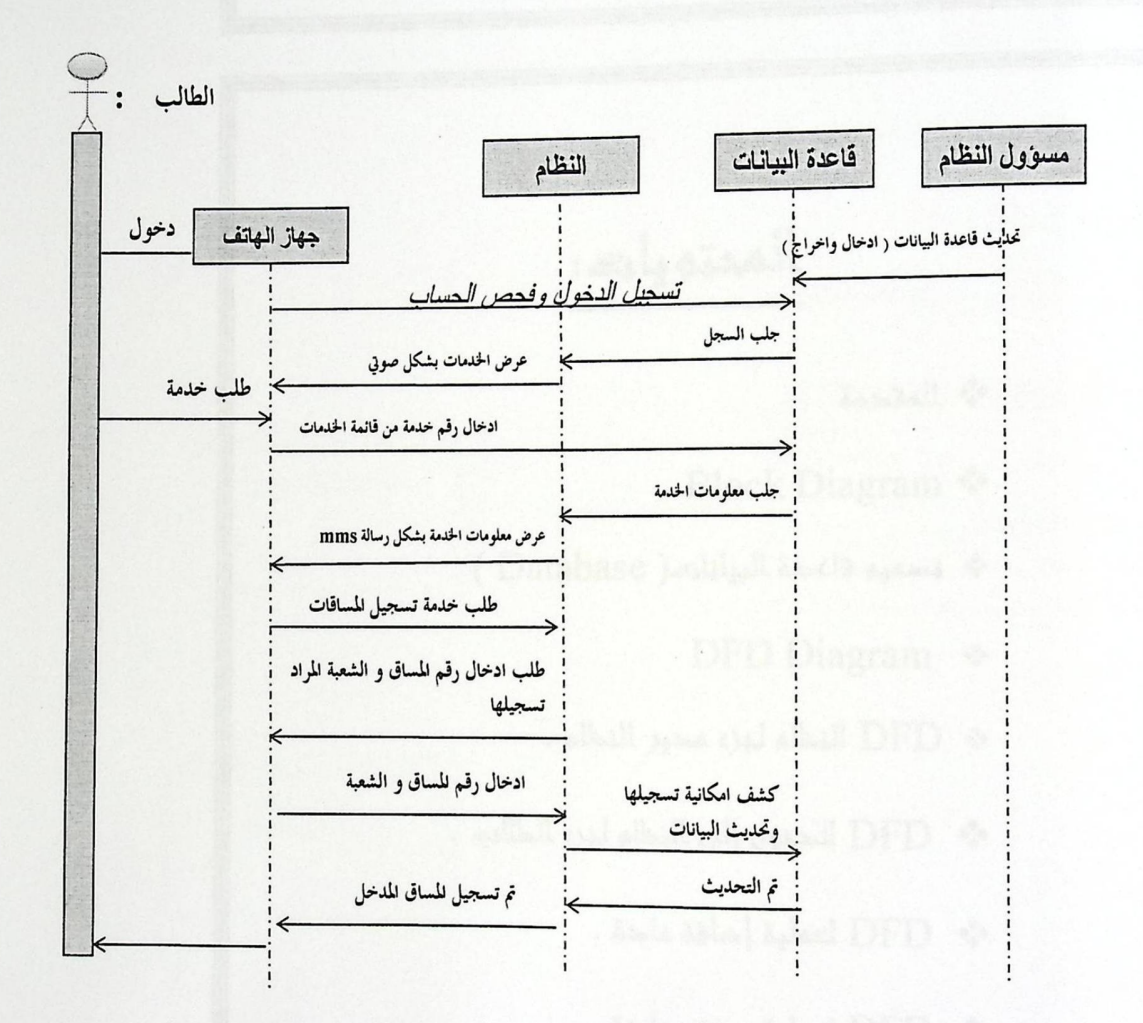

(Sequence Diagram) 9.3.

صفحة 45

 $\cdot$ 

الفصل الثالث تحليل النظام

# الغطر الراريح<br>تصميم النظام

المحتويات:

مهو المقدمة

Block Diagram

\* تصميم قاعدة البيانات (Database).

DFD Diagram \*

\* DFD للنظام لجزء مدير النظام .

\* DFD للحذول إلى النظام لجزء الطالبه.

\* DFD العملية إضافة مادة.

\* AHD العملية حذفت عادة.

. Subsystem Diagram  $\cdot$ 

· الخلاصة

المقدمة المقدمة المقدمة المقدمة المقدمة المقدمة المقدمة المقدمة المقدمة المقدمة المقدمة المقدمة المقدمة المقدمة

في هذا الفصل سيتم توضيح تصميم قاعدة البيانات كما سيتم تصميم النظام من ناحية التصميم الوظيفي للنظام وذلك سيتم توضيحه من خلال مجموعة من الرسومات التوضيحية التي سنحاكي بها النظام من الناحية الوظيفية :

#### : Block Diagram 4.2

وفي هذا الشكل يتم توضيح أهم الأجزاء التي يتكون منها النظام :

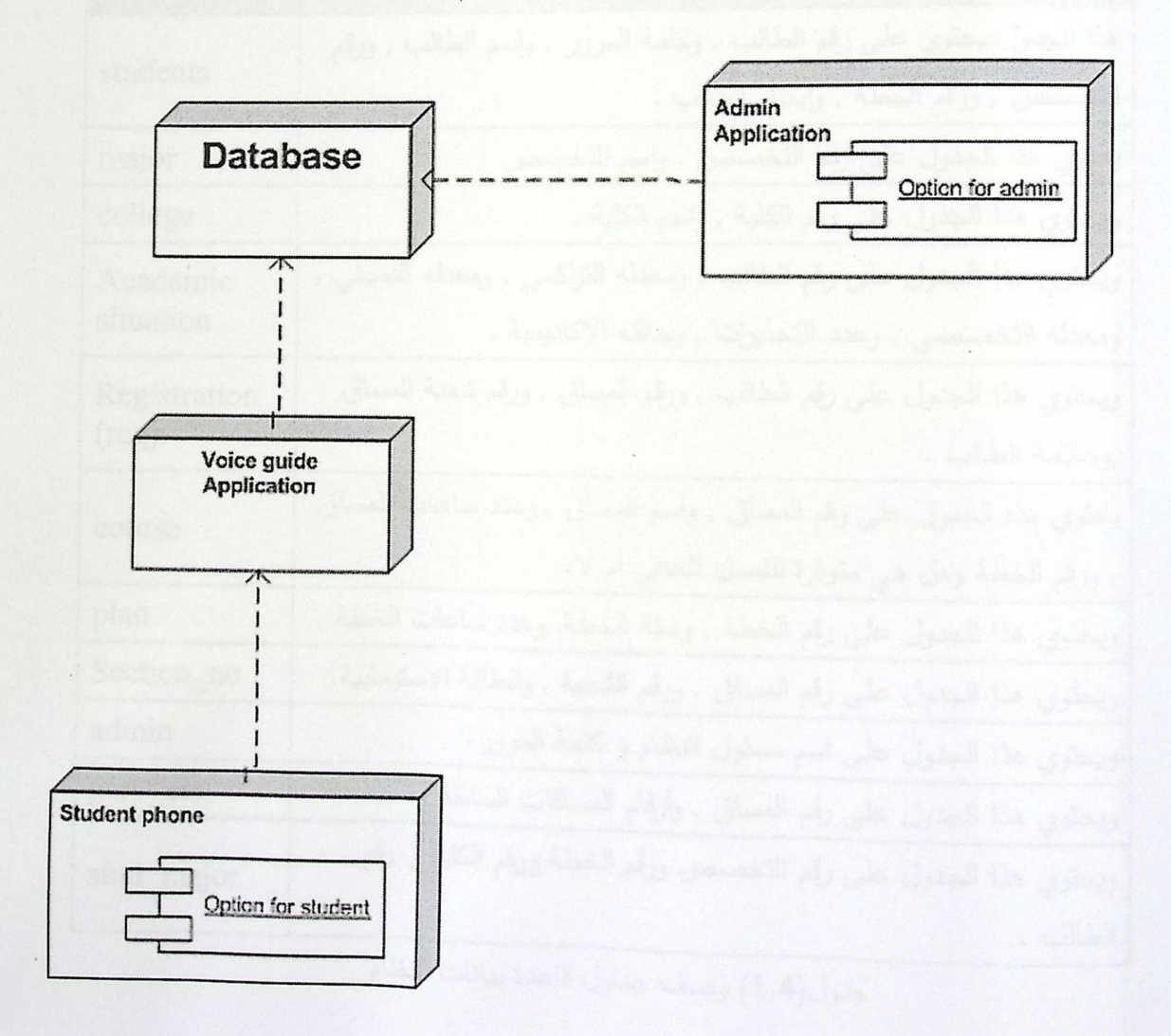

شكل (2.4) أجزاء النظام .

## 4.3 تصميم قاعدة البيانات( Database ) .

إنشاء قاموس البيانات (Data dictionary) لتوضيح العلاقات بين البيانات المستخدمة في النظام ، وكذلك استخدام (UML).

4.4 قاموس البيانات.

وصف قاعدة البيانات والجداول المستخدمة في قاعدة بيانات النظام .

ه وصف الجداول :

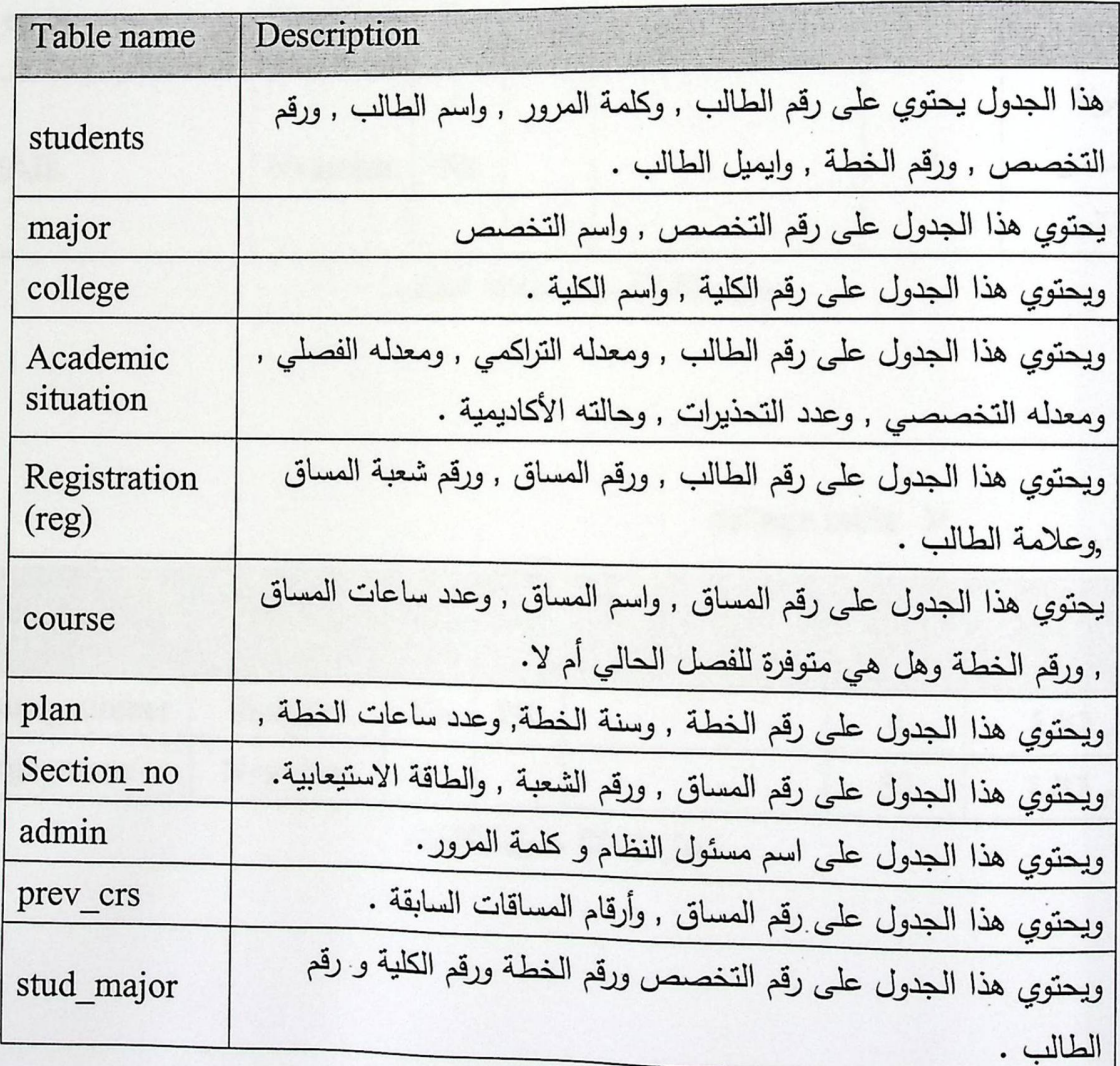

جدول(1.4) وصف جداول قاعدة بيانات النظام

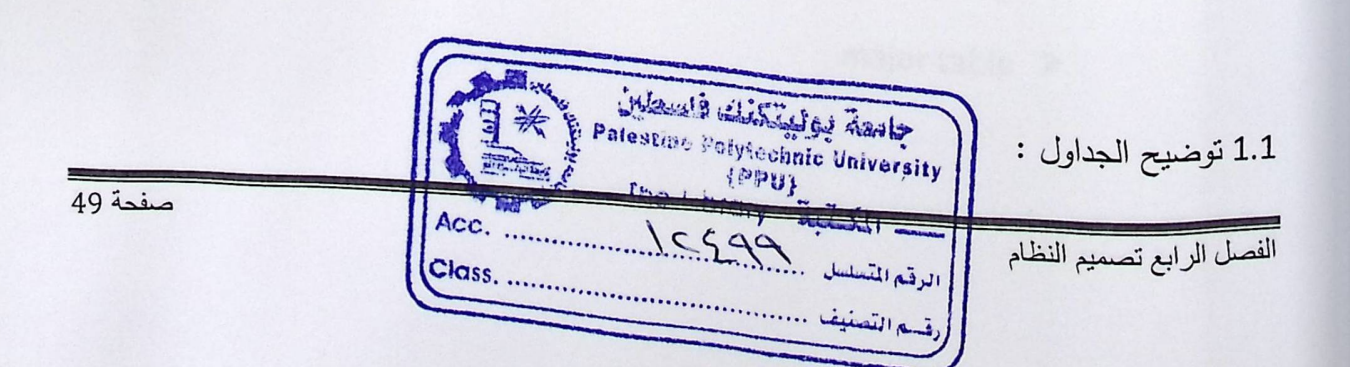

## 5.1 تصميم قاعدة البيانالا و students

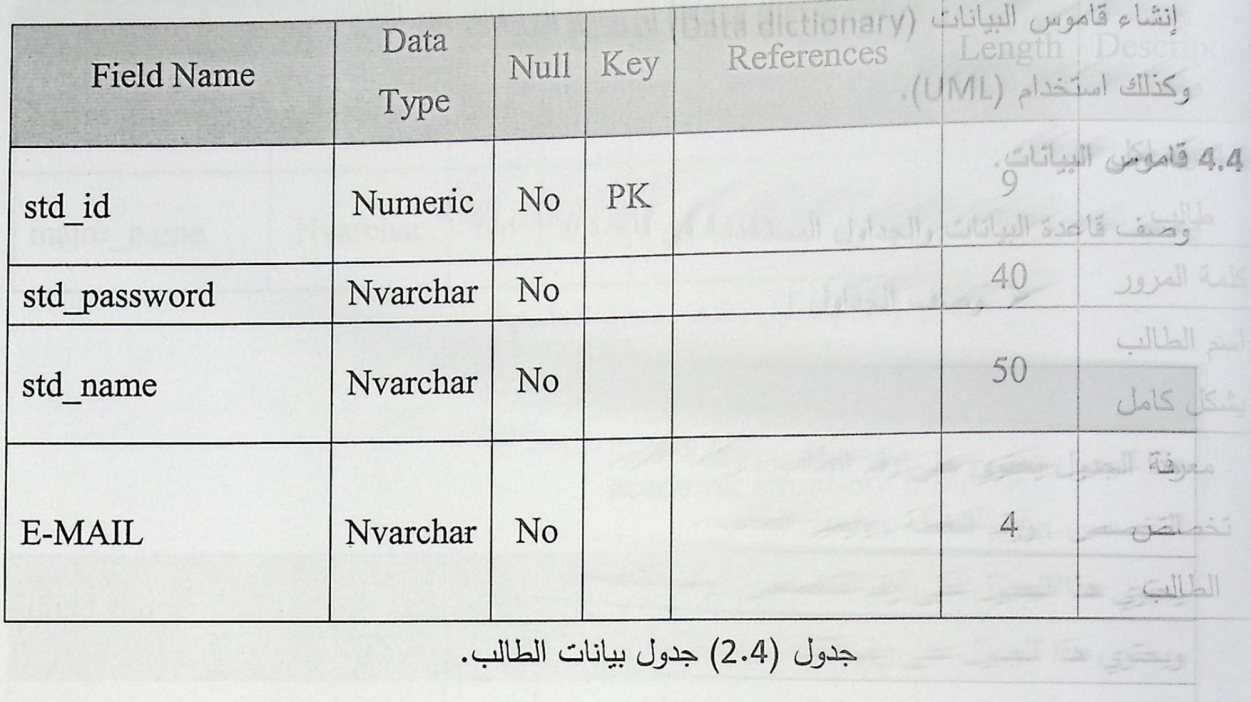

college table  $\geq$ 

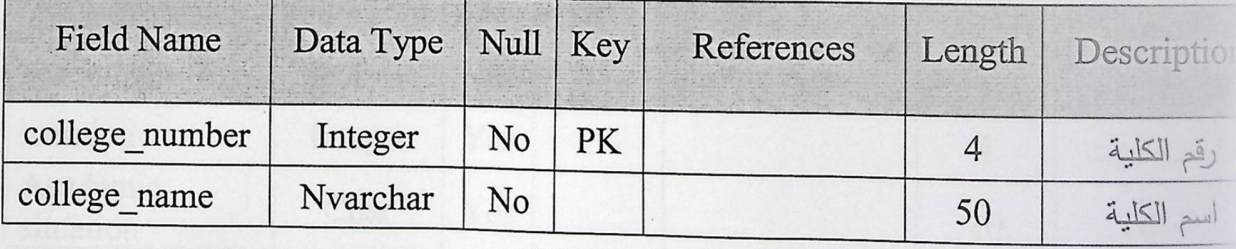

جدول (3.4) جدول الكليات.

major table  $\triangleright$ 

## students table ►

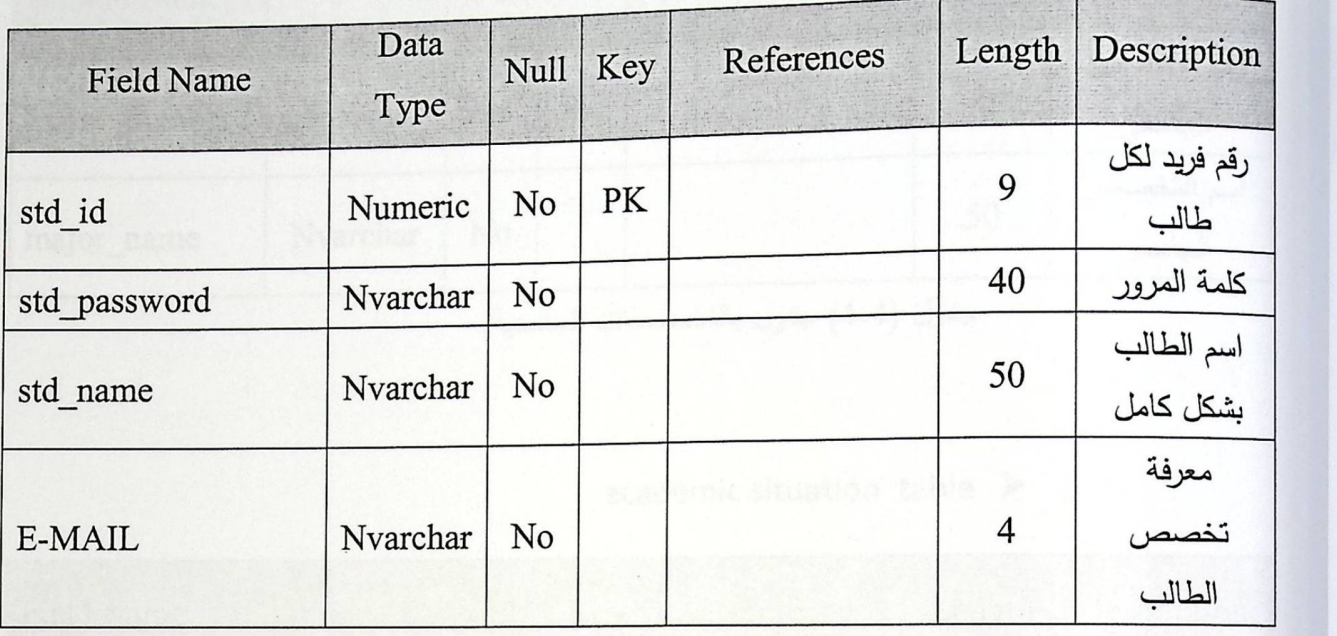

جدول (2.4) جدول بيانات الطالب.

## college table ►

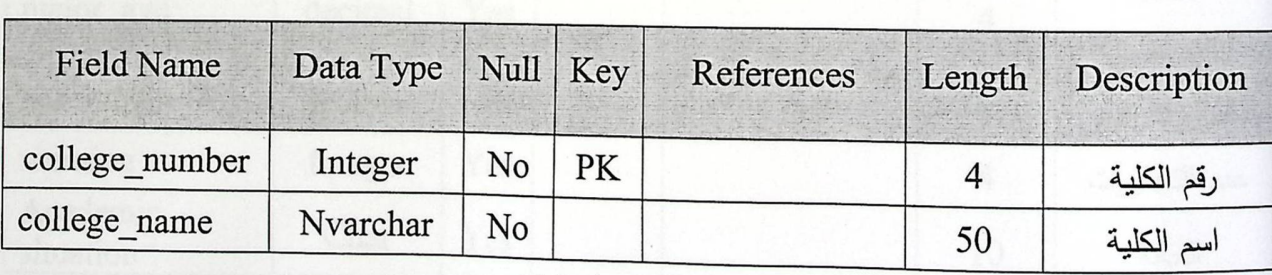

major table ►

.<br>الفصل الرابع تصميم النظام

 $\frac{1}{50 \text{ days}}$ 

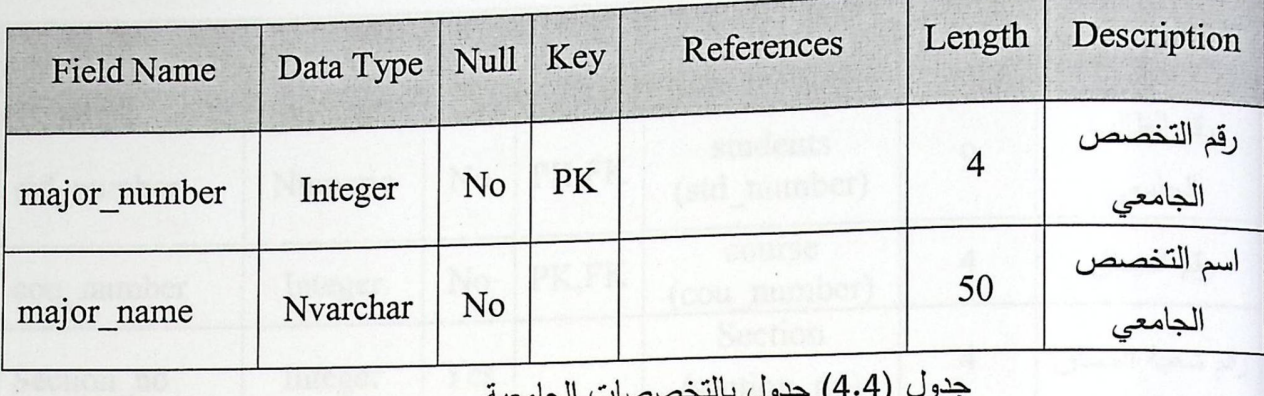

## academic situation table  $\triangleright$

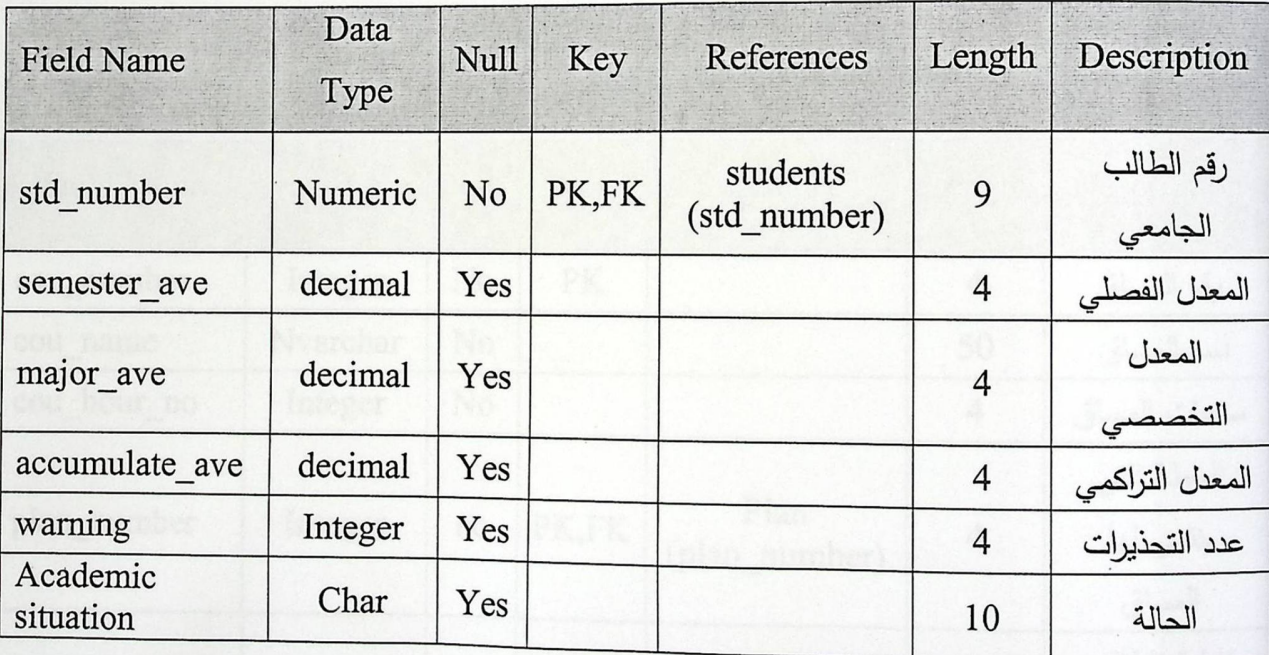

جدول (5.4) جدول وضع الطالب الأكاديمي.

registration table  $\triangleright$ 

 $\overline{\phantom{a}}$ 

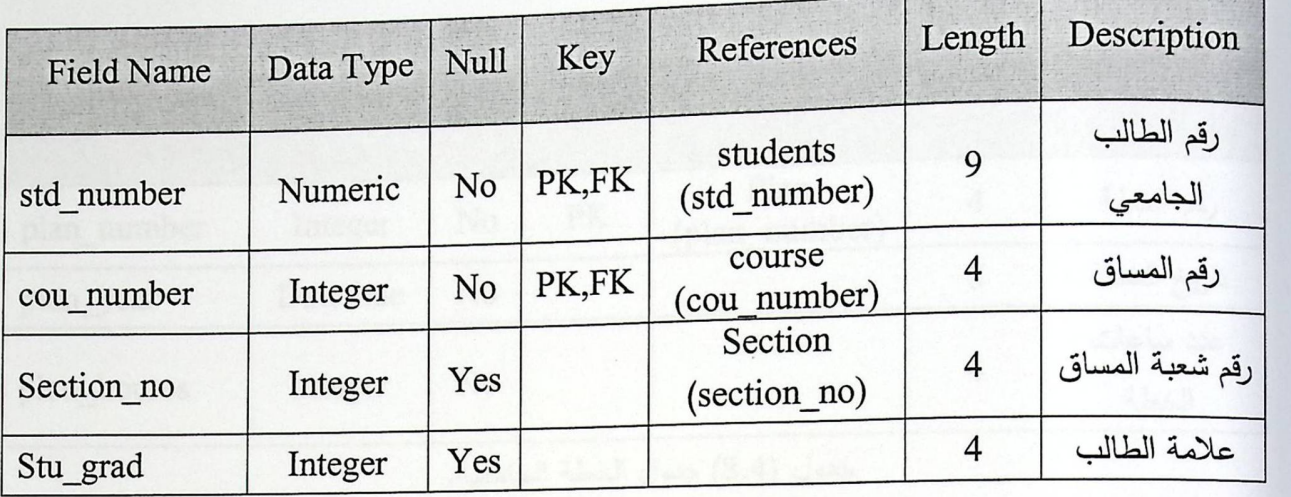

جدول (6.4) جدول بيانات التسجيل.

### course table ►

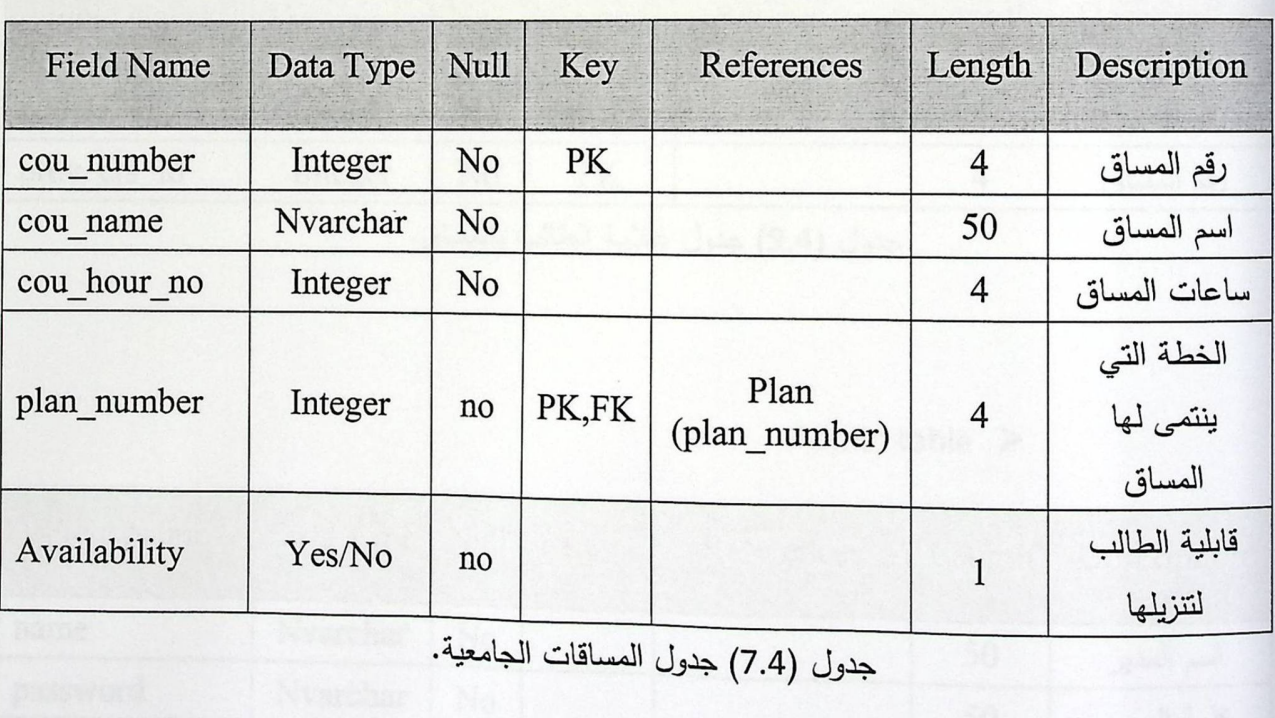

plan table ►

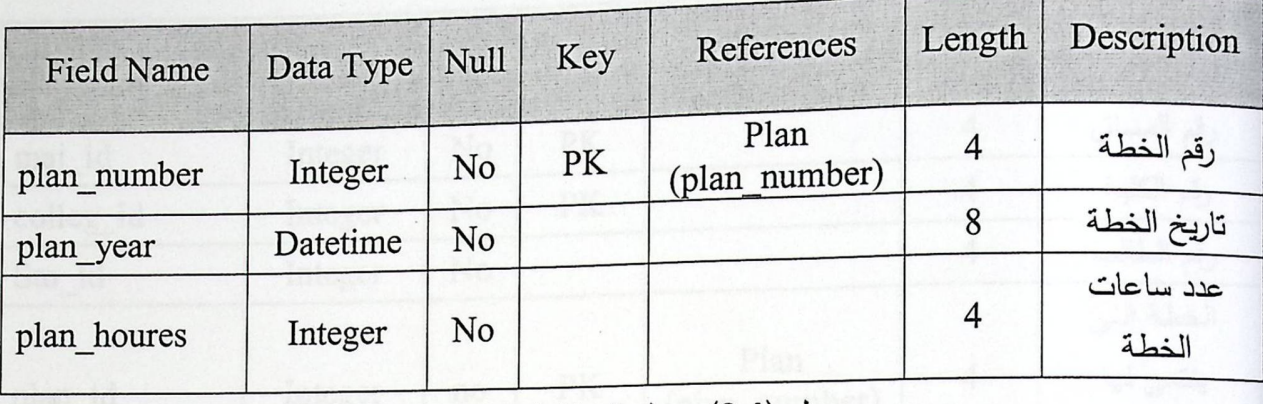

جدول (8.4) جدول الخطة الجامعية.

### prev\_crs table >

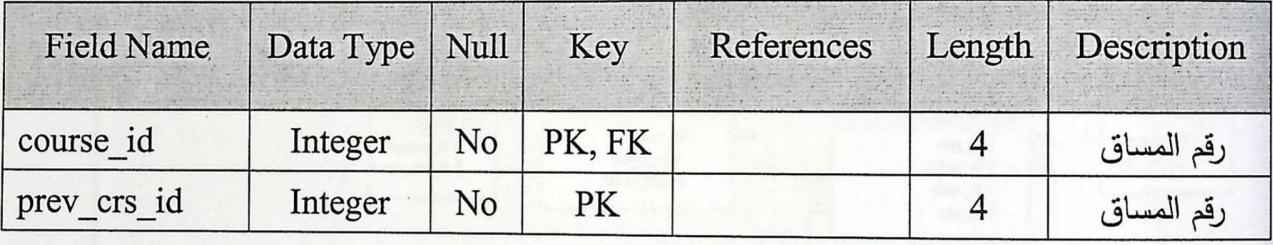

جدول (9.4) جدول علامة الطالب بالمساق.

### Admin table  $\triangleright$

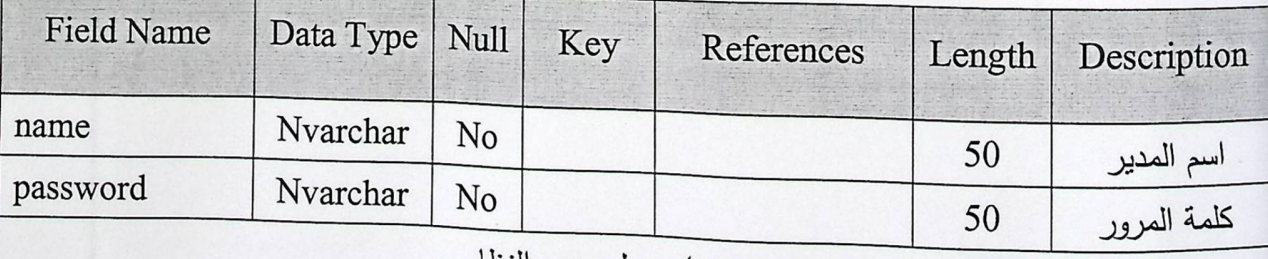

جدول (10.4) جدول مدير النظام.

stud\_major table  $\geq$ 

صفحة 53

الفصل الرابع تصميم النظام
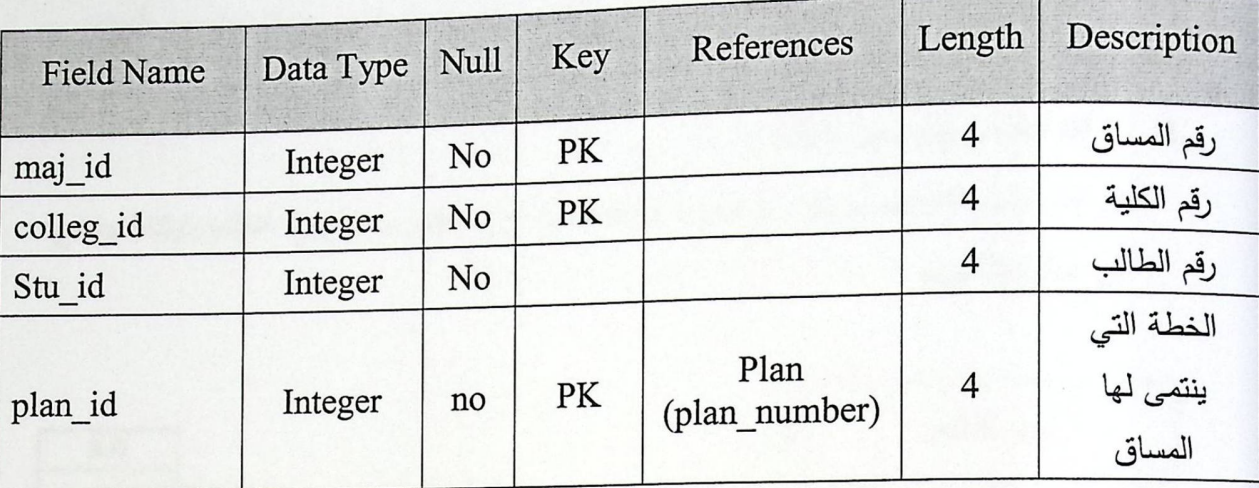

جدول (11.4) جدول وسيط لمعلومات الطالب الجامعية.

1.2 . نموذج قاعدة البيانات (Database model)

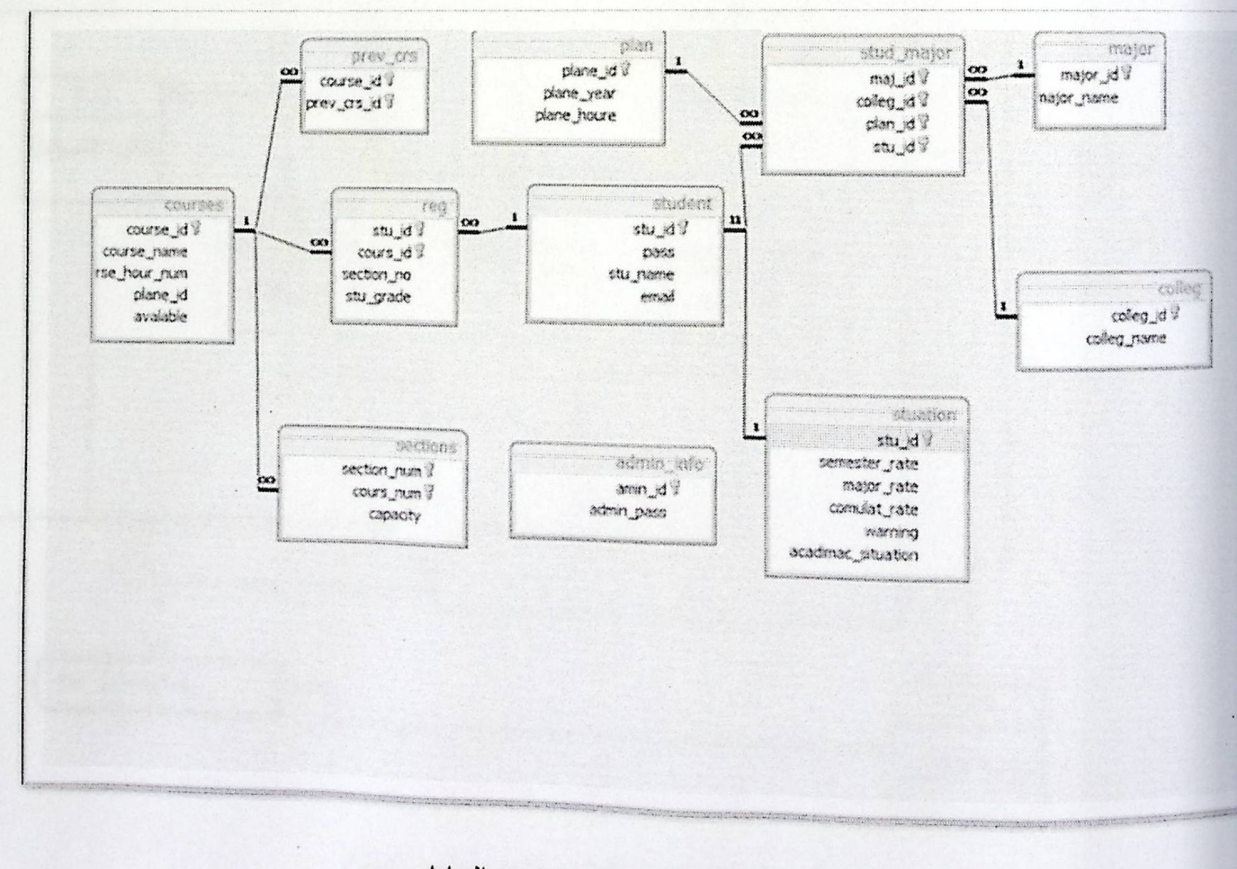

شكل (2.4) نموذج قاعدة البيانات .

: DFD Diagram 4.5

الفصل الرابع تصميم النظام

صفحة 54

وهذا الشكل سيوضح التصميم الأولي للنظام والذي سنفصله على أجزاء لتوضيح كل جزء من أجزاء التصميم :

1. DFD للنظام لجزء مدير النظام :

في هذا الرسم التوضيحي نقوم بتوضيح أهم العمليات التي سيقوم بهام سؤول النظام وارتباط وتتابع كل عملية للأخرى .

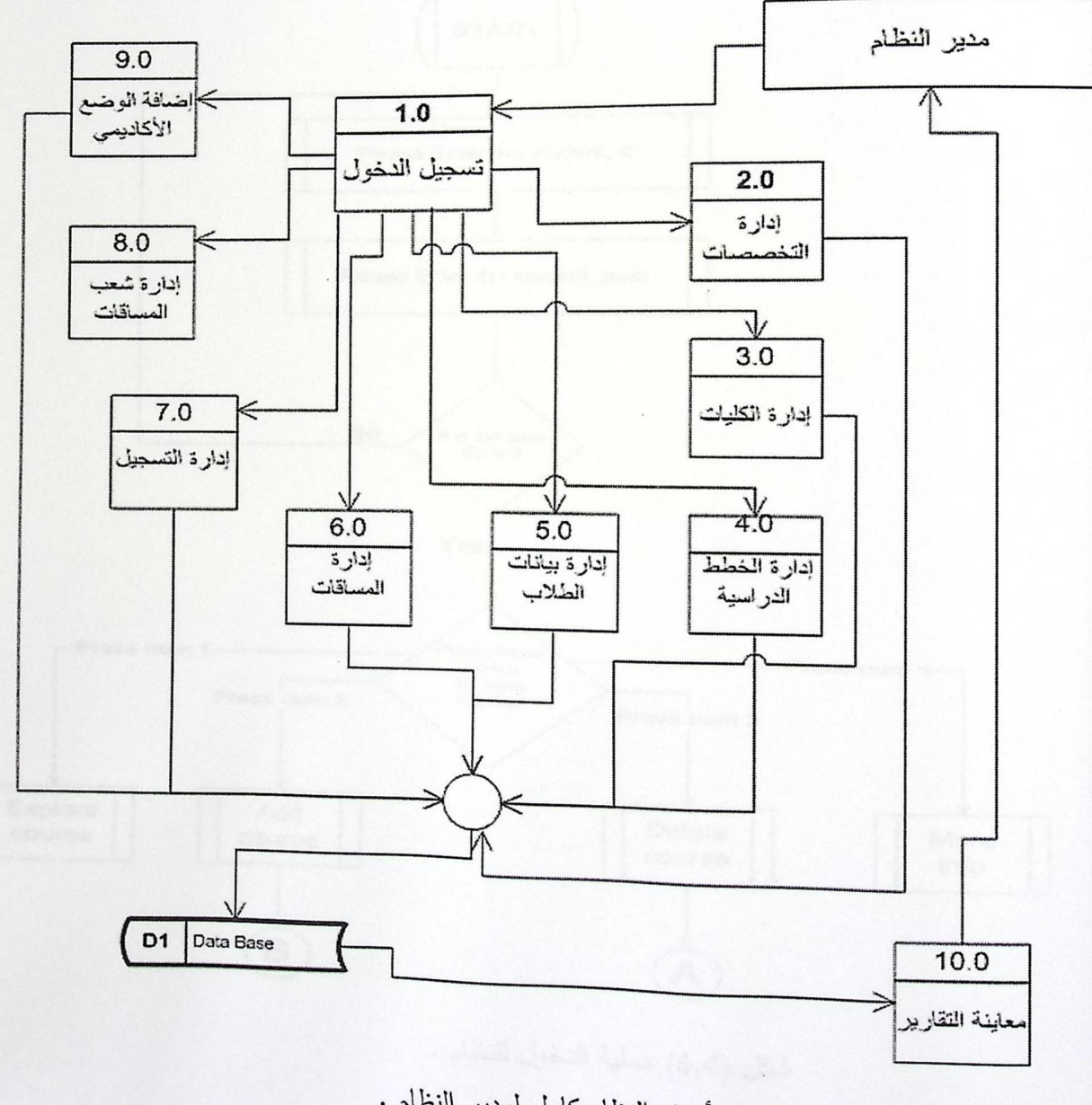

شكل (3.4) أجزاء النظام كامل لمدير النظام .

2. DFD للدخول إلى النظام لجزء الطالب:

في هذا الرسم التوضيحي نقوم بتوضيح تسلسل إجراءات عملية الطالب و الرسائل التي أخذها بعين الاعتبار عند بناء النظام وتبدأ من تسجيل دخول الطالب وتتتهي بمجموعة الخيارات المتاحة للطالب لتنفيذها في عملية التسجيل لنظامنا المقترح .

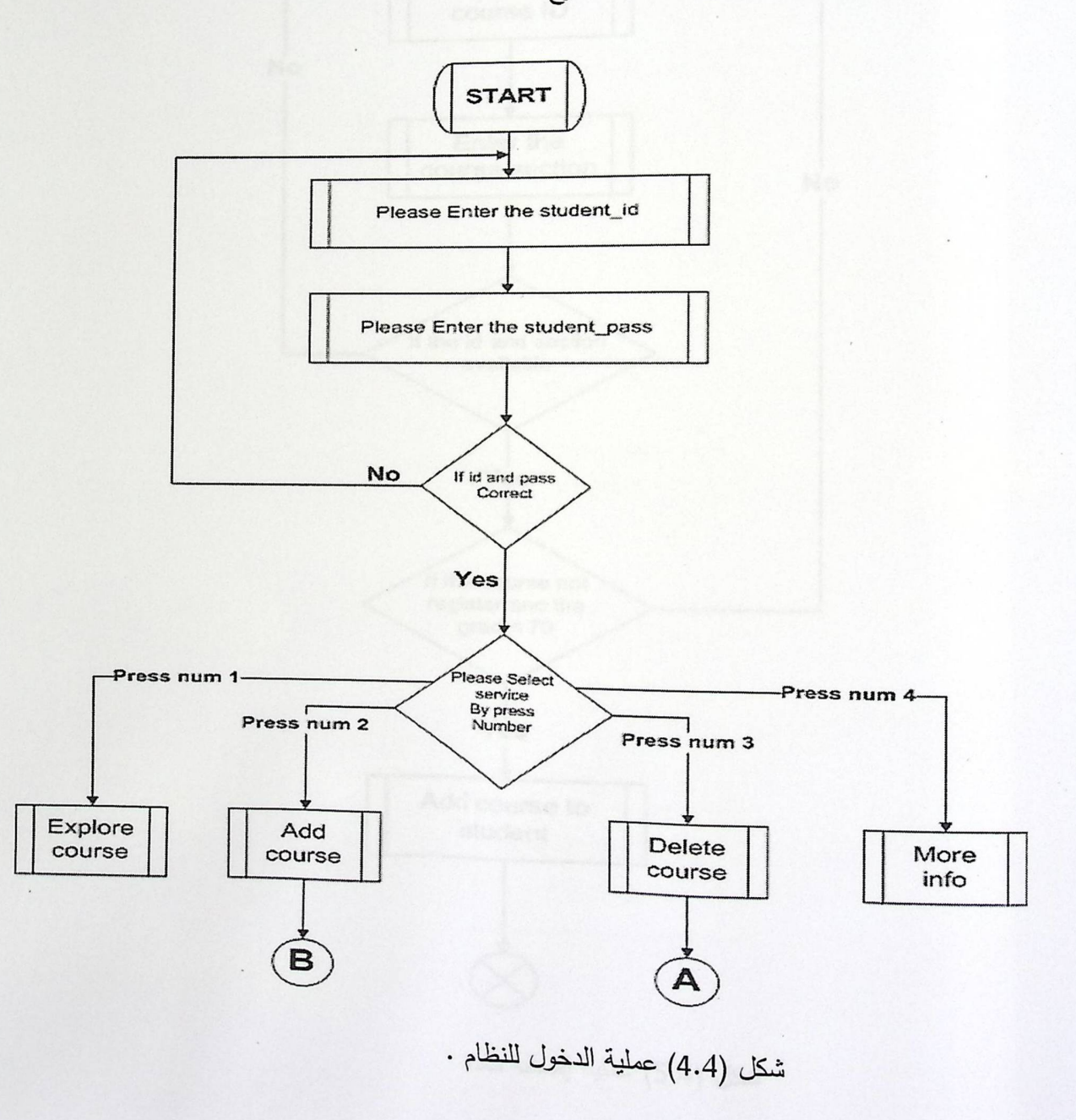

3. DFD لعملية إضافة مادة :

الفصل الرابع تصميم النظام

هذا الشكل يوضح تسلسل عملية إضافة مادة من إدخال الطالب لرقم المادة المراد تسجيلها إلى إضافة أو رفض الإضافة من قبل النظام .

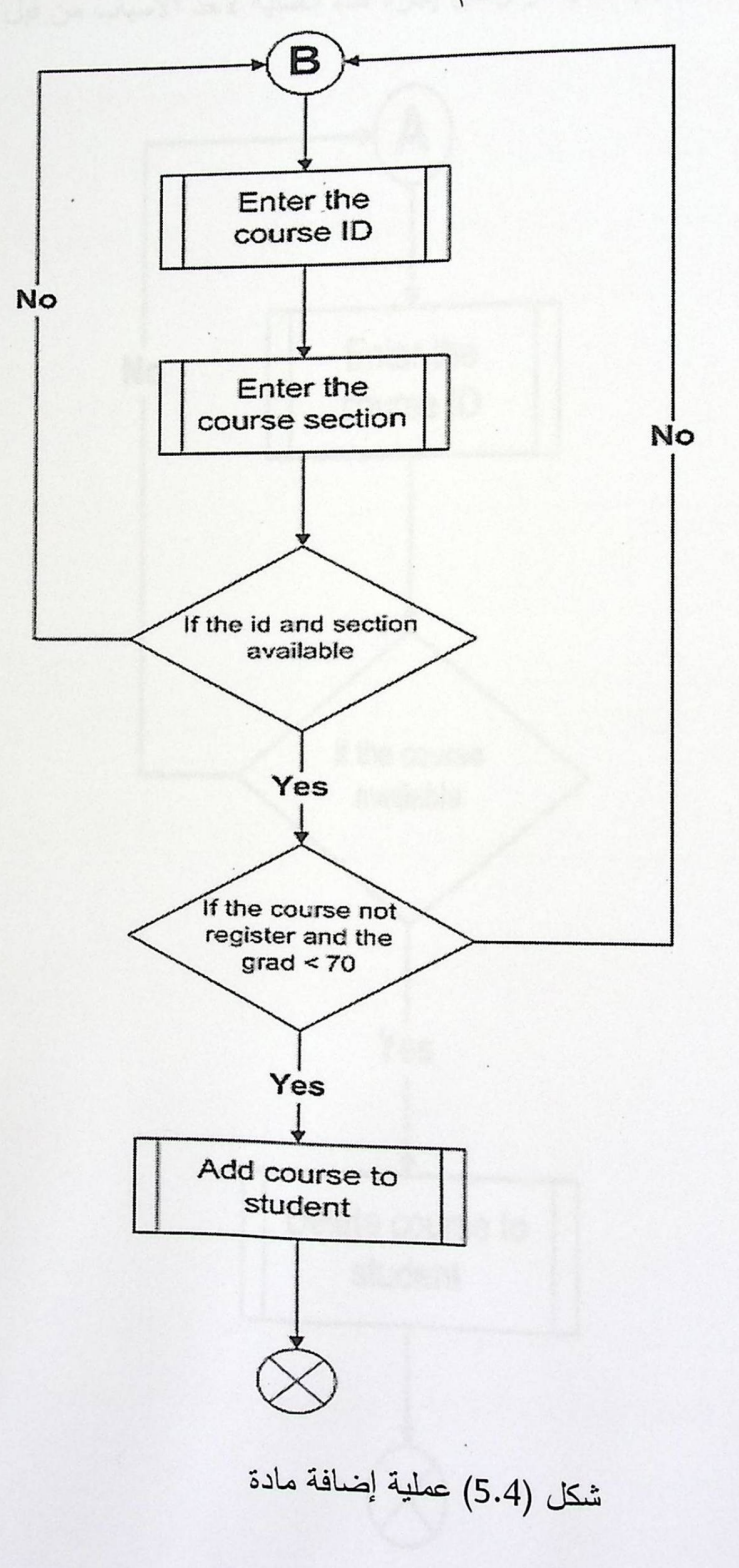

4. DFD لعملية حذف مادة :

صفحة 57

الفصل الرابع تصميم النظام

هذا الشكل يوضح تسلسل عملية حذف مادة من إدخال الطالب لرقم المادة المراد حذفها والتي تكون مسجلة مسبقا إلى أن يتم حذفها أو رفض إجراء هذه العملية لأحد الأسباب من قبل النظام .

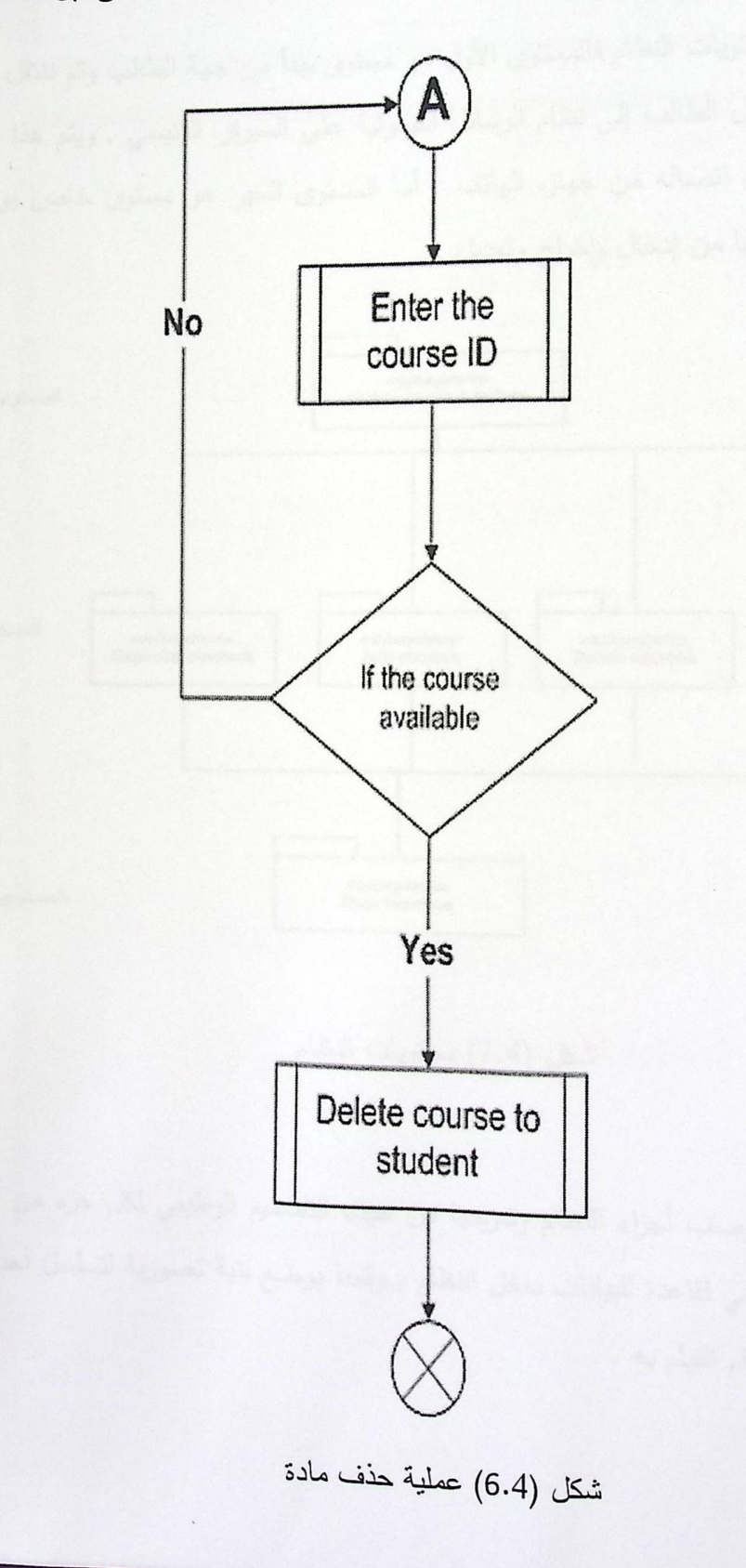

صفحة 58

الفصل الرابع تصميم النظام

## : Subsystem Diagram 4.6

ويوضح هذا الشكل مستويات النظام فالمستوى الأول هو مستوى ببدأ من جهة الطالب وثم ننتقل إلى مستوى جديد وهذا المستوى ينقل الطالب إلى نظام الرسائل الصوتية على السيرفر الرئيسي , ويتم هذا النقل بسبب نقل الطالب عن طريق اتصاله من جهازه الهاتف , أما المستوى الخير هو مستوى خاص بواجهة قاعدة البيانات وما يجري عليها من إدخال وإخراج وتعديل .

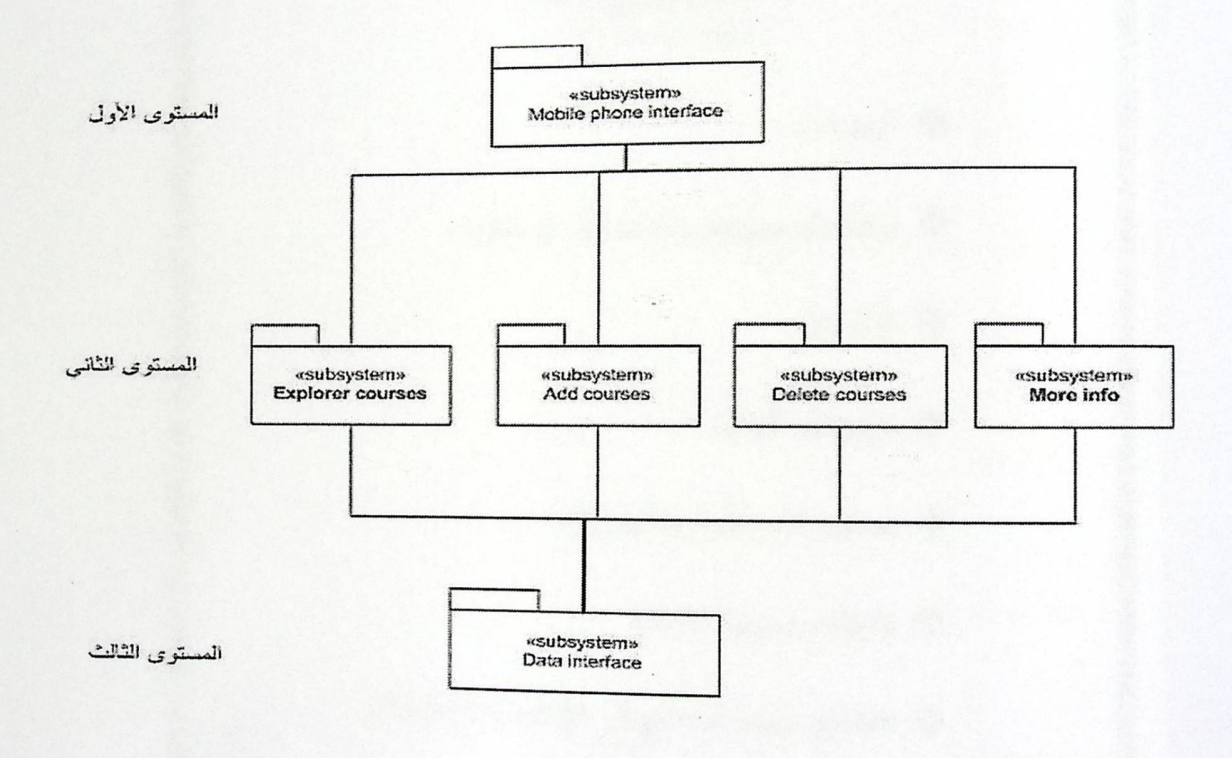

شكل (7.4) مستويات النظام

### 4.7 الخلاصة:

في هذا الفصل قمنا بوصف أجزاء النظام وشرحها من حيث التصميم الوظيفي لكل جزء من أجزاء النظام بالإضافة وصف تفصيلي لقاعدة البيانات داخل النظام , وقمنا بوضع بنية تصورية لتسلسل أحداث النظام , كما هو متوقع من النظام القيام به .

الفصل الرابع تصميم النظام

# الغطر الخامس

# تطريق النظام

المحتويات

\*\* المقدمة

\* إنشاء البرمجيات والمعدات المطلوبة.

% Illepiä.

\*\* برمجيات النظام .

\* تصميم المدخلات والمخربات.

\* شاشاته مسؤول النظام.

\*\* شاشات خاصة لبرنامج ال Voice Guide.

، كيغية تنصيب المشروع.

### 5.1 المقدمة

النظام الذي نعمل على تطويره هو نظام التسجيل داخل جامعة بوليتكنك فلسطين , كما أنه يعتمد على عدد من البرمجيات التي يحتاجها النظام للتنزيل مسبقا , هناك الكثير من البرمجيات الجاهزة والتي تتتمي للعديد من الشركات مثل شركة ميكروسوفت , كما أننا قمنا ببناء نظامنا بالاعتماد على مجموعة من البرمجيات وهي :

- 1. الحزمة البرمجية Visual Basic 6.0 pro . و بين المستخدم المستخدم المستخدم المستخدم المستخدم المستخدمات
	- OFFICE 2003 Access .2
		- Voice guide .3

ولقد كان اختيارنا لهذه البرامج وذلك لسهولة التعامل معها كما أن فرض بعض البرامج مثل برنامج الرد التفاعلي الصوتي (Voice guide ) بسبب توافقه مع بيئة عمل قواعد البيانات المصممة فقط على ( Access 2003OFFICE ) , فهذا البرنامج لا يتعامل مع قواعد بيانات مصممة ببرامج أخرى , وبسبب هذه الخاصية كان الاختيار .

# 5.2 إنشاء البرمجيات والمعدات المطلوبة :

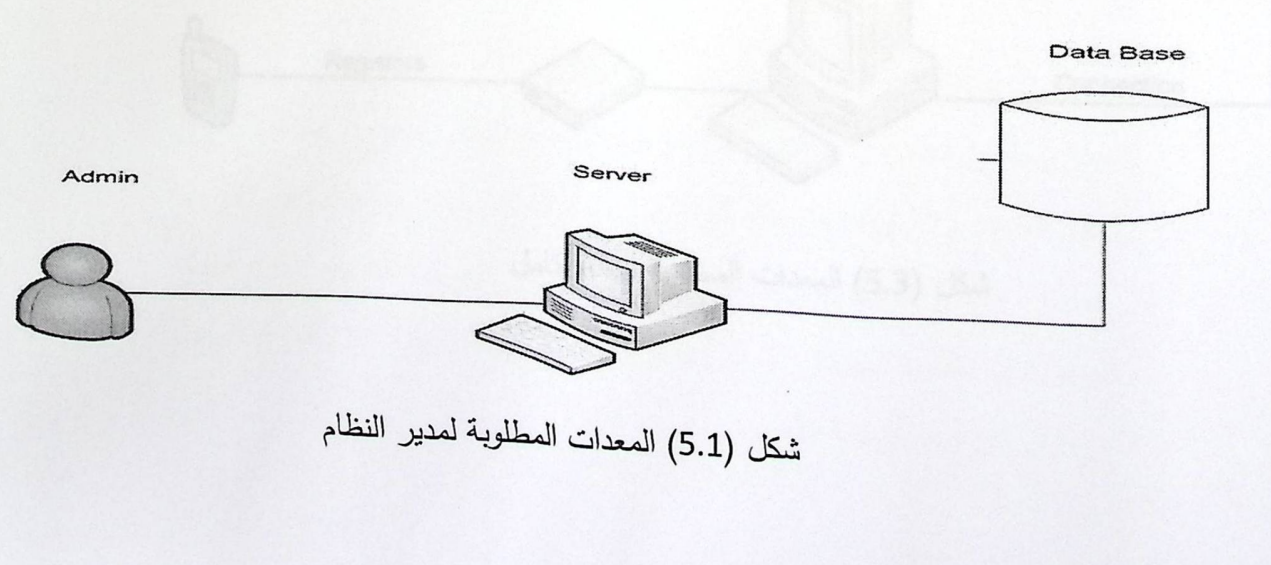

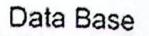

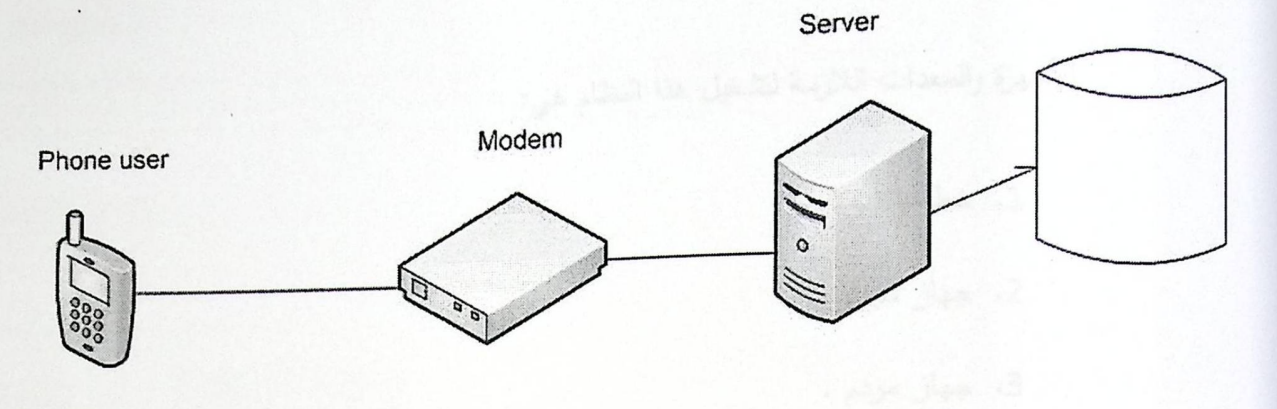

شكل (5.2) المعدات المطلوبة من جهة الطلاب

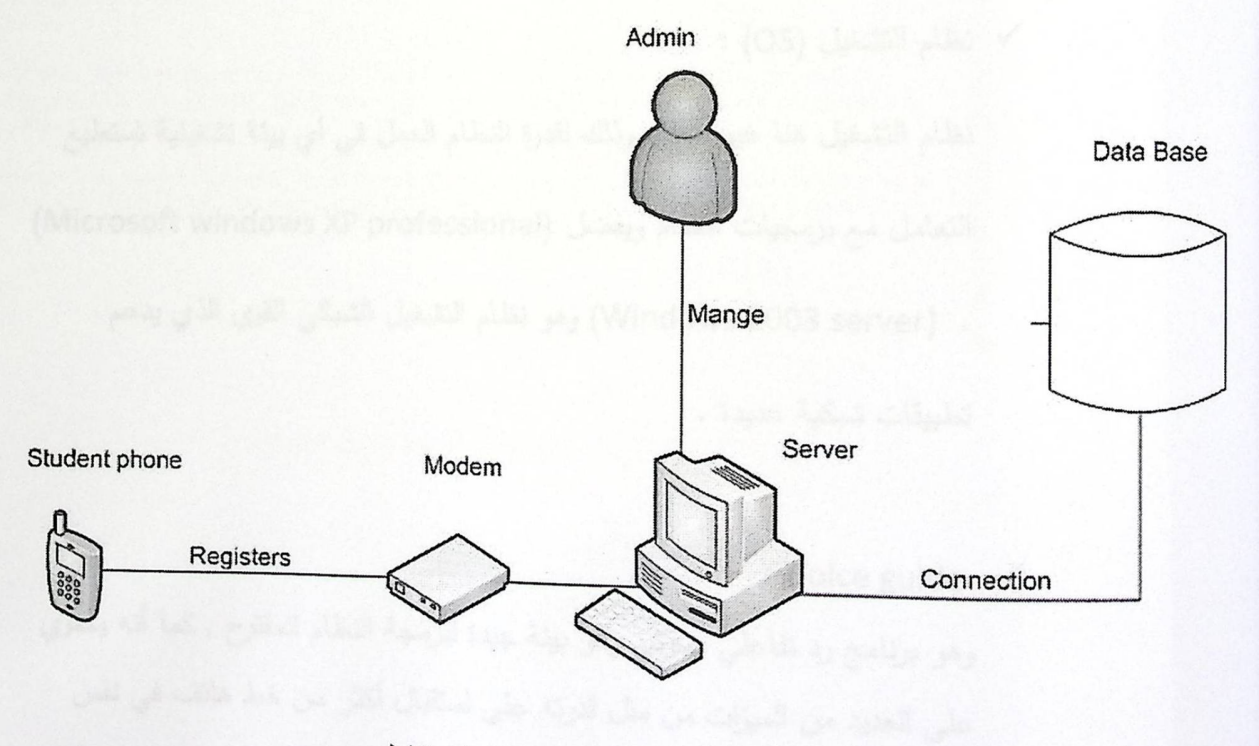

شكل (5.3) المعدات المطلوبة للنظام كامل

### 5.3 الأجهزة :

الأجهزة والمعدات اللازمة لتشغيل هذا النظام هي:

1. خط هاتف .

2. جهاز سيرفر .

3. جهاز مودم .

#### برمجيات النظام: 5.4

√ نظام التشغيل (OS) :

نظام التشغيل هنا غير محدد وذلك لقدرة النظام العمل في أي بيئة تشغيلية تستطيع التعامل مع برمجيات النظام ويفضل (Microsoft windows XP professional) ، (Windows 2003 server) وهو نظام التشغيل الشبكي القوي الذي يدعم

تطبيقات شبكية عديدة .

: Voice guide  $\checkmark$ 

وهو برنامج رد تفاعلي صوتي وهو بيئة جيدة لبرمجة النظام المقترح , كما أنه يحتوي على العديد من الميزات من مثل قدرته على استقبال أكثر من خط هاتف في نفس الوقت , وذلك باستخدام المودم داخل جهاز الكمبيوتر , وسهولة التعامل معه وتعلمه بسهولة لما تحتويه مكتبته على شروحات كاملة مع أمثلة تطبيقية واضحة , لذلك قمنا باختياره من دون البرامج الأخرى .

صفحة 62

#### **itroducing Scripting**

specify what the system is to do when it gets an incoming call you have to create a Script. This is easy<br>ng VoiceGuide's Graphical Script Design Environment. For example, to play a sound file, and then play a<br>ferent file d for the depending on which key the customer has pressed the script would look like this:

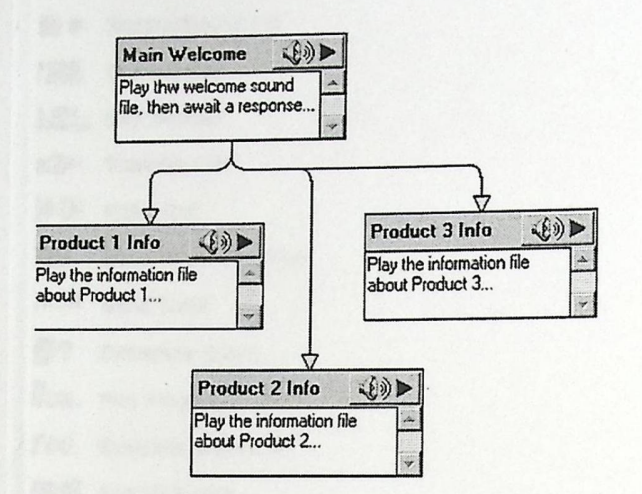

e modules above all play different sound files. There are other modules which do other things - ask for ller's input, record sound files, act as voicemail boxes, query databases, speak amounts and dates back to a caller, run other programs, and more.

create a system which you need is as simple as dropping the modules which do the actions that you need the screen and then specifying which telephone keys the caller has to press to go from one module to other.

introducing Scripting (5.4) شكل

صفحة 63

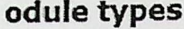

iceGuide scripts can be put together from a variety of various modules

- ₿) Play Sound File ■ Record Sound File ? 2345 **Get Number** 1234. Say Number **K&** Transfer Call 3) Make Call  $\Box$ Send Pager Message mail Send Email **回?** Database Query RUN. Run Program
- $f(x)$ Evaluate Expression
- BS & Run VB Script

12 Hangup the Call

e VoiceGuide Voicemail system can be accessed from anywhere in the VoiceGuide scripts. Callers can be acted to various parts of the Voicemail system, depending on whether they want to leave messages, en to the messages in their mailbox, or just browse through the Voicemail boxes on the system.

module types of voice guide (5.5) شكل

: Microsoft Visual Basic 6.0 √ وهو بيئة برمجية جيدة جدا وخصوصا أنها توافق تركيبة قاعدة البيانات التي يتعامل معها برنامج ال voice guide , لذلك تم اختياره لبناء شاشات مدير النظام , كما أنه من السهل التعامل معه , ولديه مقدرة عالية على التعامل مع قواعد البيانات التي نتوافق مع البرامج الأخرى .

5.5 تصميم المدخلات والمخرجات. عرض الشاشات المستخدمة في بناء النظام، وشرح بعض عمل هذه الشاشات، وعرض بعض التقارير المستخدمة في النظام.

صفحة 64

الفصل الخامس تطبيق النظام

5.5.1 شاشات مسؤول النظام :

1. شاشة دخول مسؤول النظام :

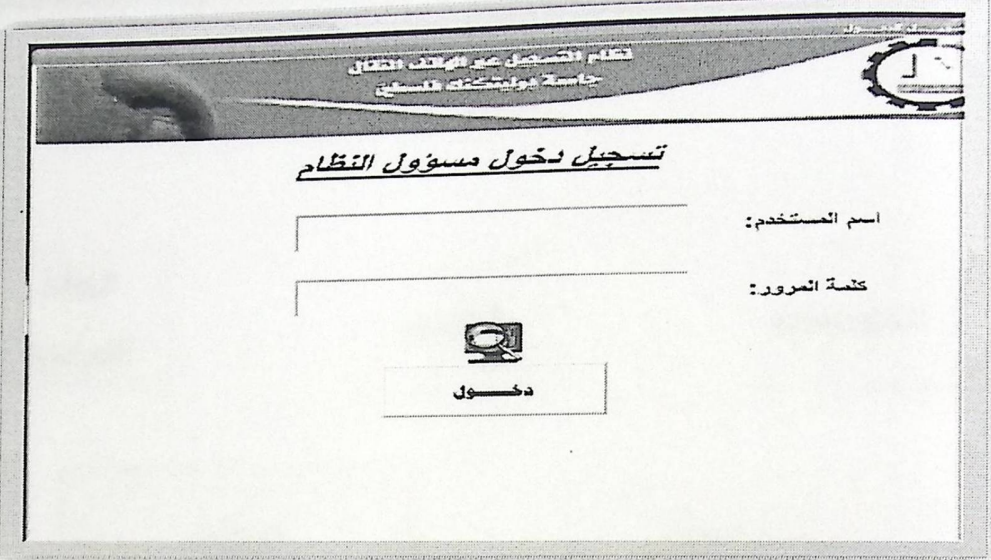

شكل (4.4) شاشة دخول مسؤول للنظام

هذه الشاشة تقوم بالتحقق من مسؤول النظام من خلال اسم المستخدم وكلمة المرور للدخول إلى واجهة مسؤول النظام .

2. شاشة مرحبا بك في البرنامج :

فقام التسجيل عبر الهائف الفقال جاسة برنيتخته فلسنج مرحبا بك فى البرنادج الخطط التغصصات SLKI الفراسية بيانات الطلاب إلساقات الوضع شعب الأكاديمي التسميل الساقات شكل (5.4) شاشة دخول مسؤول للنظام

3. شاشة مسؤول النظام للدخول إلى نموذج التخصصات :

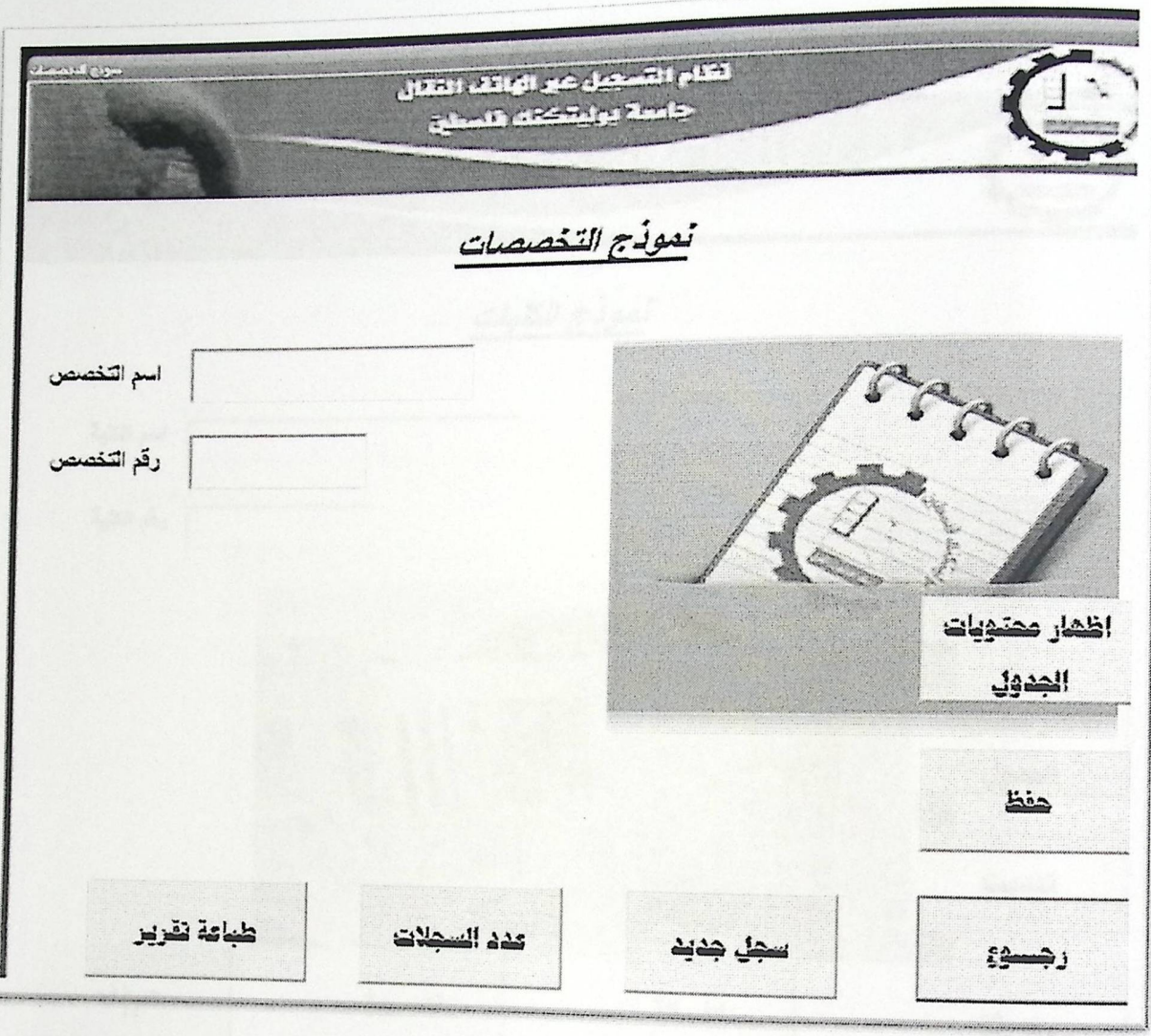

شكل (6.4) شاشة نموذج التخصصات

هذه الشاشة تقوم بإدخال وإخراج البيانات من و إلى قاعدة البيانات بما يخص التخصصات داخل الجامعة .

4. شاشة مسؤول النظام للدخول إلى نموذج الكليات :

.<br>الفصل الخامس تطبيق النظام

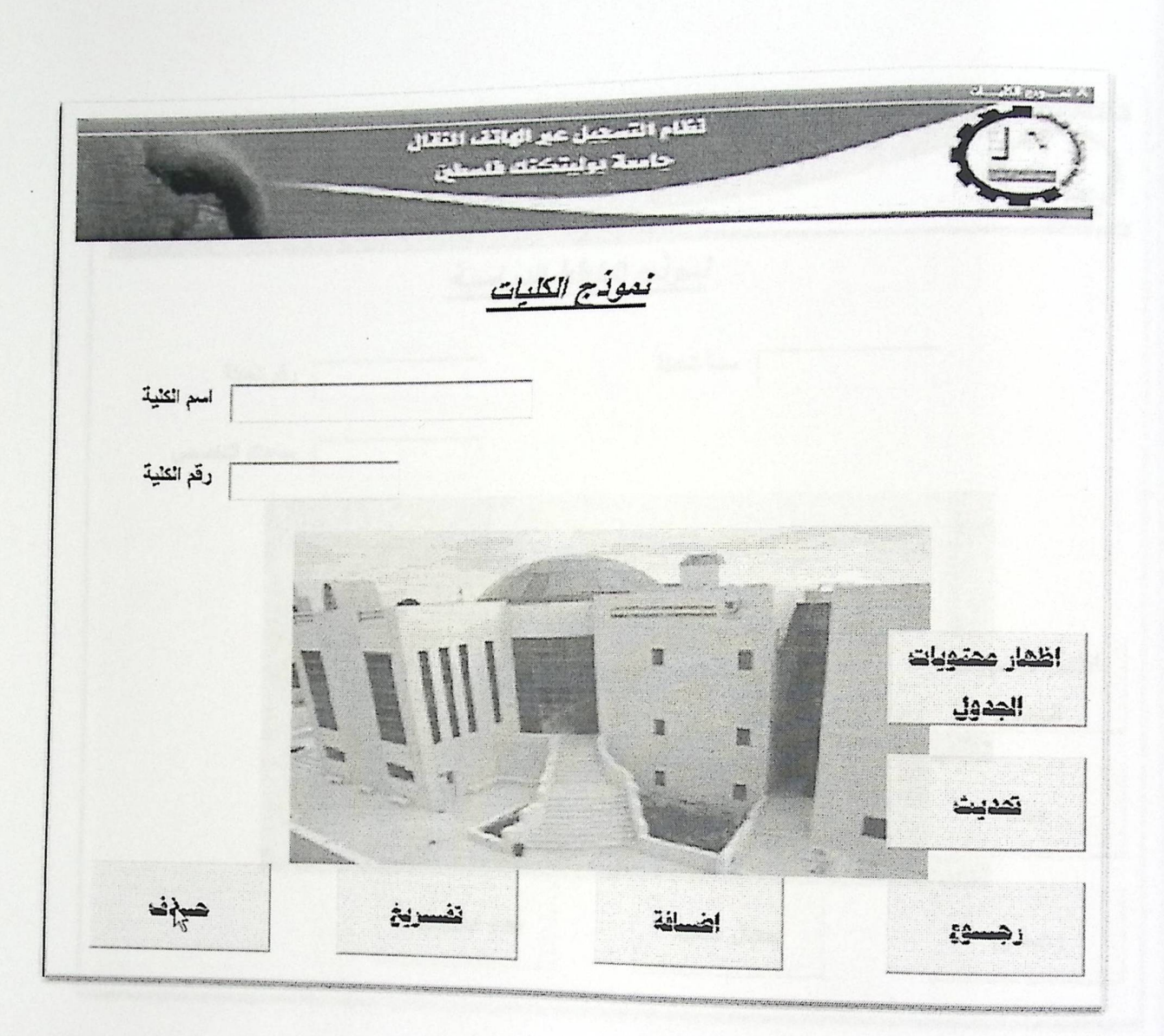

شكل (7.4) شاشة نموذج الكليات

هذه الشاشة تقوم بإدخال وإخراج البيانات من و إلى قاعدة البيانات بما يخص الكليات داخل الجامعة .

5. شاشة مسؤول النظام للدخول إلى نموذج الكليات :

صفحة 68

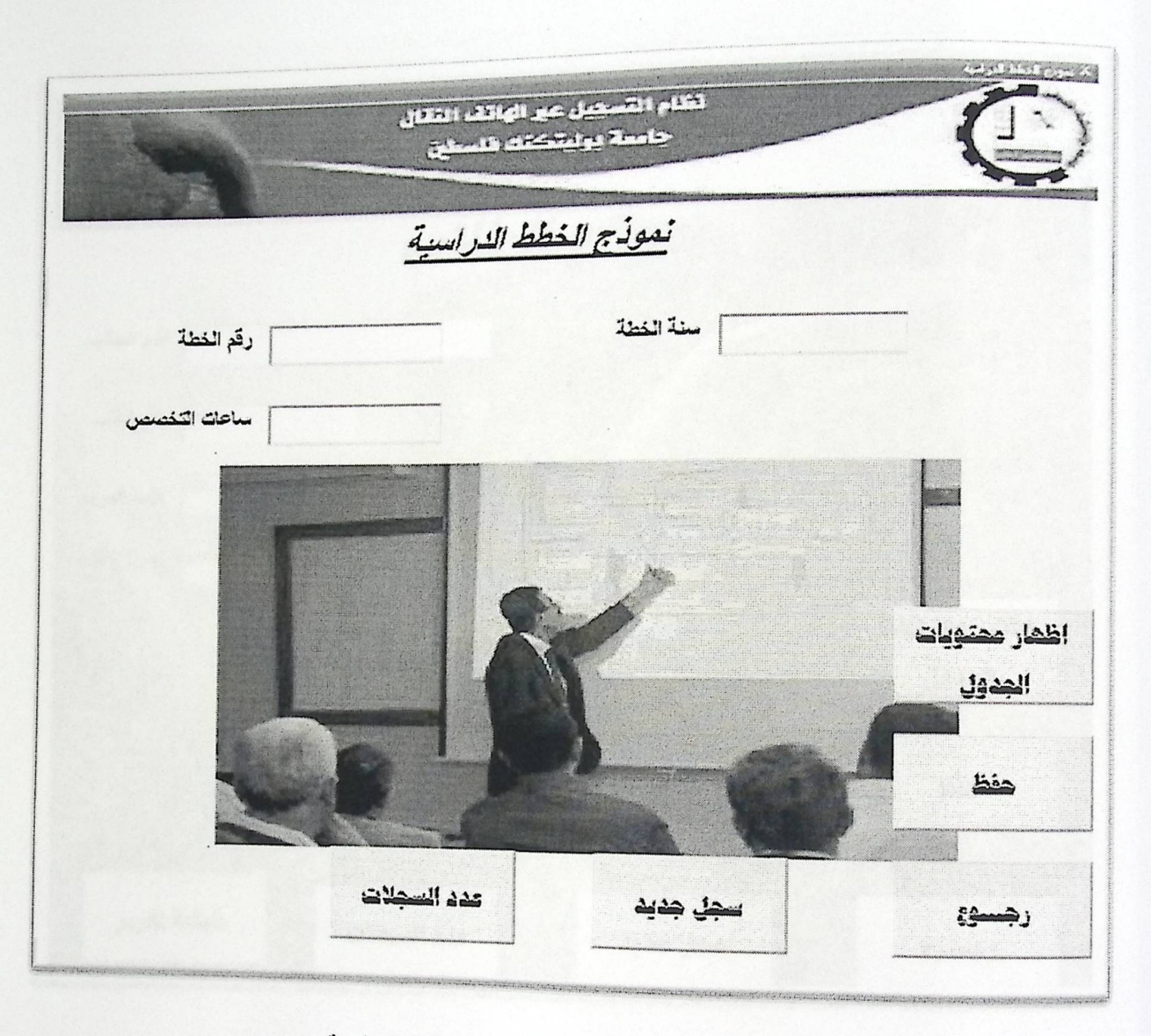

شكل (8.4) شاشة نموذج الخطط الدراسية

هذه الشاشة تقوم بإدخال وإخراج البيانات من و إلى قاعدة البيانات بما يخص الخطط الدراسية داخل الجامعة.

6. شاشة مسؤول النظام للدخول إلى نموذج بيانات الطلاب :

صفحة 69

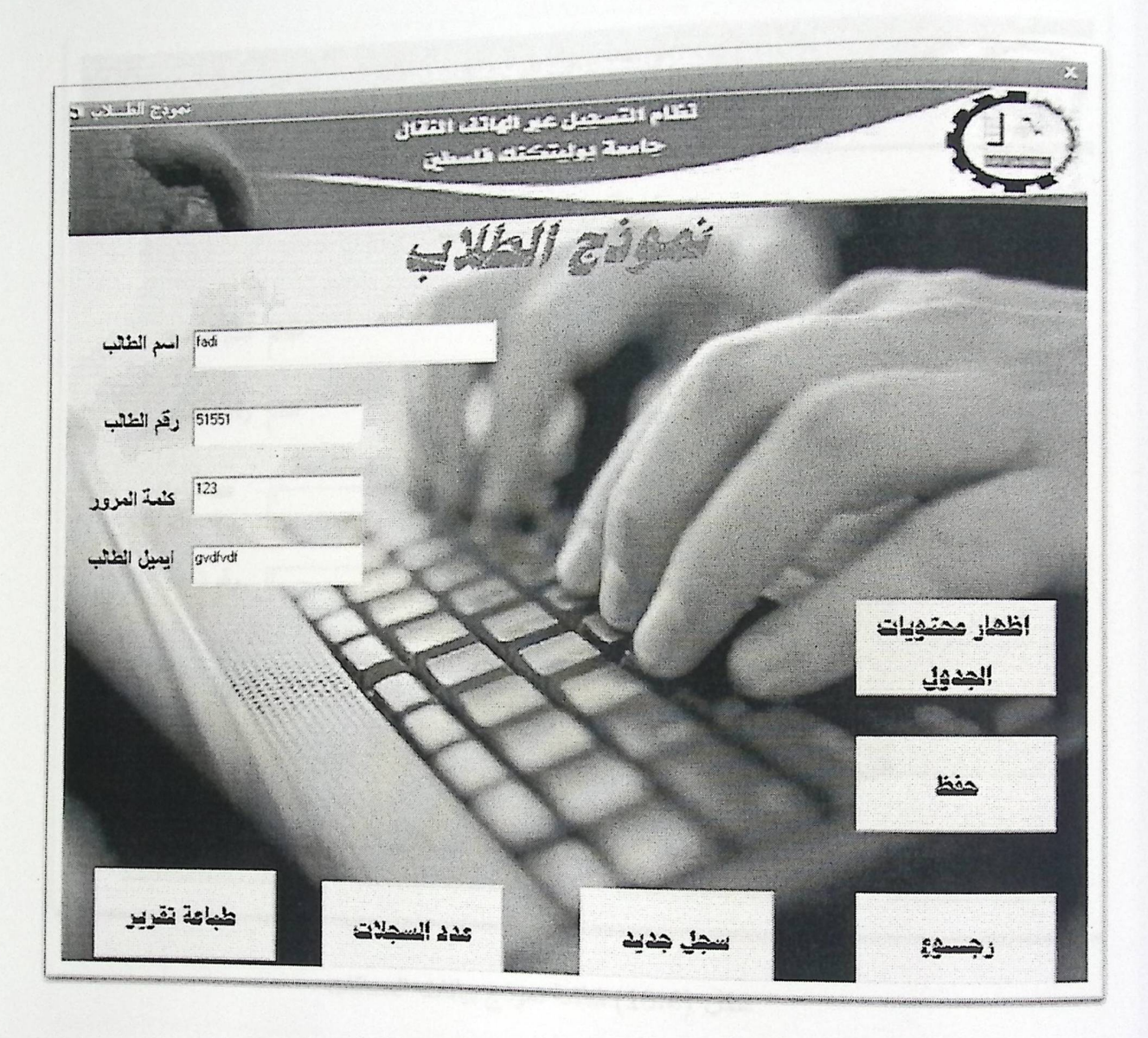

شكل (9.4) شاشة نموذج بيانات الطلاب

هذه الشاشة تقوم بإدخال وإخراج البيانات من و إلى قاعدة البيانات بما يخص بيانات الطلاب داخل الجامعة .

7. شاشة مسؤول النظام للدخول إلى نموذج بيانات المساقات :

صفحة 70

ا<br>الفصل الخامس تطبيق النظام

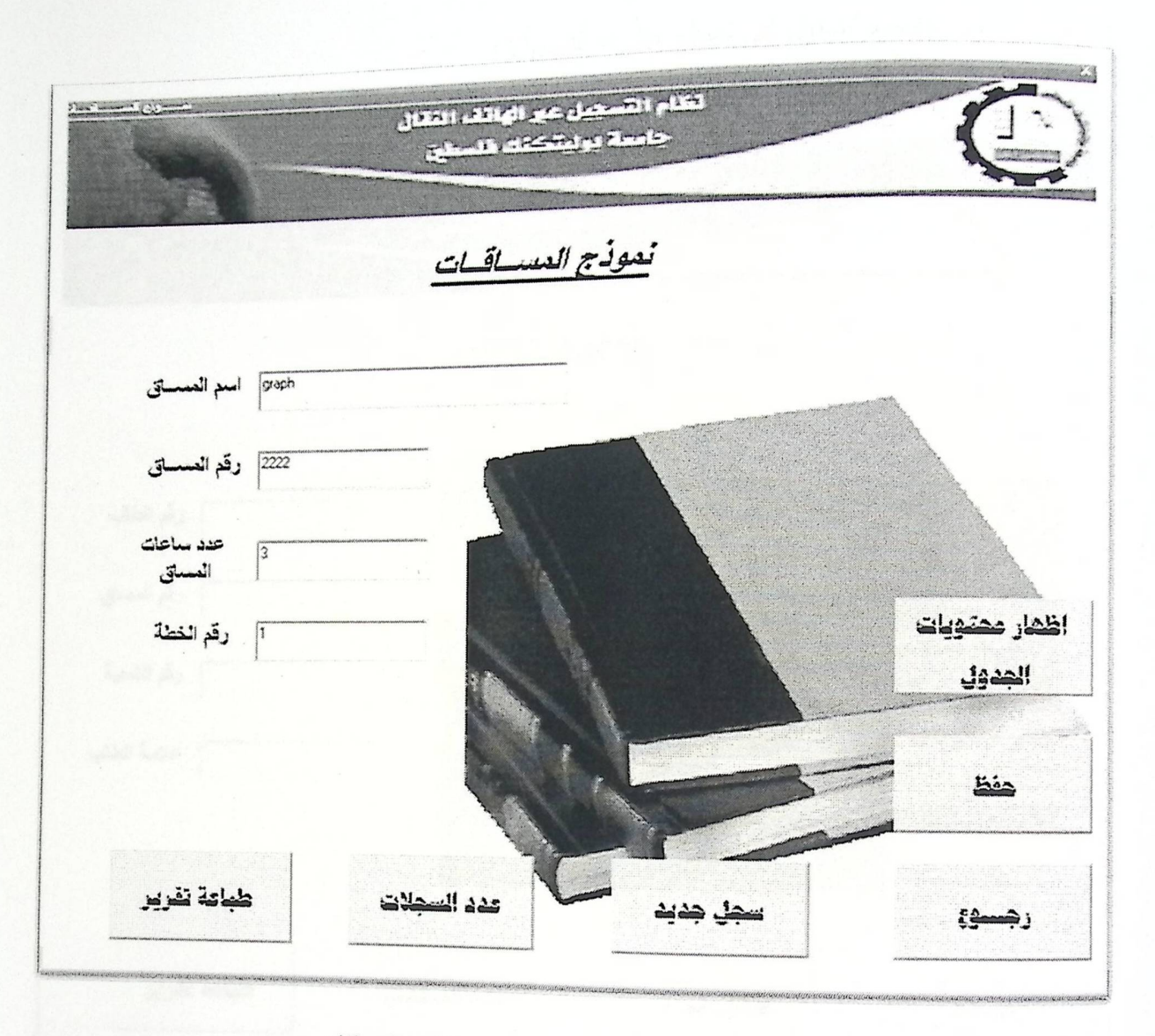

شكل (10.4) شاشة نموذج بيانات المساقات

هذه الشاشة تقوم بإدخال وإخراج البيانات من و إلى قاعدة البيانات بما يخص بيانات المساقات داخل الجامعة .

8. شاشة مسؤول النظام للدخول إلى نموذج بيانات التسجيل :

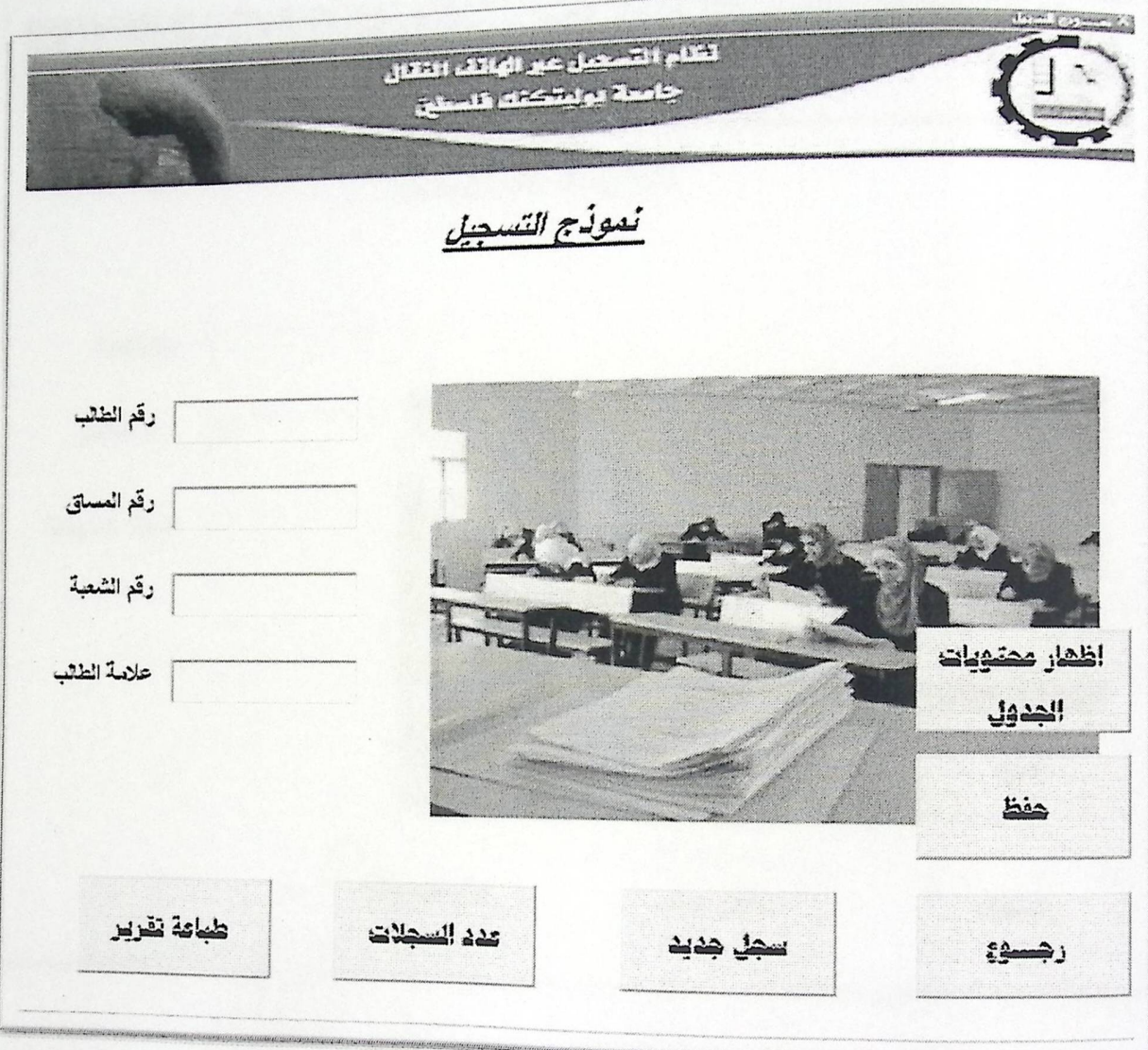

شكل (11.4) شاشة نموذج بيانات التسجيل

هذه الشاشة تقوم بإدخال وإخراج البيانات من و إلى قاعدة البيانات بما يخص بيانات التسجيل داخل الجامعة . 9. شاشة مسؤول النظام للدخول إلى نموذج بيانات الشعب الدراسية :

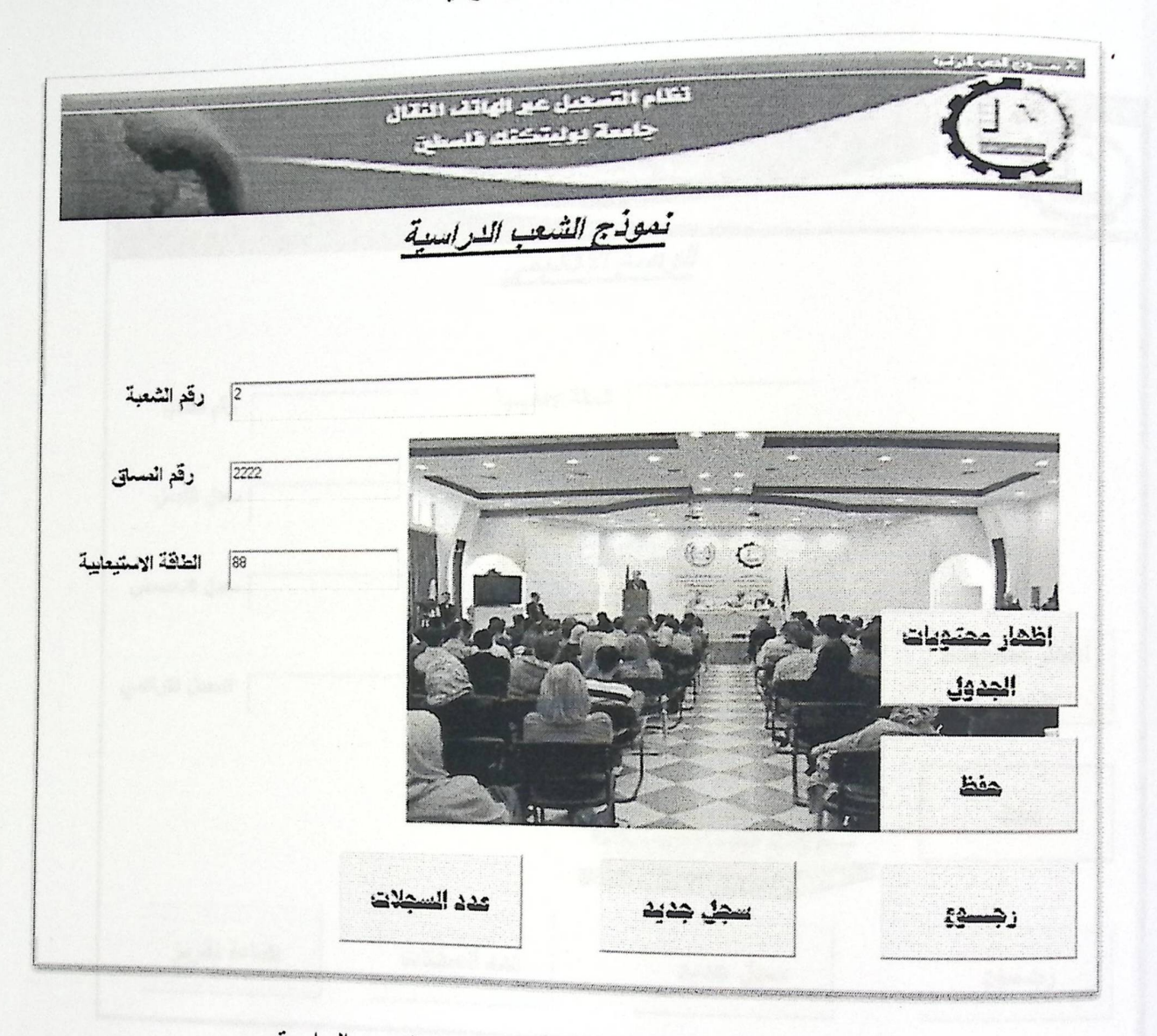

شكل (12.4) شاشة نموذج بيانات الشعب الدراسية

هذه الشاشة تقوم بإدخال وإخراج البيانات من و إلى قاعدة البيانات بما يخص الشعب الدراسية داخل الجامعة . 10.شاشة مسؤول النظام للدخول إلى نموذج علامات الطلاب :

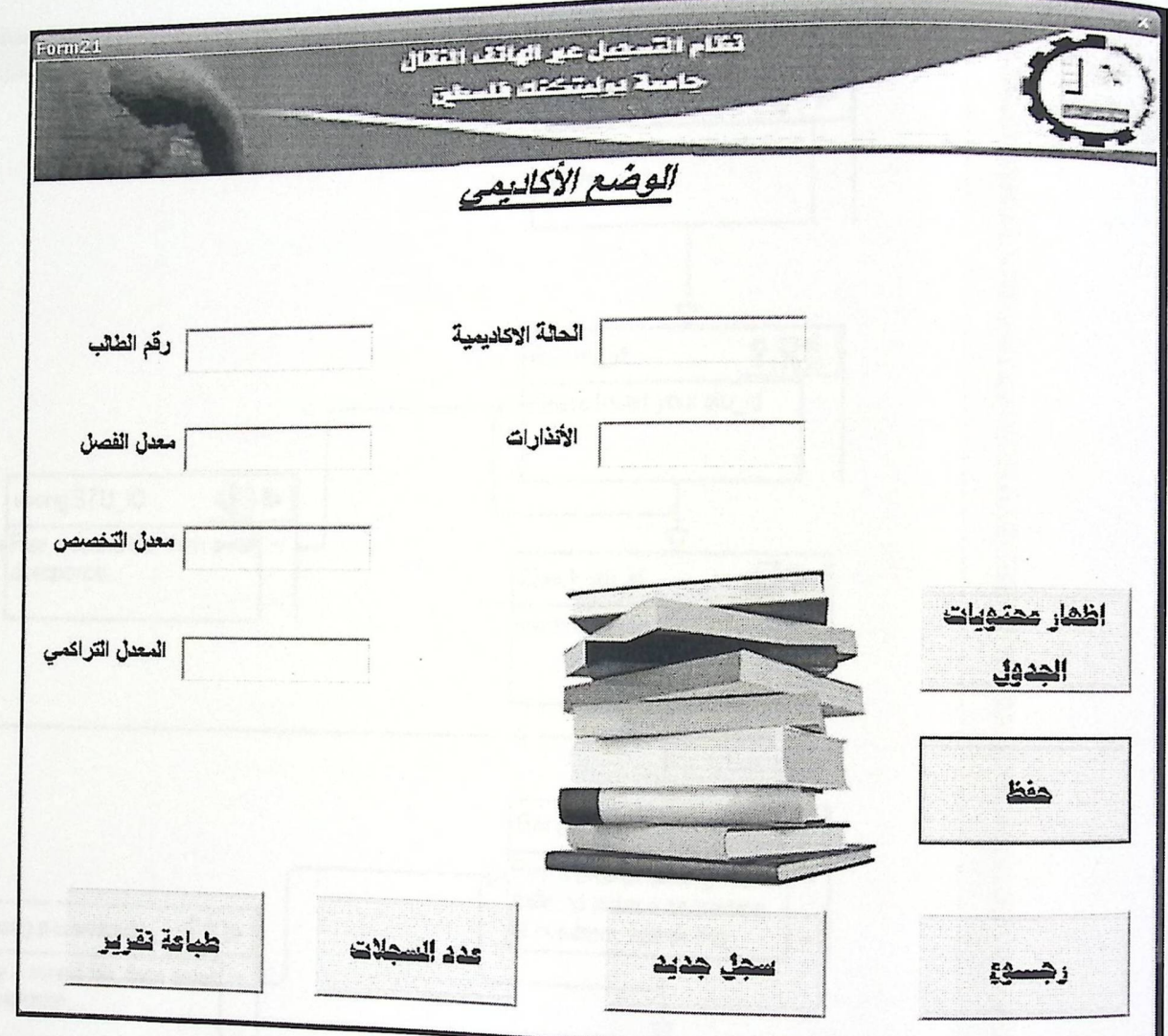

شكل (13.4) شاشة نموذج الوضع الأكاديمي

هذه الشاشة تقوم بإدخال وإخراج البيانات من و إلى قاعدة البيانات بما يخص الوضع الأكاديمي داخل الجامعة .

5.5.2 شاشات خاصة لبرنامج ال Voice Guide

1. شاشة توضح عملية تسجيل الدخول :

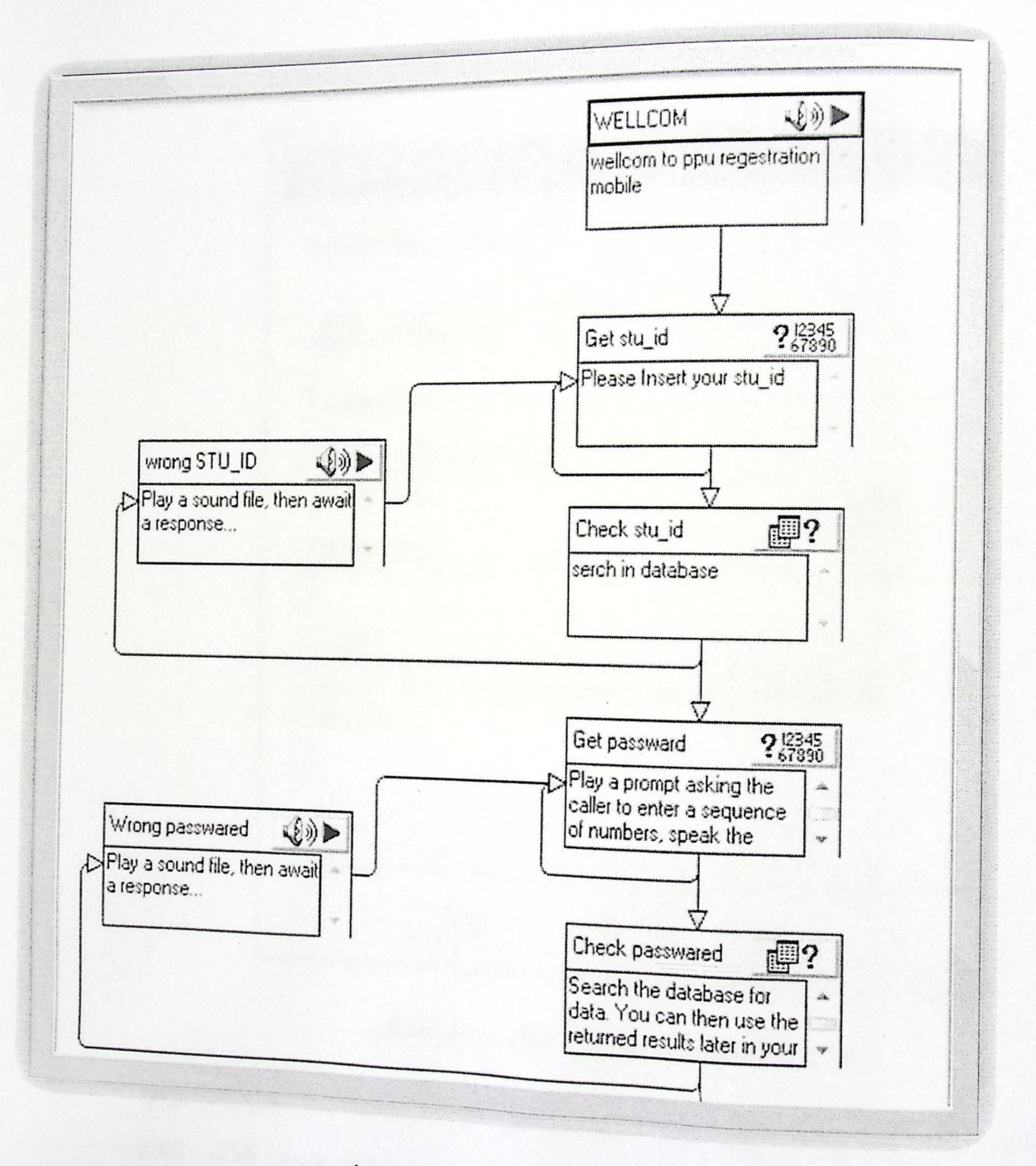

شكل (14.4) شاشة نموذج الوضع الأكاديمي

وفي هذه الشاشة توضح عملية تنقل الطالب بين الرسائل الصوتية ليصل إلى طلب النظام رقمه الجامعي<br>من وكلمة المرور الخاصة بكل طالب والتي تكون مسبقا في داخل النظام ليتأكد النظام من هوية الطالب ليوجهه . بعدها إلى القائمة الرئيسية , فالنظام هنا يعمل على التأكد من رقم الطالب وكلمة مروره من خلل البحث<br>بعدها إلى القائمة الرئيسية , فالنظام هنا يعمل على التأكد من رقم الطالب وكلمة مروره من خلل البحث

<sub>داخل</sub> قاعدة البيانات عن هذا الطالب , ويقوم النظام بذلك عن طريق تتفيذه للأوامر وكما سنوضح في الشكل التالبي :

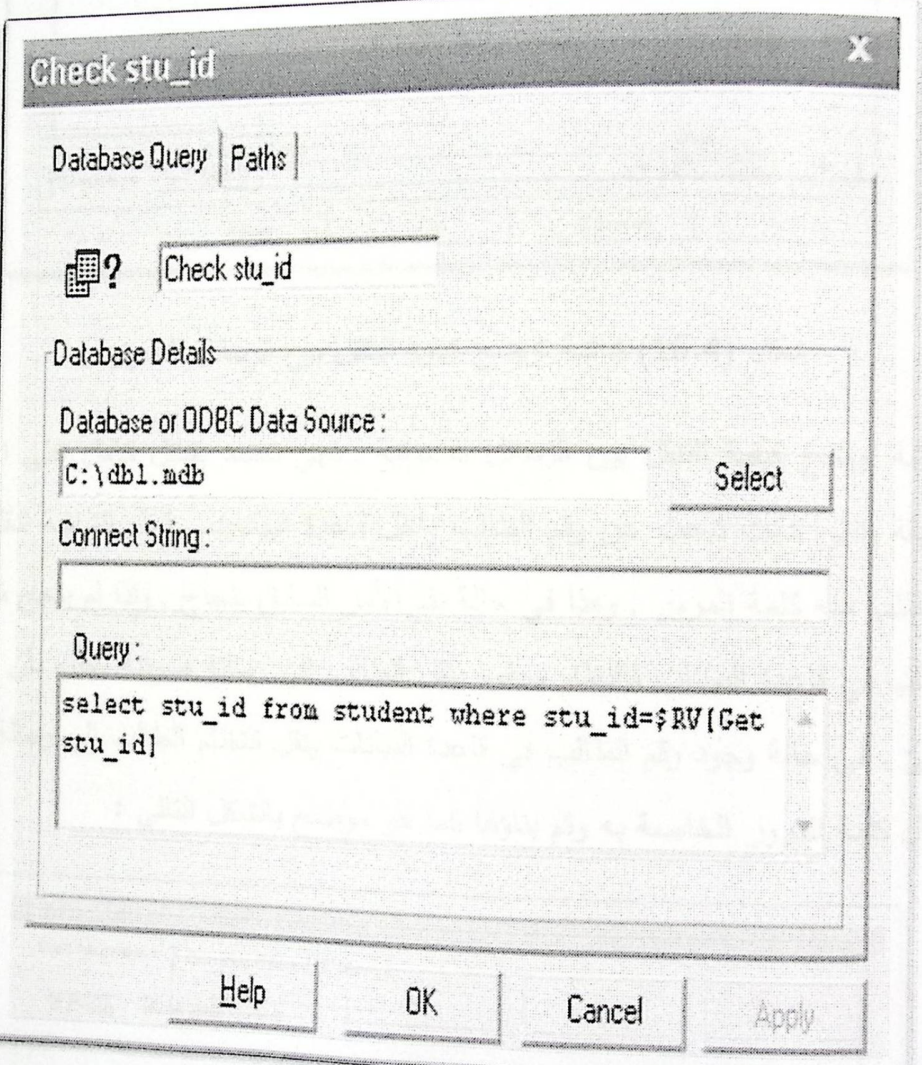

شكل (15.4) شاشة توضح أمر التأكد من رقم الطالب

هذه الشاشة هي شاشة توضح أمر فحص الرقم المدخل من قبل الطالب هل هو فعلا رقم طالب موجود <sup>داخل</sup> قاعدة البيانات أم لا , فإذا كان الرقم المدخل غير موجود داخل قاعدة البيانات فسينقل الطالب النظام<br>" للى رسالة صوتية تخبره بأن الرقم المدخل غير صحيح وذلك عن طريق الشاشة التالية :

 $76$  مَفْحَة

ا<br>الفصل الخامس تطبيق النظام

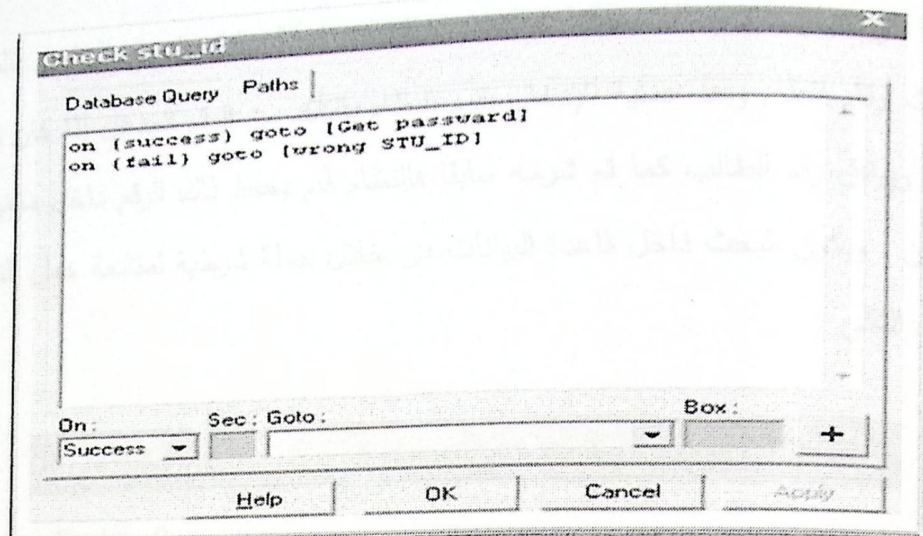

شكل (16.4) شاشة توضح كيفية النتقل بين الرسائل الصوتية

في هذه الشاشة توضيح كيفية التتقل بين الرسائل الصوتية , فهي تعتمد بشكل كامل على الأمر الموضح بالشاشة السابقة والتي كانت تبحث عن رقم الطالب داخل قاعدة البيانات , فهذه الشاشة تنقل الطالب إلى الأمر الذي يطلب منه كلمة المرور , وهذا في حالة نفذ الأمر السابق بنجاح , وإذا لم ينجح تتفيذ الأمر ولم يجد رقم الطالب في قاعدة البيانات فالنظام سيقوم بنقل الطالب إلى رسالة صوتية تخبره بأن الرقم الذي قام بإدخاله خاطئ . في حالة وجود رقم الطالب في قاعدة البيانات ينقل النظام الطالب إلى رسالة صوتية تخبره بضرورة إدخال كلمة المرور الخاصة به وتم بناؤها كما هو موضح بالشكل التالي :

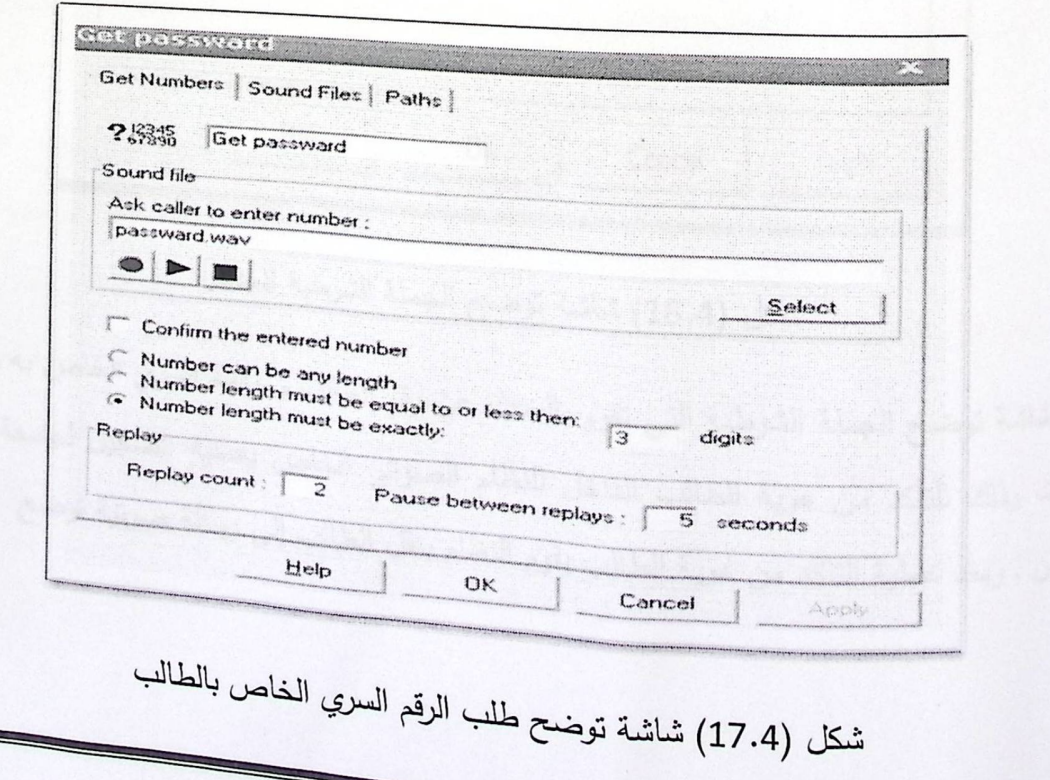

ا<br>الفصل الخامس تطبيق النظام

 $77\overline{424}$ 

<sub>الشاشة</sub> السابقة هي عبارة عن رسالة صوتية تطلب من الطالب إدخال الرقم السري الخاص بالطالب والذي .<br><sub>يتكون</sub> من ثلاث أرقام فقط , وبعد عملية الإدخال يقوم النظام بالتأكد من الرقم المدخل إذا كان موجود داخل .<br><sub>قاعدة</sub> البيانات ويوافق رقم الطالب كما تم شرحه سابقا فالنظام قام بحفظ ذلك الرقم داخل متغير يعبر عن <sub>رقم</sub> لهالب معين , ويكون البحث داخل قاعدة البيانات من خلال جملة شرطية لمتابعة عمل النظام كما هو موضح بالشكل التالبي :

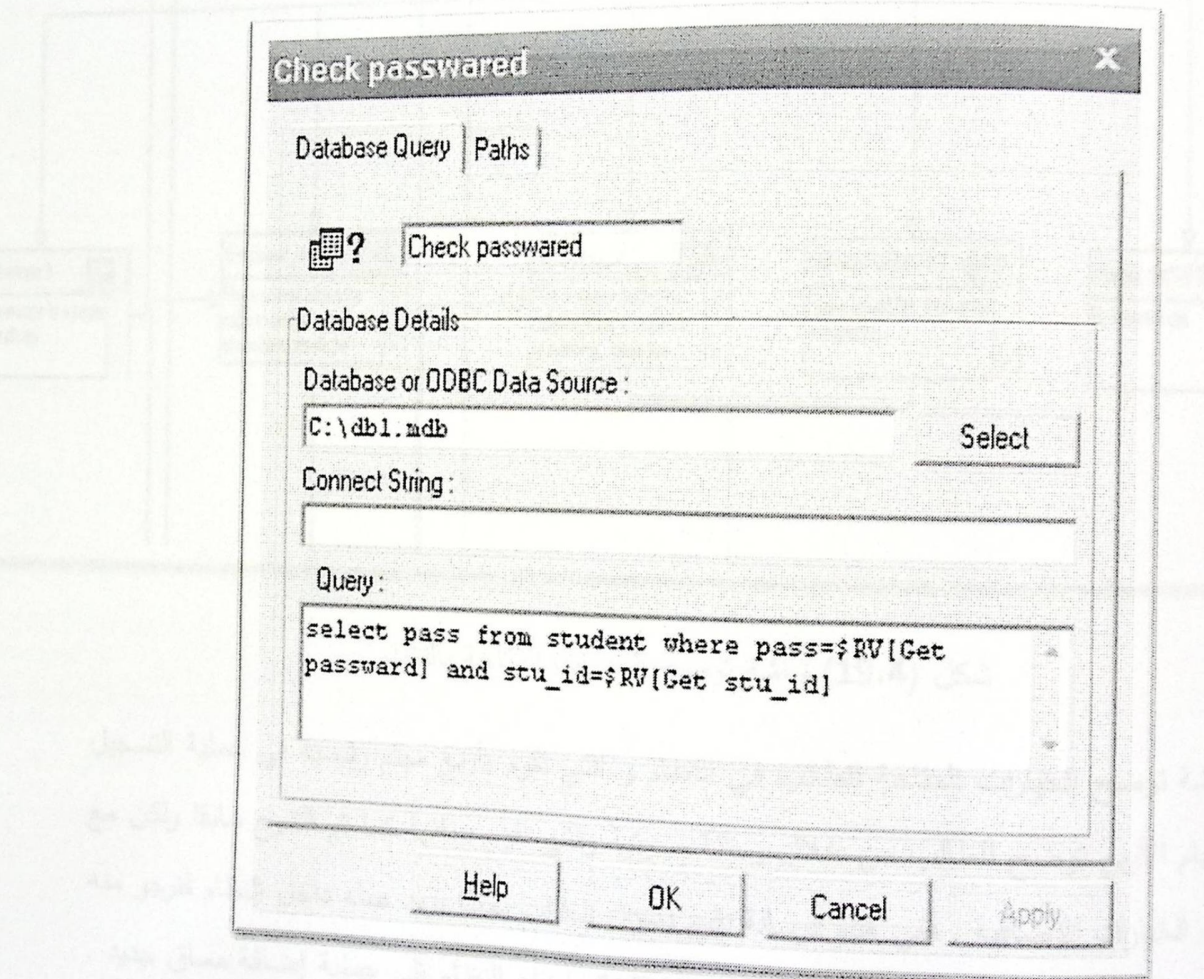

شكل (18.4) شاشة توضح الجملة الشرطية للمدخل

<sup>هذه الشاشة</sup> توضح الجملة الشرطية التي تقوم بالبحث عن رقم الطالب و رقمه السري الخاص به من قاعدة<br>" البيانات وذلك للتأكد من هوية الطالب الداخل للنظام الصوتبي الخاص بعملية التسجيل لجامعة بوليتكنك<br>.. <sup>فلسطين</sup> , وبعد عملية التأكد من هوية الطالب يقوم النظام بنقل الطالب إلى رسالة صوتية توضح <sub>له ال</sub>خيارات المتاحة لـه فـي هذا النظام من عملية التسجيل وهي تتكون من أربع أقسام كما سيوضح الشكل

 $Q$ Meru Play a sound file, then await a response. Get course id  $2,35$ Get Roouss\_id  $2.35$ Pager Message 9  $\qquad \qquad \Box$ MORINFORMATION (3) Hangup the Call 12 DiFlay a prompt asking the Play a prompt anking the Send a mestage to a pager Play a sound file, then await caller to enter a sequence. Hangup the call caller to enter a sequence lor mobile phone la response let numbers, speak the of numbers, speak the

شكل (19.4) شاشة توضح الخيارات المتاحة بالنظام

هذه الشاشة توضح الخيارات المتاحة للطالب في النظام و التي تقوم بأربع مهام رئيسية في عملية التسجيل وهذه المهام الأربع توضح للطالب من خلال رسالة صوتية والتي نقوم ببنائها كما تم الشرح سابقا ولكن مع القليل من الخيارات الإضافية , ففي هذه الرسالة نقوم بسؤال الطالب بماذا يريد عمله داخل النظام فنرجو منه الضغط على الرقم واحد عن طريق لوحة مفاتيح هاتفه النقال لينقله النظام إلى عملية إضافة مساق جديد , أو الضغط على الرقم اثنان لينقله النظام إلى حذف مساق مضاف مسبقا في تسجيله أو الضغط على الرقم ثلاث إذا كان يريد من النظام إرسال له رسالة إلى بريده الالكتروني ببرنامج المساقات المطروحة لهذا الفصل · أو الضغط على الرقم أربعة لمزيد من المعلومات عن النظام التفاعلي الصوتي , وأخيرا الضغط على علامة السلم للخروج من النظام كاملا .

التالبي :

2. شكل يوضح عملية إضافة مساق :

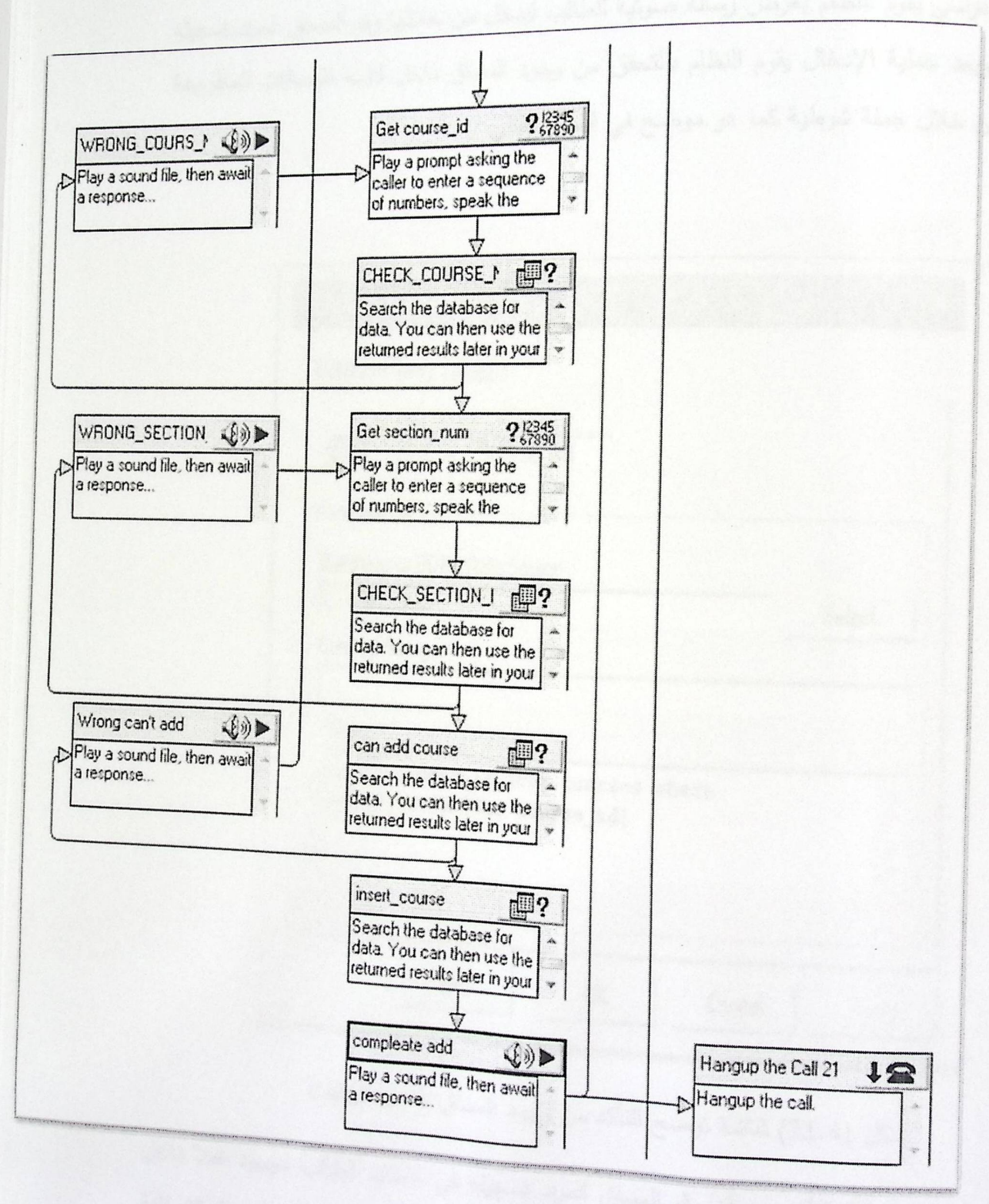

شكل (20.4) شاشة توضح عملية إضافة مساق

صفحة 80

الفصل الخامس تطبيق النظام

<sub>في ال</sub>شاشة الموضحة بالشكل السابق يقوم النظام بعملية التسجيل , ففي هذه العملية وبعد اختيار خيار .<br><sub>إضافة</sub> <sub>مسا</sub>ق دراسي يقوم النظام بعرض رسالة صوتية للطالب ليدخل من خلالها رقم المساق المراد تسجيله في حسابه , وبعد عملية الإدخال يقوم النظام بالتحقق من وجود المساق داخل قائمة المساقات المطروحة لهذا الفصل من خلال جملة شرطية كما هو موضح في الشكل التالي :

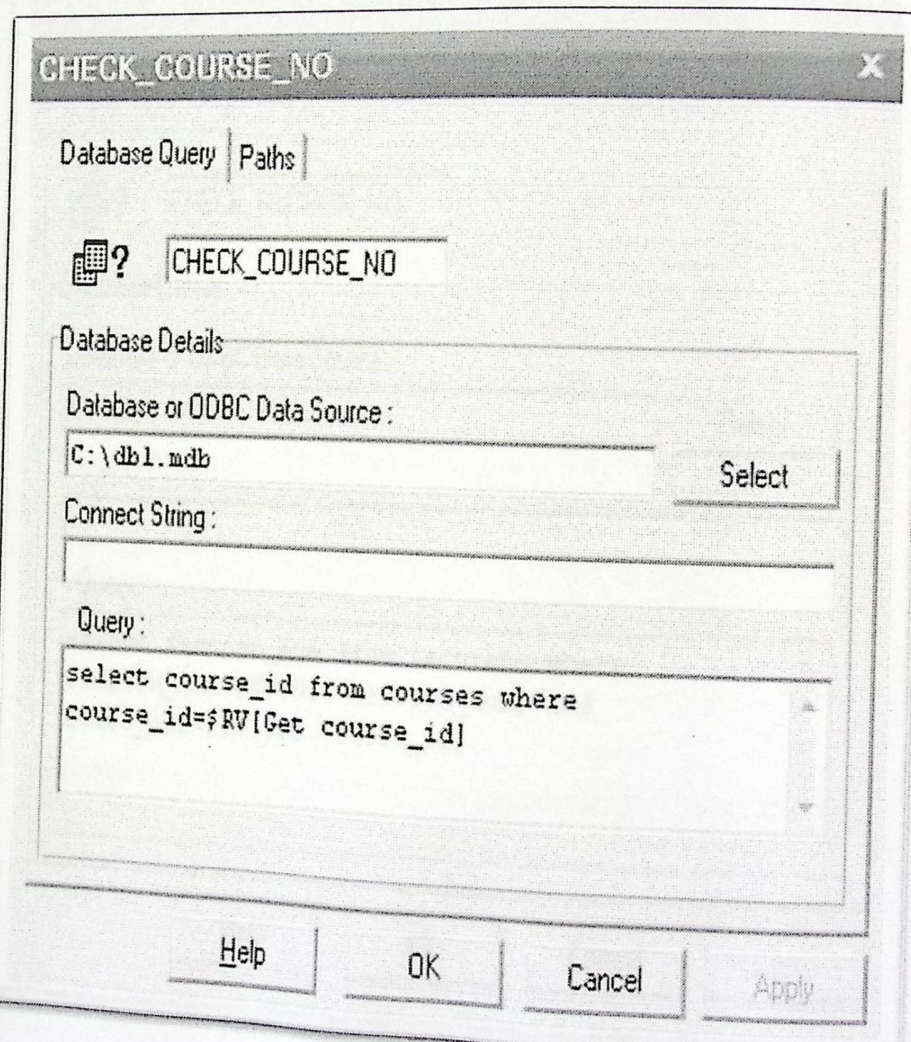

شكل (21.4) شاشة توضح التأكد من وجود المساق بقاعدة البيانات

هذه الشاشة توضح عملية التأكد من أن رقم المساق المراد تسجيله في حساب الطالب موجود فعلا داخل <sup>فاعدة</sup> البيانات ومتوفر للطلاب ليقوموا بإضافته فعليا وتكون هذه العملية من خلال الجملة الشرطية<br>. <sup>المو</sup>ضحة في الأعلى , ويكون الانتقال للرسالة الصوتية التالية من عملية الإضافة مرهون بنجاح أو فشل هذه الجملة , وهذا بمعنى أن الجملة إذا فشلت بإرجاع قيمة فهذا يعني بأن النظام سينقل الطالب إلى رسالة<br>.

الفصل الخامس تطبيق النظام

<sub>صوتية</sub> تنص على أن رقم المساق المدخل غير مطروح أو خاطئ , ولكن في حالة نجاح هذه الجملة .<br><sub>الشرط</sub>ية يقوم النظام بنقل الطالب إلى رسالة صوتية تنص على ضرورة إدخال الشعبة المراد التسجيل بها , <sub>وهي</sub> كما بالشكل التال<sub>ب</sub>ي :

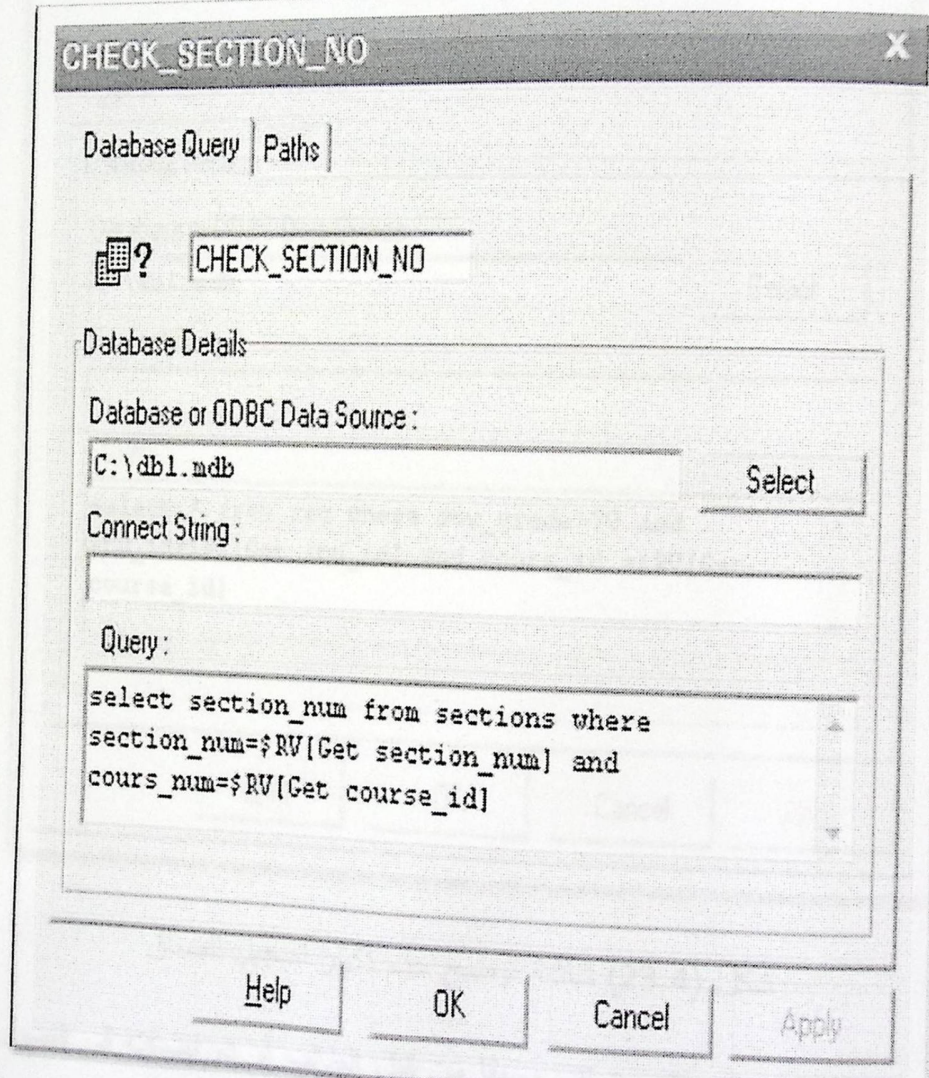

شكل (22.4) شاشة توضىح التأكد من وجود شعبة المساق بقاعدة البيانات وبعد التأكد من شعبة المساق بأنها موجودة داخل قاعدة البيانات ومطروحة بالفعل كما شرحنا سابقا فان النظام بعد هذه العملية يقوم بالتأكد بأن المساق لم يقم الطالب بإضافته سابقا أو حتى أخذ به علامة أكثر<br>النظام بعد هذه العملية يقوم بالتأكد بأن المساق لم يقم الطالب بإضافته سابقا أو حتى أخذ به علامة أكثر من 70% ففي هذه الحالة لن يتمكن الطالب من إضافة المساق كذلك وسيقوم النظام بإرسال رسالة صوتية<br>من 70% ففي هذه الحالة لن يتمكن الطالب من إضافة المساق كذلك وسيقوم النظام بإرسال رسالة صوتية

منفحة 82

<sub>تغبره</sub> بأنه لا يمكن إضافة مساق قد تم أخذه مسبقا أو تم أخذ به علامة أبر من 70% , وهذا الشرط موضح داخل الشكل التالي :

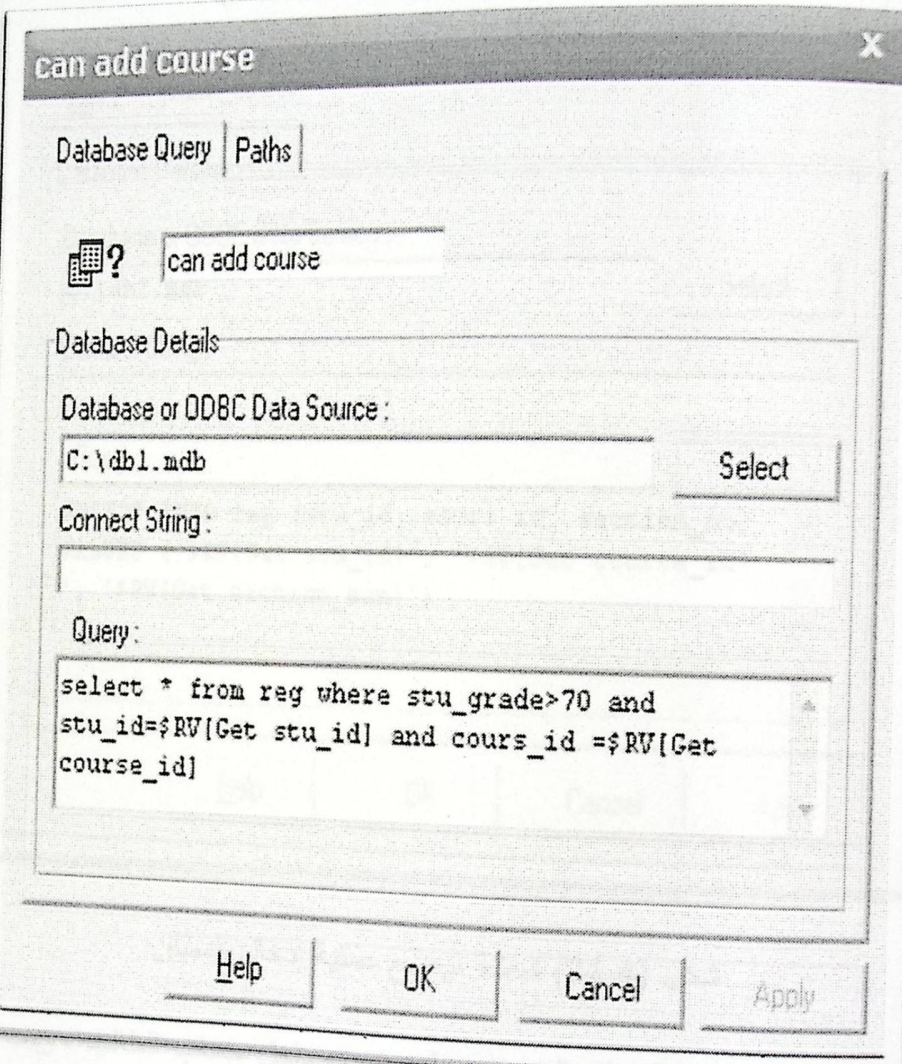

شكل (23.4) شاشة توضح عدم تكرار تسجيل المساق

هذه الشاشة توضح إذا كان المساق مضاف مسبقا من قبل الطالب أو تم إضافته في فصول سابقة ونجح <sup>بالمسا</sup>ق علامة أكبر من 70% كما تم توضيحه سابقا , وبعد فشل الشرط ولم يرجع قيم فهذا يعني عدم أخذ المساق مسبقا , فيقوم النظام بعملية الإضافة من خلال الجملة الشرطية الموضحة داخل الشكل التالي:

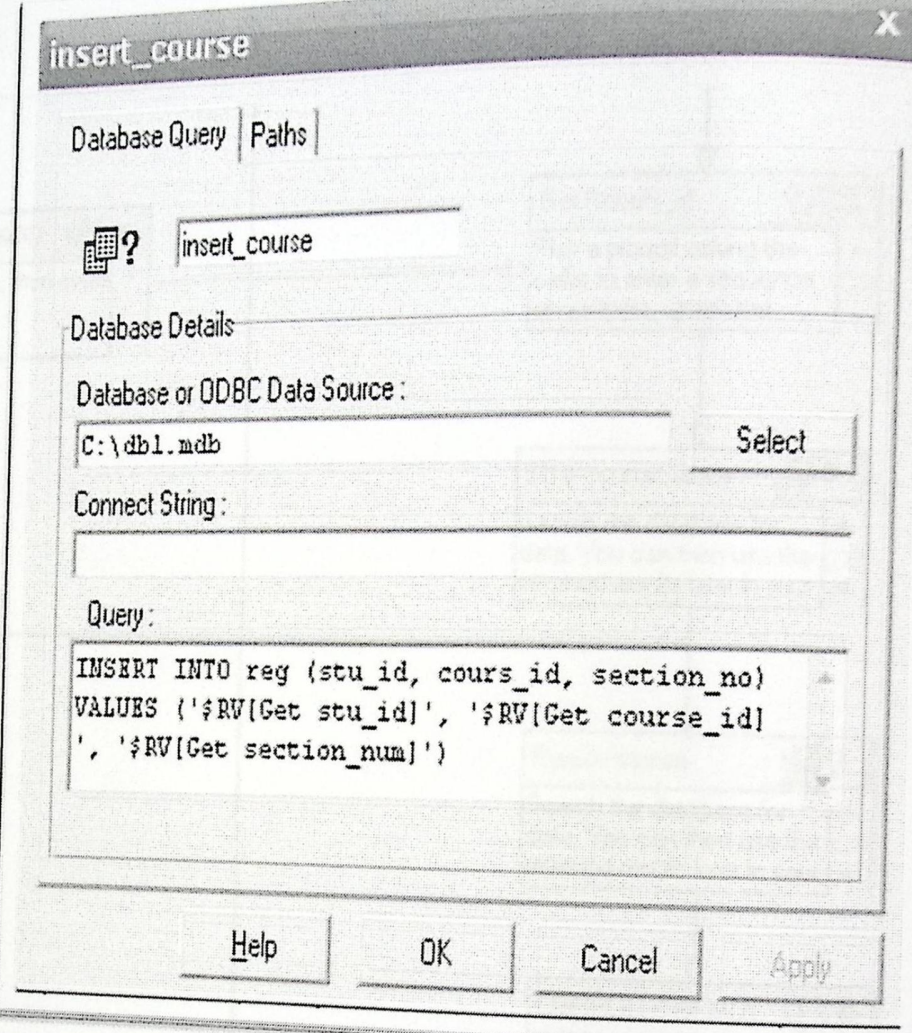

شكل (24.4) شاشة توضح عملية إدخال المساق

هذه الشاشة توضح جملة إدخال المعماق المراد تسجيله وشعبته داخل حساب الطالب , وبعد إتمام النظام من علية الإضافة يقوم بنقل الطالب إلى رسالة صوتية تتص على قدرته للرجوع إلى القائمة الرئيسية أو الخروج من النظام بالكامل .

3. شكل يوضح عملية حذف مساق :

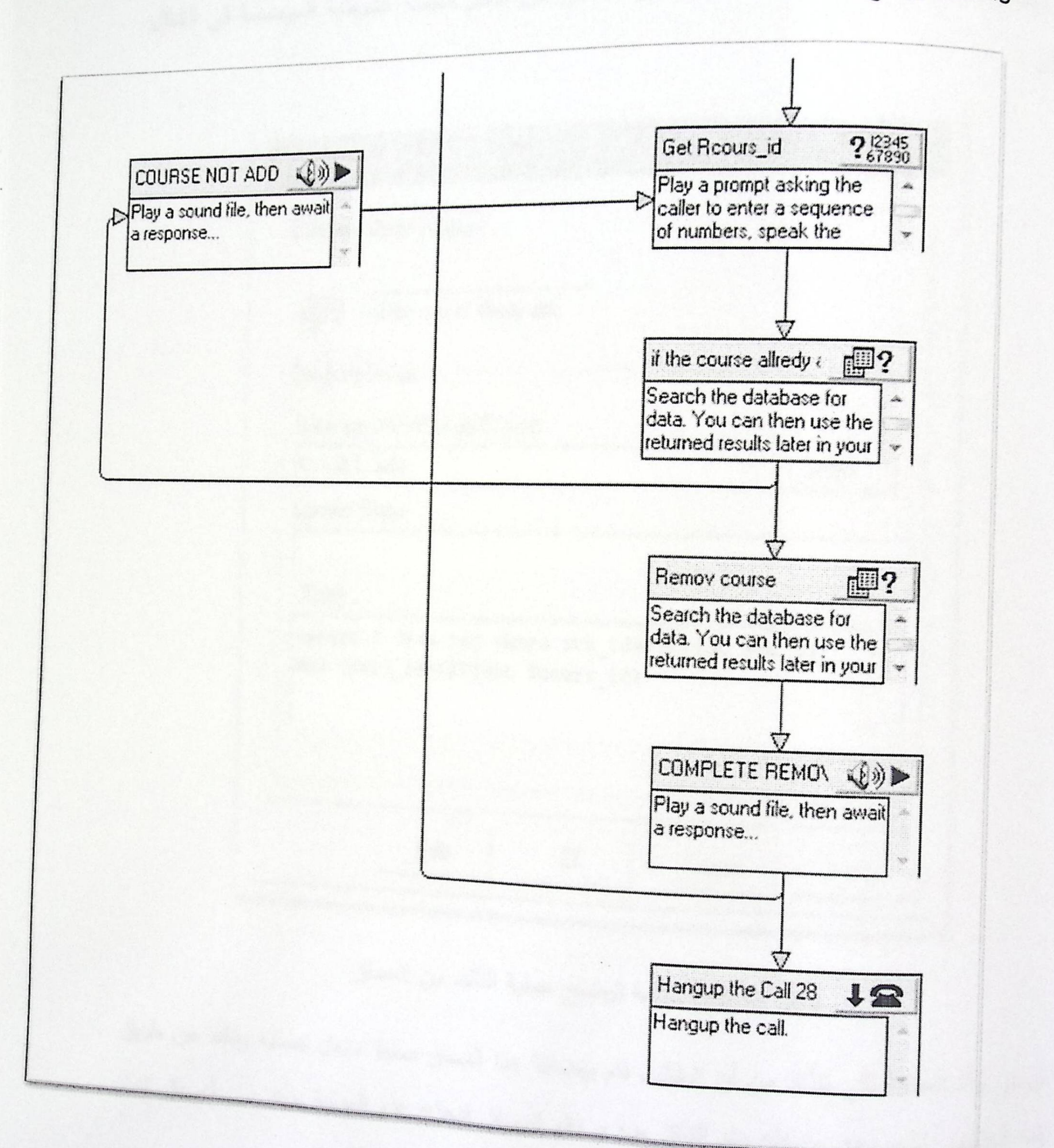

شكل (25.4) شاشة توضح عملية حذف المساق هذا الشكل يوضح تتابع العمليات المطلوبة لإتمام عملية حذف مساق وتبدأ من عملية إدخال رقم المساق<br>" ل مسبقاً .<br>العراد حذفه من حساب الطالب , ومن ثم يقوم النظام بالتأكد من وجود المساق في حساب الطالب مسبقاً .

85 مَفْحَة

ا<br>الفصل الخامس تطبيق النظام

<sub>أي ت</sub>مت إضافته بالفعل , ونقوم بعملية التأكد من المساق من خلال الجملة الشرطية الموضحة في الشكل التالي :

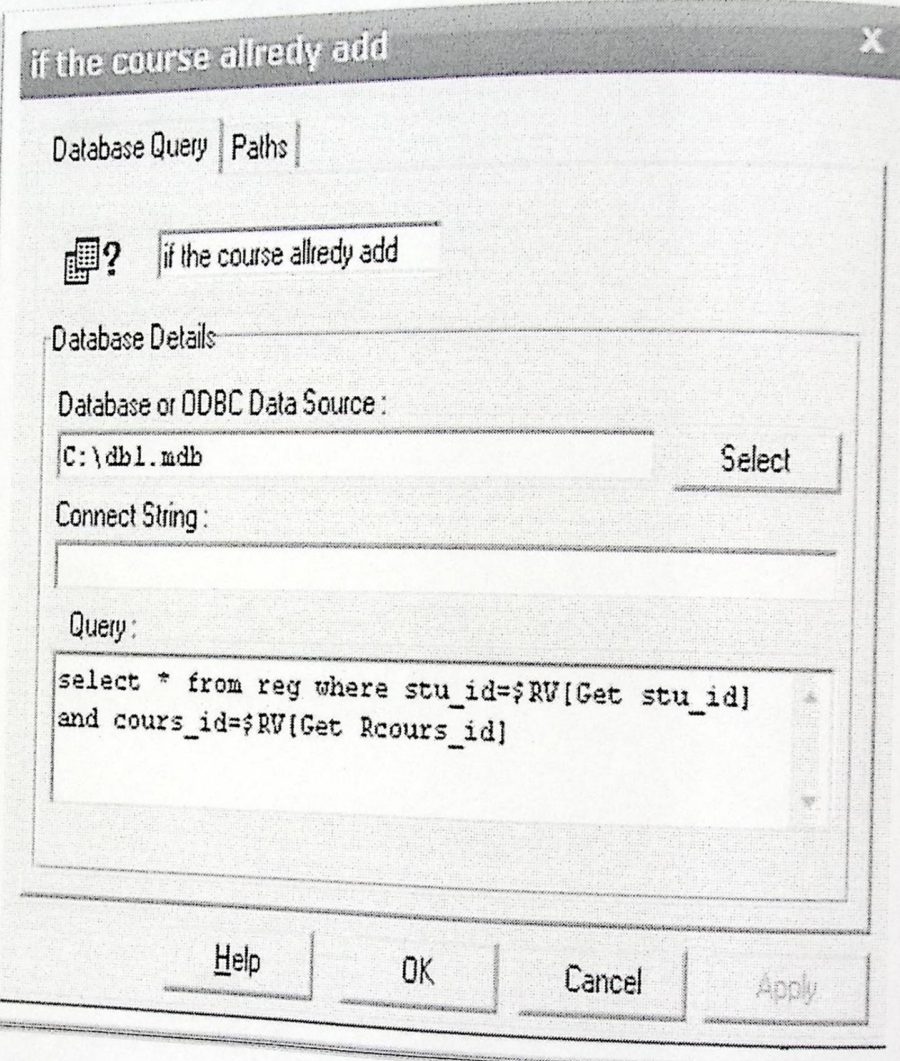

شكل (26.4) شاشة توضح عملية التأكد من المساق

<sup>نقوم ف</sup>ي هذه العملية لك<sub>بي</sub> نتأكد من أن الطالب قام بإضافة هذا المساق مسبقا داخل حسابه وذلك عن طريق رقمه الجامعي الذي سبق وإدخله وتم التأكد منه و رقم المساق فنجاح هذه العملية يؤكد بأن المساق تمت<br>ا إضافته سابقا ويمكن حذفه من خلال قيام النظام بالعملية الموضحة بالشكل التالي :

ا<br>الفصل الخامس تطبيق النظام

 $86 \overline{\phantom{0}}$ صفحة

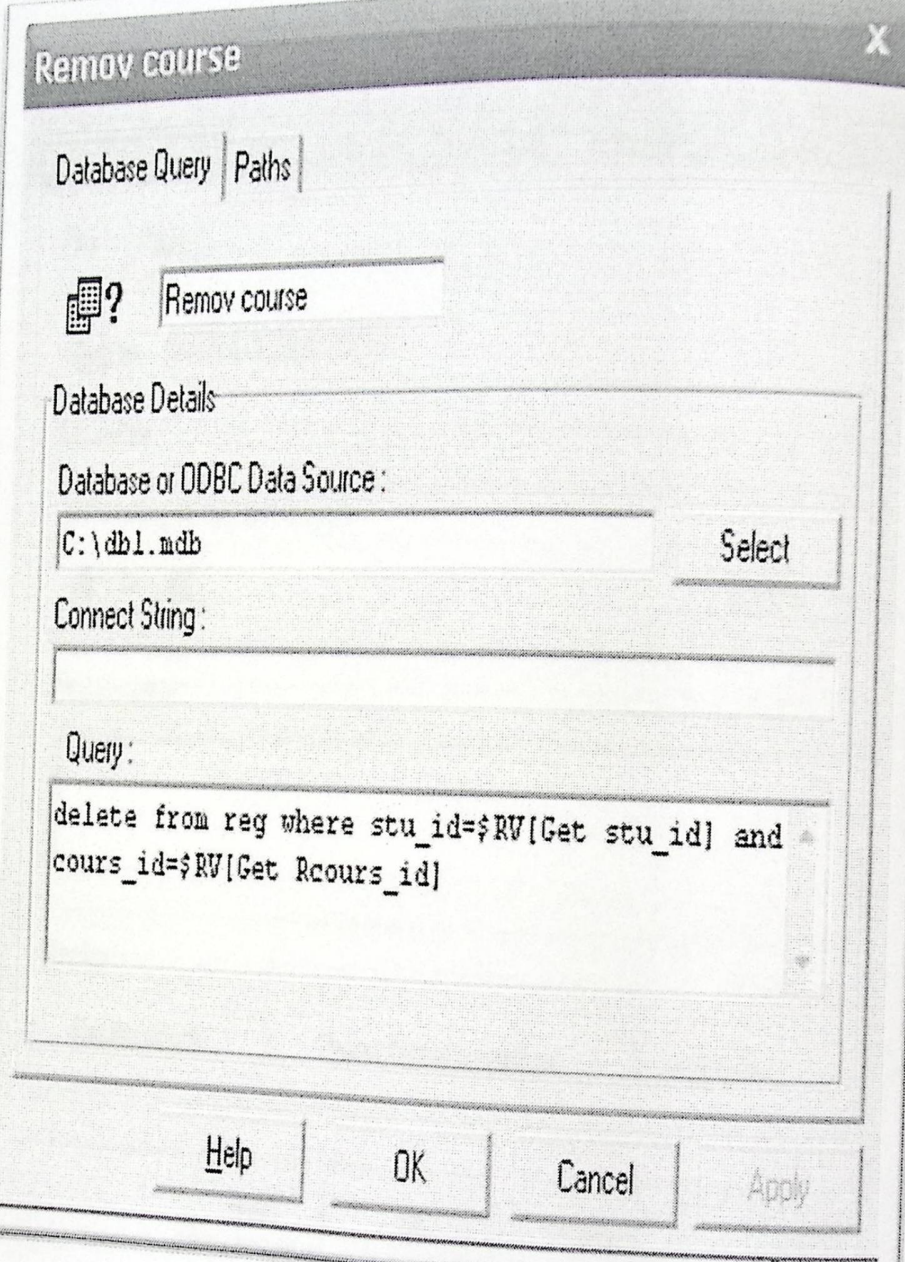

شكل (27.4) شاشة توضىح عملية هذف المساق

<sup>هذا الش</sup>كل يوضح الجملة الشرطية التي يقوم النظام بتنفيذها لحذف مساق معين من حساب الطالب , وبعد<br>. - .<br>الخروج من النظام وهذا يتم من خلال إخباره عن الأزرار التي سيقوم بإدخالها ليقوم بنقله للمكان الذي يريده<br>" ... الطالب .

 $87$  فعفة

4. شكل يوضح عملية اختيار معلومات عن النظام :

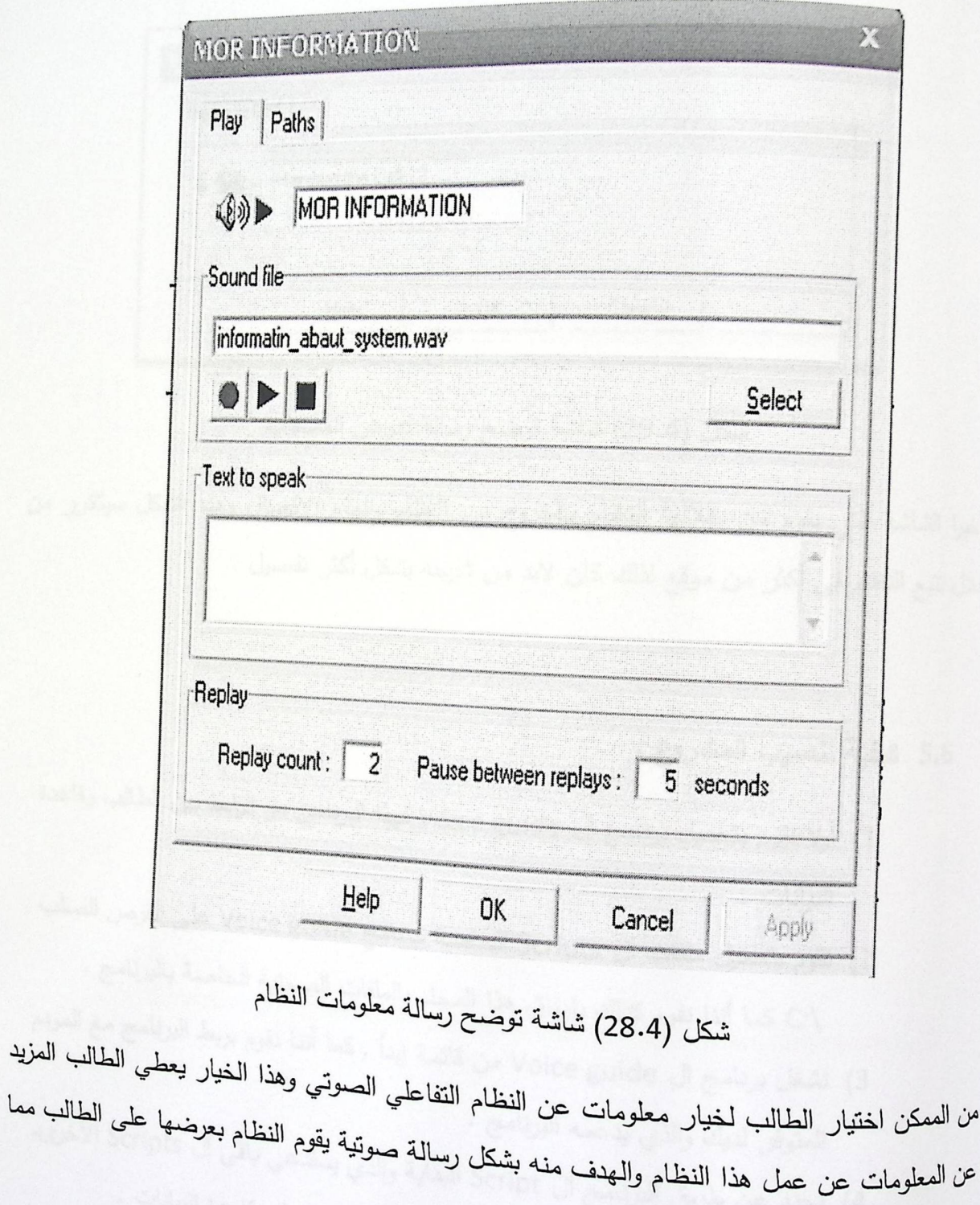

 $88 - 12$ 

ا<br>الفصل الخامس تطبيق النظام

بزيد من تفاعل الطالب مع النظام .
5. شكل يوضح عملية إنهاء الاتصال والخروج من النظام :

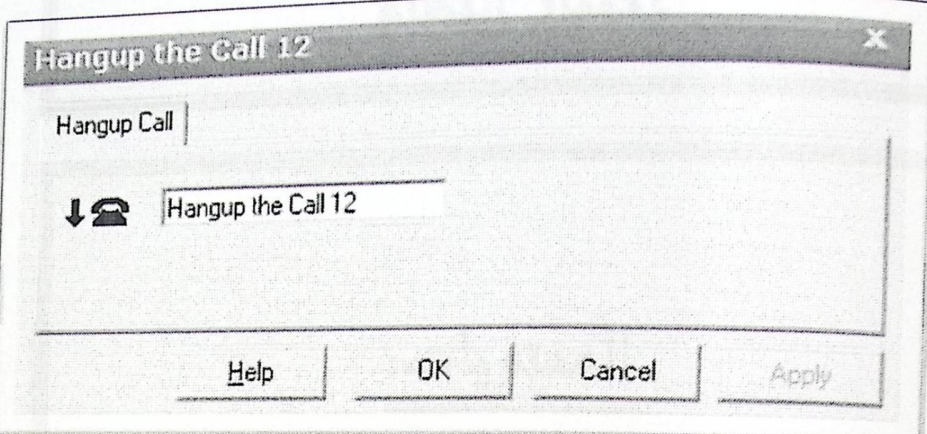

شكل (29.4) شاشة توضح رسالة لعرض المساقات

وأخيرا الشاشة التي يقوم من خلالها النظام بالخروج من النظام وإنهاء الاتصال وهذا الشكل سيتكرر من خلل تتبع النظام في أكثر من موقع لذلك كان لابد من شرحه بشكل أكثر تفصيل .

5.6 كيفية تنصيب المشروع :

1) أولا نقوم بتحميل برنامج ال Voice guide فهذا البرنامج هو الرابط بين الطالب وقاعدة البيانات .

2) نقوم بتحميل ملفات ال Scripts الخاصة ببرنامج Voice guide على القرص الصلب C:\ كما أننا نقوم كذلك بإرفاق هذا المجلد بالملفات الصوتية الخاصة بالبرنامج .

- 3) نشغل برنامج ال Voice guide من قائمة إبدأ , كما أننا نقوم بربط البرنامج مع المودم 4) نحدد عن طريق البرنامج ال Script البداية والذي يستدعي باقي ال Scripts الأخرى.<br>4) نحدد عن طريق البرنامج ال المتوفر لديك والذي يدعمه البرنامج .
	-
	- 5) نقوم بتحميل برنامج مسؤول النظام ليقوم بعملية الأدارة على قاعدة البيانات . 6) نقوم بتحميل قاعدة البيانات على القرص C:\ قبل تطبيق البرنامج .
		-

منفحة 89

الفصل الخامس تطبيق النظام

الغصل السادس<br>اختبار النظام

المحتمريات.

· šasall ·

مع مراحل الاختبار.

• اختبار التكلمل (Integration Testing)

• لختبار الوخليفة (Function Testing)

• لمختبار النظام (System Testing)

• Sallation Test ) التثبيت ( Installation Test

6.1 المقدمة

وصلنا الآن إلى أخر مرحلة في تطوير النظام، وهي اختبار البرنامج للتأكد من أنه يعمل على النحو <sub>الذي ي</sub>توقعه الطالب ، قبل تسليم النظام النهائي إلى الجامعة تجرى عليه الكثير من الاختبارات ، بعضها يعتمد على ما يتم اختباره مثلا : أحد مكونات البرنامج – مجموعة من المكونات – جزء من <sub>النظام</sub> – النظام بالكامل ، والبعض الأخر يعتمد على ما نريد معرفته من هذه الاختبارات، مثلا :

- . هل يعمل النظام وفقا لما ورد في المتطلبات؟
- ه هل يعمل النظام وفقا لما ورد في التصميم؟
	- . هل يعمل النظام كما يتوقعه الطالب ؟

وتم استخدام في اختبار النظام اختبار المكون واختبار التكامل واختبار الوظيفة واختبار التثبيت.

#### مراحل الاختبار :  $6.2$

1. اختبار المكون (Module Testing OR component Testing)

أول مراحل اختبار النظام، هي اختبار كل مكون على حدة بمعزل عن بقية مكونات النظام، للتأكد من عمله على النحو المتوقع منه، باختبار المعلومات المتحصل عليها (output) منه بعد إمداده بالبيانات اللازمة له (input)، وفيما يلي جدول يبين نتائج هذا الاختبار على بعض وحدات النظام<br>. الأساسية .

6.2.1 اختبار برنامج إل Voice Guide :

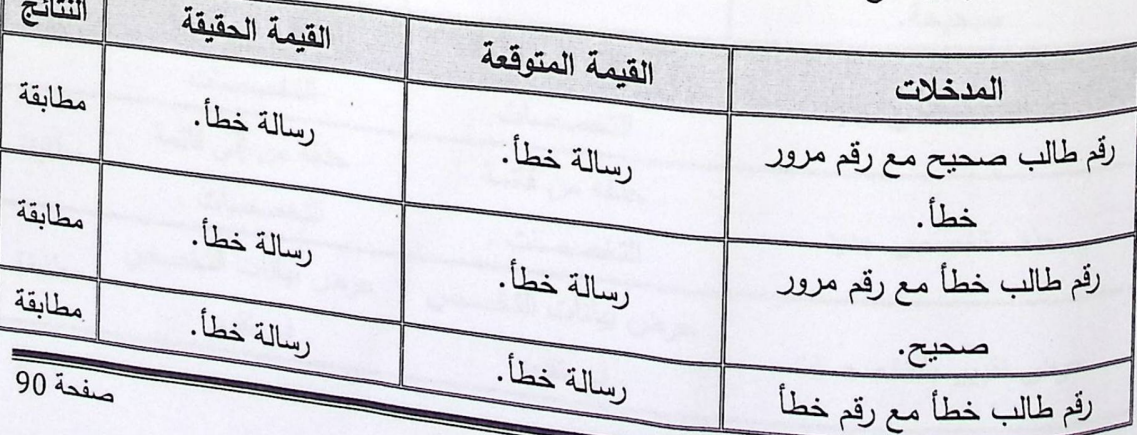

الغصل السادس اختبار النظام

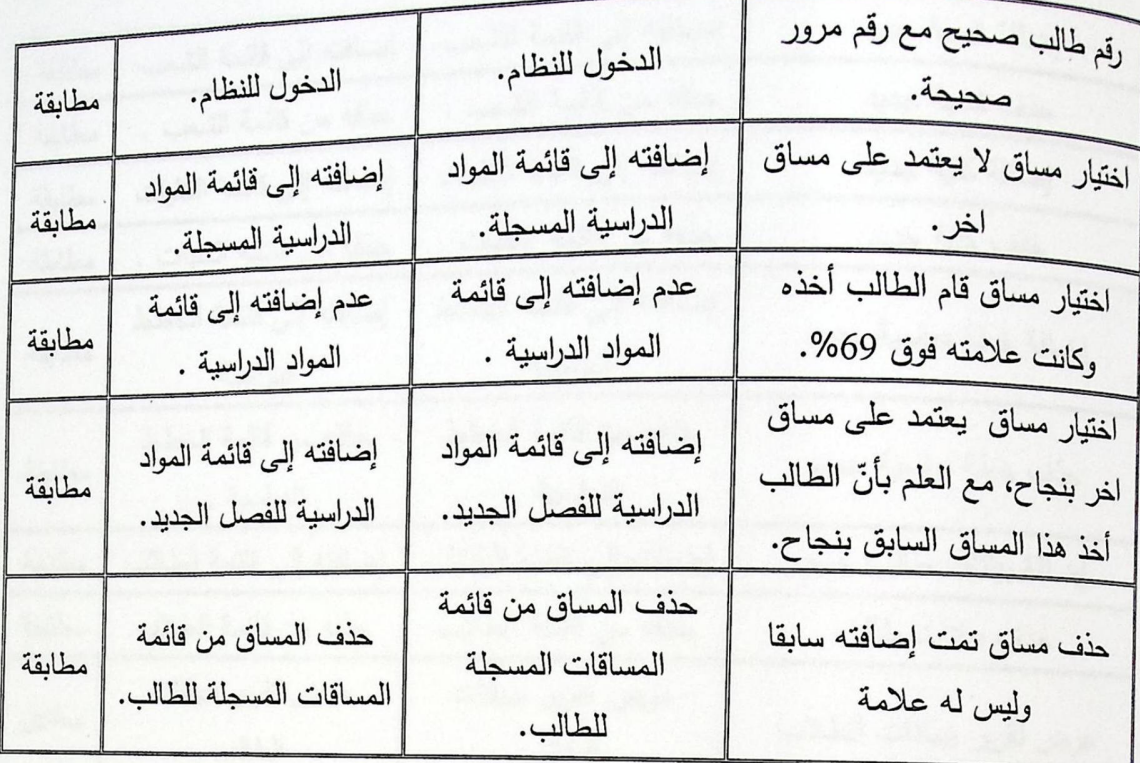

جدول (1.5) بأهم المكونات التي تم اختبارها في برنامج Voice Guide.

 $\label{eq:1} \begin{array}{ll} \left[ \begin{array}{cc} \alpha & \beta & \alpha \\ \alpha & \beta \end{array} \right] & \left[ \begin{array}{cc} \alpha & \beta & \beta \\ \alpha & \beta & \alpha \end{array} \right] \end{array}$ 

: VB6 اختبار برنامج VB6 :

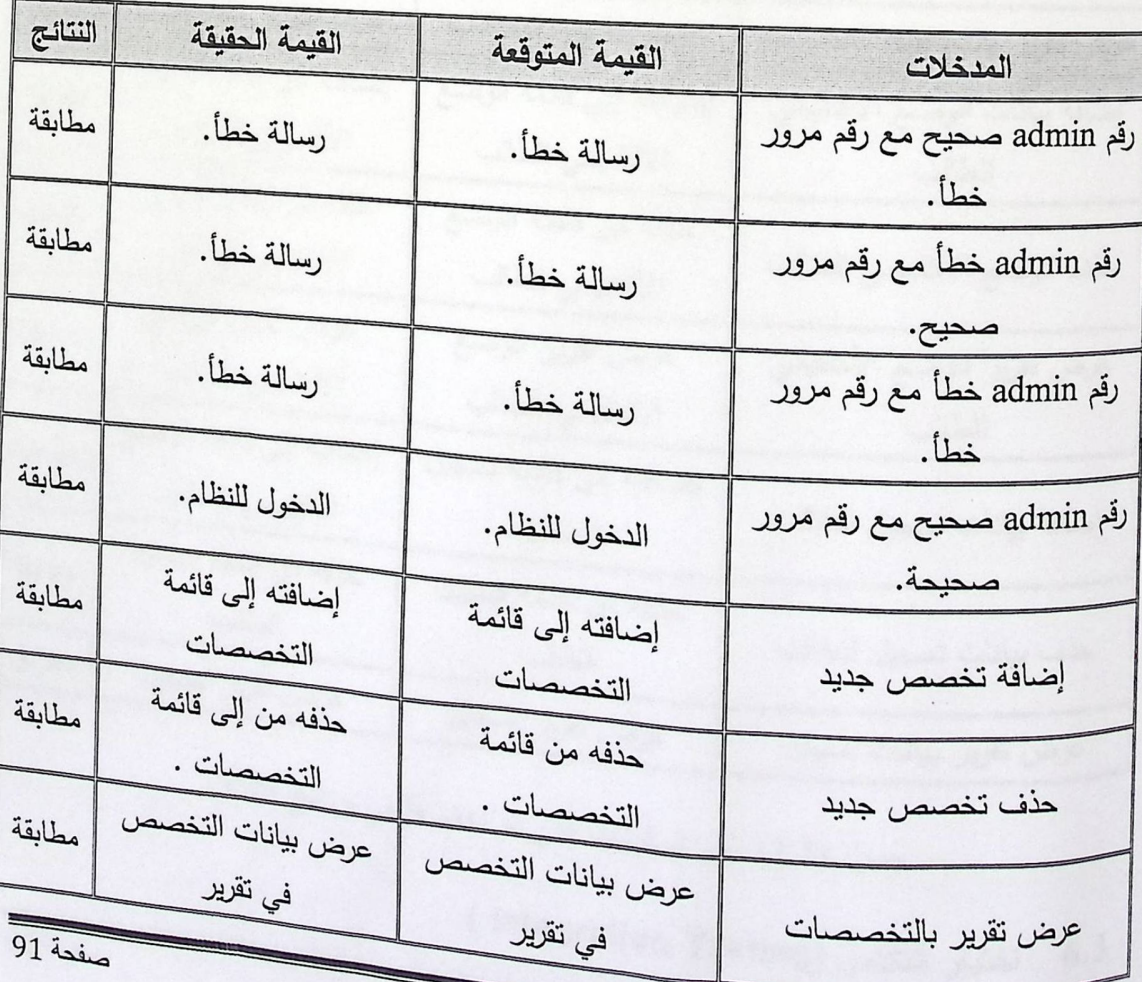

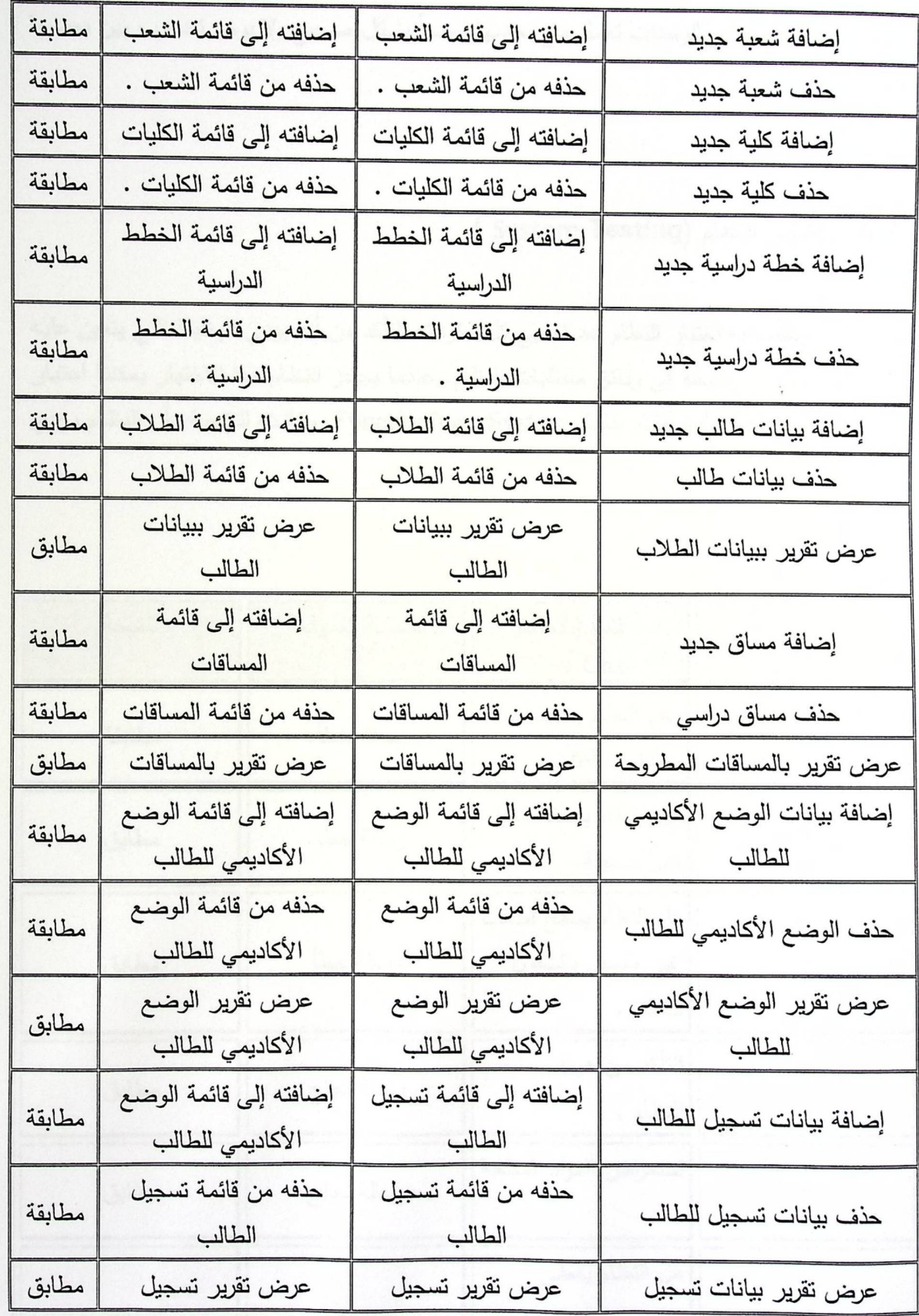

جدول (2.5) بأهم المكونات التي تم اختبارها في برنامج VB6.

## 6.3 اختبار التكامل (Integration Testing)

كانت النتيجة إن جميع الوحدات تعمل مع بعضها بعضاً بشكل صحيح ولا يوجد تضارب بين بعضها بعضاً.

### 6.4 اختبار النظام (System Testing)

ويقصد به اختبار النظام بعد تجميع كل مكوناته للتأكد من أنه يؤدي الوظيفة التي يتعين عليه القيام بها، والموضحة في وثائق متطلبات النظام، عندما يجتاز النظام هذا الاختبار يمكننا اعتبار هذا النظام على أنـه نظـام عامل Functioning System، وكانت النتيجـة بـأن النظـام يـؤدي الوظيفة المطلوبة منه.

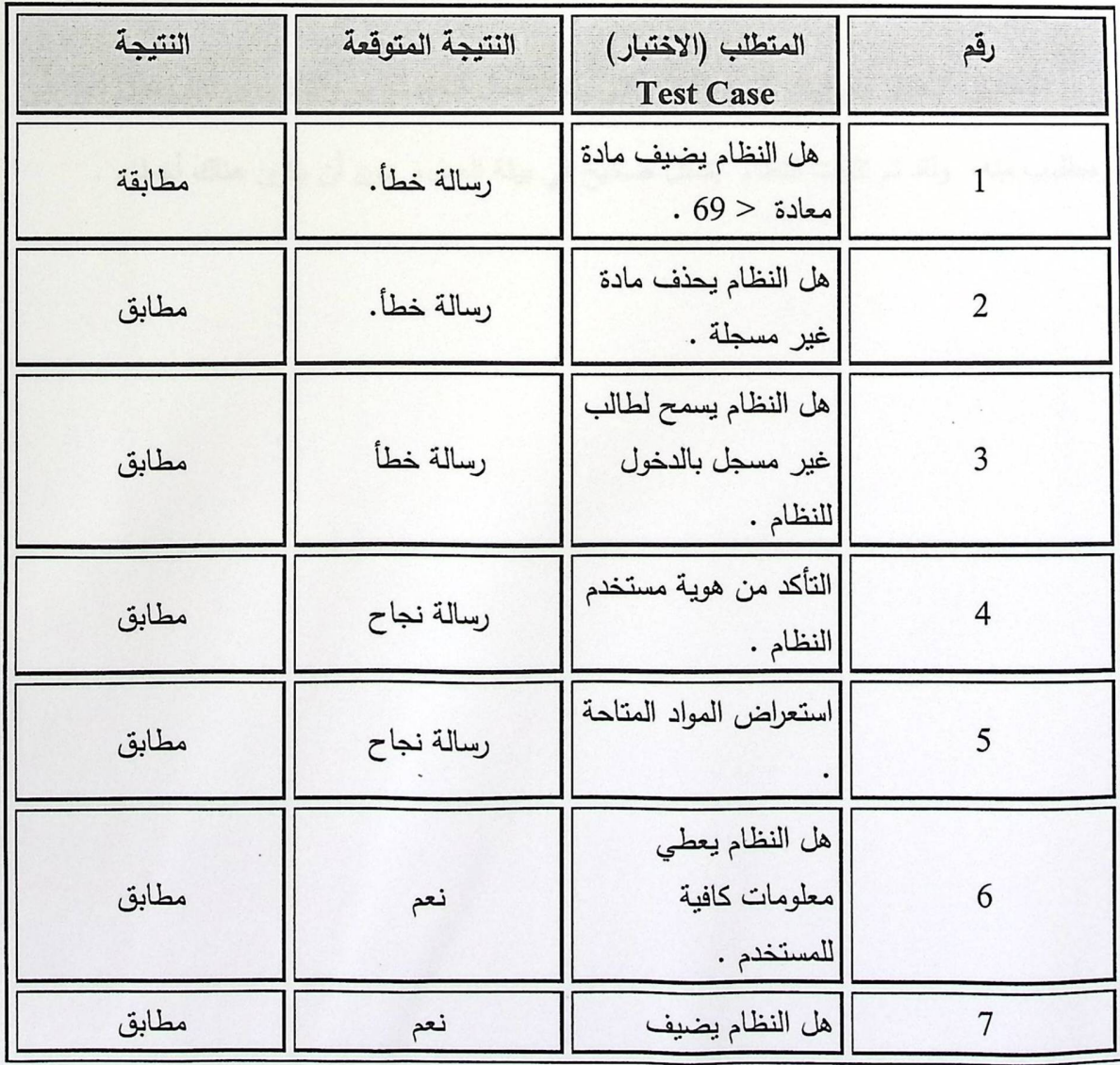

صفحة 93

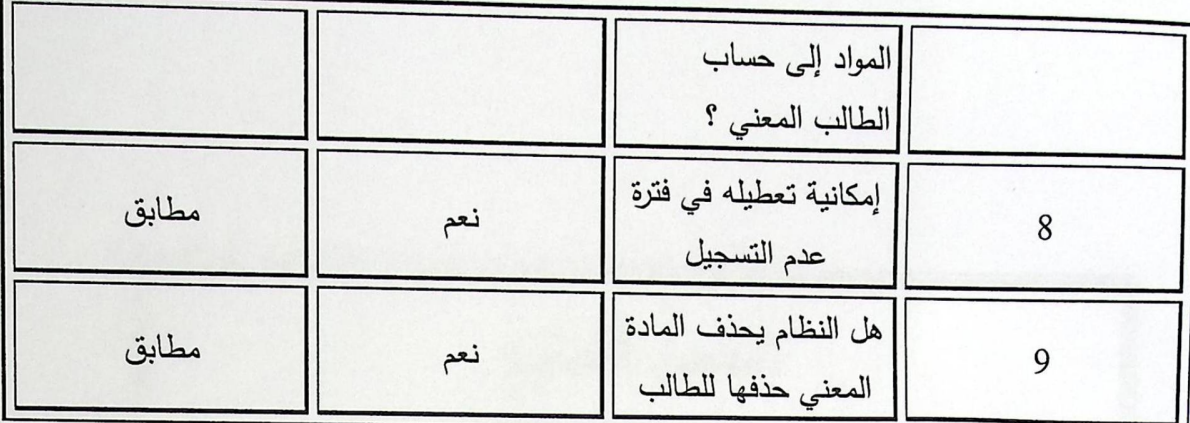

جدول (3.5) اختبار النظام

#### 6.5 اختبار التثبيت ( Installation Test )

الاختبار الأخير يتم فيه تثبيت النظام في بيئة العمل الخاصـة بـه والتأكد من أنـه يعمل كمـا هو مطلوب منه، ولقد تم تثبيت النظام بشكل صحيح في بيئة العمل، دون أن يكون هناك أخطاء .

الغط السابع النتائج والتوصيات

المحتويات: · Jaran % الغةائج . \* التوصيات.

1.7 مقدمة:

إن استخدام الطريقة التقليديــة للتسـجيل الجـامعي لـم تعـد مجديــة فـي هـذا العصــر نظـرا للتقـدم التكنولوجي، والمعلوماتي، والإلكتروني في مختلف مجالات الحياة؛ لذلك كـان لا بـد مـن الارتقـاء بالنظام الالكتروني الموجود في عملية التسجيل بحيث تصبح إمكانية التسجيل الجامعي بشكل إلكتروني بالإضافة إلى ميزة التسجيل عبر الهاتف فهذه الميزة تحاكي التطـور التكنولـوجي فـي استخدام الهواتف الأرضية والنقالة والتي تضفي على عملية التسجيل المرونة وزيادة عدد الخيارات في عملية التسجيل .

والتسجيل عبر الهاتف هو قدرة الطلبة الجامعيين المنتسبين لها على اختيار المساقات المطروحة في الفصل الدراسي. بشكل مرن عن طريق جهاز الهاتف كما إنها تمنحهم القدرة على إضبافة المواد وحذفها .

ومن مزايـا التسـجيل عبـر الـهـاتف أنـهـا سـوف تـؤدي إلـى تـوفير الوقـت والجهـد والتكـاليف والدقـة والاعتمادية في عملية التسجيل خاصة في الفترة التي يزيد على السيرفر الضغط بسبب دخول عدد كبير من الطلاب في نفس الفترة الزمنية .

- ولكن هناك بعض الاعتبارات التي ينبغي أن تأخذ في الحسبان ، فيما يلي هذه الاعتبارات:
	- هذا النظام كانت له فترة زمنيه محدودة وموارد محدودة لتطويره.  $\bullet$ 
		- محدودية الخبرة لدي فريق العمل.  $\bullet$
- صعوبة التعامل مع برامج الرد التفاعلي لعدم وجود الخلفية الكافية عن هذه البرامج كما أن اختيار احد البرامج دون الآخر يشكل فارقا في فاعلية النظام لذلك تم اختيار برنامج ال Voice Guide لمعرونته ولقدرته على استقبال أكثر من خط هاتف .
- العمل على قاعدة بيانات جديدة تحاكي قاعدة البيانات الموجودة لدى الجامعة كان صعبا وذلك لأننا قمنا بطلب تلك القاعدة لأخذ فكرة عن طبيعة تلك القاعدة والاستفادة منها , ولكن قويلنا بالرفض من قبل مسؤول التسحيل .
	- صعوبة الحصول على نوع المودم المناسب الذي يتوافق مع برنامج الرد التفاعلي الصوتي  $\bullet$ لدينا فهو لا يستقبل أي نوع من المودمات .
	- يتطلب النظام لاختباره على خطين تلفون وهذه لم تتوفر لدى أفراد المشروع لذلك كان لايد من عمل كل اختبار داخل الجامعة مع كل تغيير ومع كل إضافة .
- الملف الصوتي الذي يدعمه برنامج Voice Guide من نوع تردد معين ضمن إطار معين لذلك كان من الصعب التعرف على هذا التردد .
- · كان اختيارنا لبناء الجداول على access وهو لأن برنامج ال Voice Guide عند ربطه به لا يحتاج إلى ربط فريد أو بالأحرى connection string .

ونظرا لهذه الظروف قرر فريق العمل ترتيب الخلاصة والتوصيات.

#### 2.7 النتائج:

فريق عمل توصل لما يلي:

- إن استخدام هذا النظام يؤدي إلى المرونة في أداء العمل.
	- يؤدي إلى وضع خيارات أكبر في عملية التسجيل .
- <sup>–</sup> يؤدي إلى تقليل الضغط على السيرفر وذلك لتوزيع الطلاب بين النظامين.
	- يساعد على استثمار الوقت واستغلاله وعدم قتله وهدره.
	- يؤدي إلى زيادة مصادر الجامعة في عمليات جمع المعلومات .

#### 3.7 التوصيات:

ويوصىي فريق العمل بـ الإجراءات التالية للعمل المستقبلي للنظام:

- القدرة على جعل التكامل بين الجامعة والبنك لجعل عملية الدفع أسهل.

- استخدام بطاقات الائتمان ً مثل فيزا أو ماستركارد.

- استخدام الطلبة هذا النظام كفترة تجريبية، ومعرفة آرائهم حول النظام.

- نوصبي بمتابعة البحث حول هذا الموضوع وذلك لأن البحث فيه فائدة لكل من الجامعة والطلاب.

– نوصبي بمتابعة تطوير النظام فهنالك المزيد من الوظائف التي يمكن إضافتها إلى هذا النظام .

# "استبيان حول التسجيل عبر الهاتف الأرضي والنقال"

عزيزي الطالب/ة هذا الاستبيان يهدف الى جمع معلومات حول مشروع التسجيل عبر الهاتف ومدى تقبل طلبة<br>جامعة بوليتكنيك فلسطين لـهذا النظام المفترح , حيث ستساعد هذه المعلومات فريق العمل في انجاز هذا المشروع ان شاء الله.

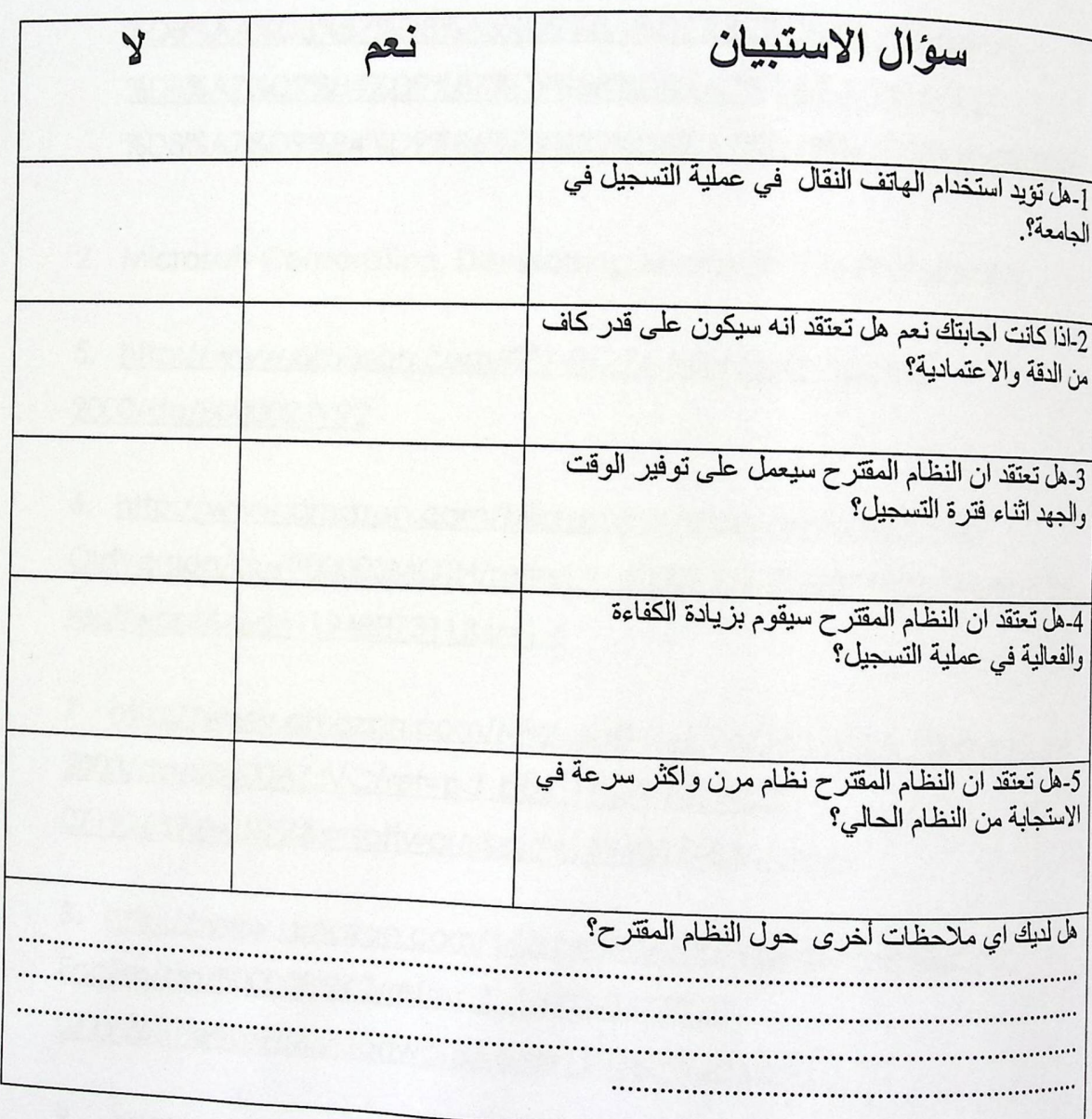

المصادر والمراجع

l. http://www.teedoz.com/2009/%D9%85%D8%A7%D9%87%D9%88-%D9%85%D8%B3%D8%AA%D9%82%D8%A8%D9%84- %D8%AA%D8%B7%D8%A8%D9%8A%D9%82%D8%A7%D8%AA-%D8%A7%D9%84%D9%87%D9%88%D8%A7%D8%AA%D9%8l- %D8%A7%D9%84%D9%86%D9%82%D8%A7%D9%84%D8%A9%D8%\_2fL

2. Microsoft Corporation, Developing Microsoft VB6 Professional .

5. http://www.amazon.com/077-0127 6-Microsoft-Access-2000/dp/B00002JV92

6. http://www.amazon.com/Microsoff-Windows-Professional-OldVersion/dp/B00005MOTH/ref=sr l 6/002357332307l 9265?ie=UTF8&s =software&qid= l 19 48873 l l &sr= 1-6

7. http://www.amazon.com/Microsoft-269-06738-Office-Professional-2003/dp/BOOOOAZJVC/ref-pd bbs l /002-3573323- 0719265?ie=UTF8&s=software&gid=1194887483&sr=1-1

8 · http://www.amazon.com/Microsoft-Visual-Basic6-Professional-English/dp/B0000819K2/ref=sr l 1 /002-3573323- O7 1 92652ie=UTF8&s=software & aid=1 1 948876288.sr= 1-]

9. http://www.amazon.com/Adobe-Photoshop-CS2-Old-Version/dp/B00081176A/ref=sr\_1 5/002-3573323. 0/19265?je=UTF88 & 0719265?ie=UTF8&s=software&qid=1194887916&sr=1-5